## ANÁLISE E PROCESSAMENTO DIGITAL DE IMAGENS NEUTRONGRÁFICAS OBTIDAS NO REATOR ARGONAUTA DO JEN/CNEN

Leonardo da Silva Boia

DISSERTAÇÃO SUBMETIDA AO CORPO DOCENTE DA COORDENAÇÃO DOS PROGRAMAS DE PÓS-GRADUAÇÃO DE ENGENHARIA DA UNIVERSIDADE FEDERAL DO RIO DE JANEIRO COMO PARTE DOS REQUISITOS NECESSÁRIOS PARA A OBTENÇÃO DO GRAU DE MESTRE EM CIÊNCIAS EM ENGENHARIA NUCLEAR.

Aprovada por:

Prof<sup>o.</sup> Ademir Xavier da Silva, D. Sc.

marte Vergifija Reis Crispim, D.Sc Pro Dr. Walsan Wagner Pereira, D. Sc.

RIO DE JANEIRO, RJ - BRASIL DEZEMBRO DE 2005

# **Livros Grátis**

http://www.livrosgratis.com.br

Milhares de livros grátis para download.

### BOIA, LEONARDO DA SILVA

 Análise e processamento digital de imagens neutrongráficas obtidas no reator Argonauta IEN/CNEN. [Rio de Janeiro] 2005.

 X, 112 p. 29,7 cm (COPPE/UFRJ, M.Sc., Engenharia Nuclear, 2005 )

 Dissertação - Universidade Federal do Rio de Janeiro, COPPE

1. Processamento Digital de Imagens ( PDI )

2. Neutrongrafia

- 3. Sistema computacional *Image-Pro Plus 4.5*
- 4. Recursos e as aplicações dos sistemas computacionais

I. COPPE/UFRJ II. Título ( série )

#### **AGRADECIMENTOS**

 Acima de tudo e todos, agradeço a Deus, cuja misericórdia e graça permite o fôlego da vida e cuja mão forte tem me sustentado durante minha caminhada. A ele toda a honra, glória e poder !

Ao Prof<sup>o</sup> Ademir Xavier da Silva, pela sua dedicação, competência e paciência na orientação deste trabalho, minha sincera gratidão.

 Ao IEN e seus funcionários, especialmente ao amigo Francisco José de Oliveira Ferreira que integra a equipe que opera o Reator Argonauta, pelo apoio nos ensaios neutrongráficos com filmes e com o sistema eletrônico de imageamento.

Ao Prof<sup>o</sup> Luis Carlos Pereira, pela sua colaboração com o recurso computacional *Image-Pro Plus 4.5*, disponibilizado em seu laboratório TERMIC localizado no Programa de Engenharia Metalúrgica e de Materiais PEMM/COPPE/UFRJ.

 Ao SUPORTE METALMAT ( COPPE/UFRJ/PEMM ) pelo apoio e soluções na área de informática, em agradecimento especial ao amigo e administrador de rede Lucas Ferreira Resende e meu amigo e colega de trabalho Cláudio Cardoso Abreu.

 Aos colegas da Secretaria e dos Laboratórios do Programa de Engenharia Metalúrgica e de Materiais ( PEMM/COPPE/UFRJ ) o meu muito obrigado.

A minha amiga e Prof<sup>a</sup> Wilma Machado Soares Santos do Instituto de Física/UFRJ, pelo apoio e pelo incentivo no ingresso deste Mestrado.

 Aos colegas do grupo de Neutrongrafia do PEN/COPPE/UFRJ, em especial ao Robson Costa de Castro, Clara Tereza dos Santos Lima e ao José Cláudio Silva pelo incentivo e apoio recebidos.

 À minha família, pela compreensão e pelo carinho constantes nos momentos de alegria e de dificuldade. Sem dúvida, os meus pais, Erineuto *( in memorian )* e Aidê, e a minha irmã Mônica, desempenharam um papel fundamental na feitura deste trabalho, na qual tivemos a oportunidade de crescer juntos e trilhar o caminho da criação, do conhecimento e da cumplicidade. Na lembrança dos meus avós e os meus tios pelo amor incondicional e pela preocupação com o meu bem-estar e com a minha felicidade.

 A minha noiva Aline Maria da Costa Lobo a quem eu adoro e amo, pelo incentivo e pela força em todos os momentos da minha vida.

Aos professores do Programa de Engenharia Nuclear da COPPE/UFRJ/PEN.

 À Tânia R. M. Moraes, Josevalda L. Noronha ( Jô ) e a todo corpo administrativo do COPPE/UFRJ/PEN.

 A todos os amigos próximos ou distantes sempre presentes em minha trajetória, que, de alguma forma, colaboraram para o término deste trabalho.

 *Ao meu grande herói... meu pai Erineuto da Silva Boia. ( in memorian )*  Resumo da Dissertação apresentada a COPPE/UFRJ como parte dos requisitos necessários para a obtenção do grau de Mestre em Ciências ( M. Sc. )

## ANÁLISE E PROCESSAMENTO DIGITAL DE IMAGENS NEUTRONGRÁFICAS OBTIDAS NO REATOR ARGONAUTA DO IEN/CNEN

Leonardo da Silva Boia Dezembro / 2005

Orientador: Ademir Xavier da Silva

Programa: Engenharia Nuclear

 Uma grande vantagem da digitalização da imagem é a possibilidade de tratá-la usando métodos computacionais, melhorando significativamente a qualidade dos ensaios radiográficos. A utilização de técnicas de Processamento Digital de Imagens (PDI) é de fundamental importância para a complementação e qualificação dos ensaios radiográficos. Este trabalho tem como objetivo aplicar as técnicas de PDI, nas imagens obtidas através de ensaios neutrongráficos realizados no canal de irradiação J-9 do reator Argonauta do Instituto de Engenharia Nuclear (IEN) da CNEN. Nesta instalação, atualmente, realizam-se Neutrongrafias com filmes radiográficos convencionais e com sistemas eletrônicos de imageamento. Imagens neutrongráficas de Indicadores de Pureza de Feixe (IPF) e de Resolução Visual (IRV) foram obtidas de dois modos: (1) utilizando-se filmes radiográficos, que caracteriza um sistema passivo de inspeção e, em seguida, digitalizando-se as imagens neutrongráficas por meio de uma câmera CCD modelo *Coolpix 995* da marca *Nikon*; (2) diretamente por meio de sensores eletrônicos de imagem, que permitem a inspeção em tempo real. Para o processamento digital das imagens neutrongráficas foi utilizado o sistema computacional *Image-Pro Plus 4.5*. As imagens processadas permitiram um aumento significativo na capacidade de extrair informações quantitativas e qualitativas, quando comparadas com a análise das imagens originais, retornando assim, resultados satisfatórios.

Abstract of Dissertation presented to COPPE/UFRJ as a partial fulfillment of the requeriments for the degree Master of Science ( M. Sc. )

## ANALYSIS AND DIGITAL IMAGE PROCESSING OF NEUTRON RADIOGRAPHIC IMAGES PRODUCED IN REATOR ARGONAUTA OF THE IEN/CNEN

Leonardo da Silva Boia December / 2005

Advisor: Ademir Xavier da Silva

Departament: Nuclear Engineering

 This work has as objective the application of digital image processing techniques to neutron radiography images. The experimental NR facility employed in this work is installed at beam-hole J-9 of the Argonauta research reactor of the Instituto de Engenharia Nuclear (IEN) of the Comissão Nacional de Energia Nuclear (CNEN). It is suitable to carry out radiographic film and Real Time Neutron Radiography of static and dynamic events of samples, such as, drugs and plastic explosives, whose detection is very important for the combat to the terrorism and the drug trafficking. Neutron radiographic images of a Beam Purity Indicator (BPI) and an Indicator of Visual Resolution (IVR) were obtained in two ways: (1) based on the register of images on radiographic films and captured by using a CCD camera *Coolpix 995 Nikon* model; (2) directly by means of electronic sensors of image, that allow the inspection in real time. For the digital processing of the neutron radiographic images the computational System Image-Pro Plus 4.5 was used. The processed images provided by this work had allowed a significant increase in the capacity to extract quantitative and qualitative information, when compared with the analysis of the original images.

# **ÍNDICE**

# **CAPÍTULO I**

## *INTRODUÇÃO*

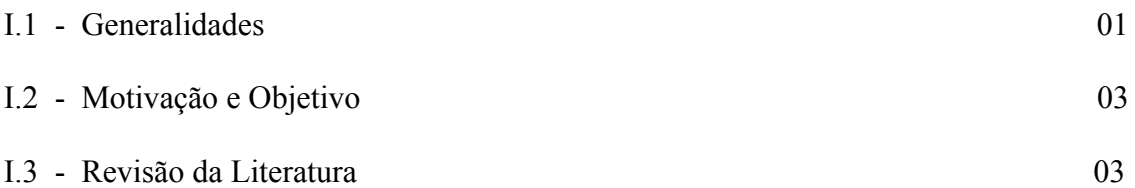

# **CAPÍTULO II**

# *CONSIDERAÇÕES TEÓRICAS*

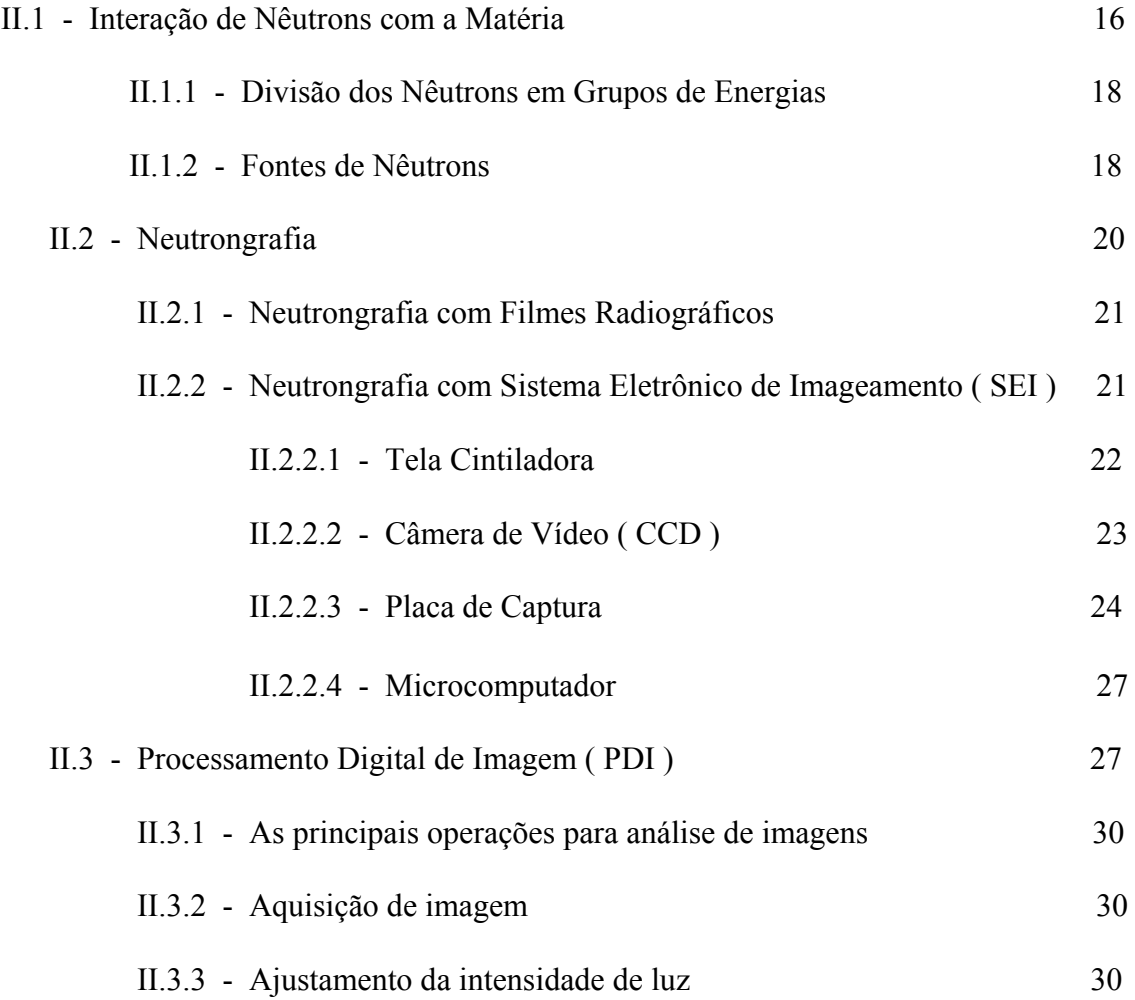

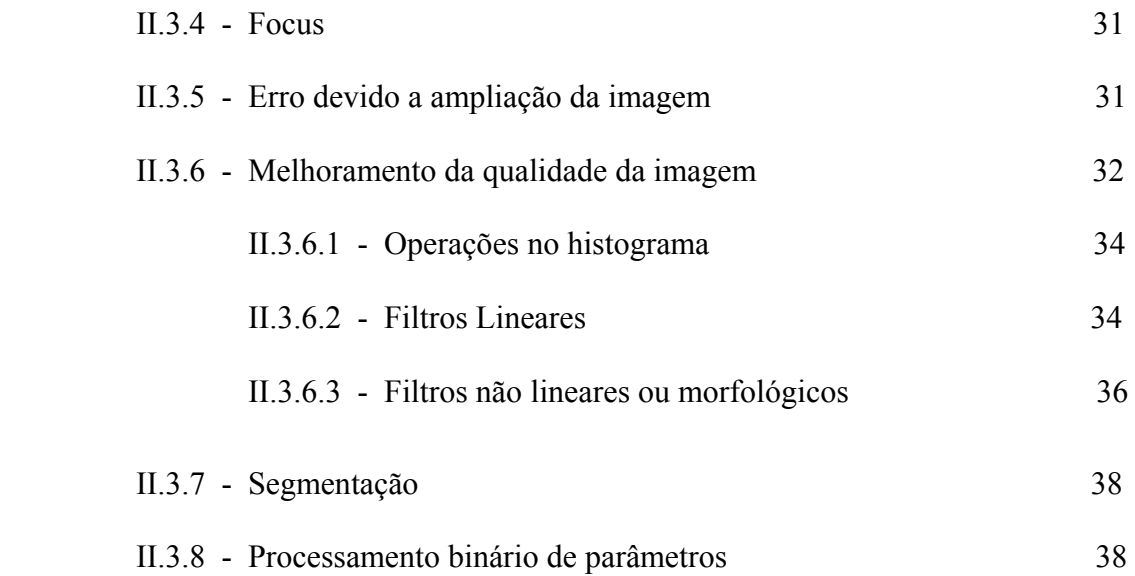

# **CAPÍTULO III**

### *METODOLOGIA*

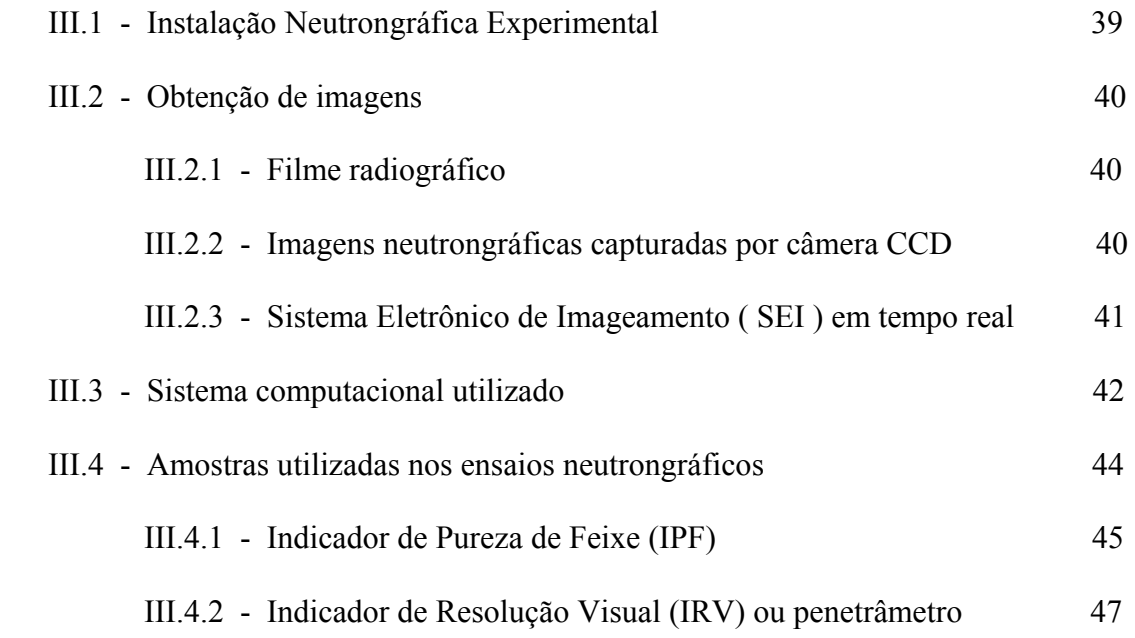

# **CAPÍTULO IV**

## *APRESENTAÇÃO E ANÁLISE DOS RESULTADOS*

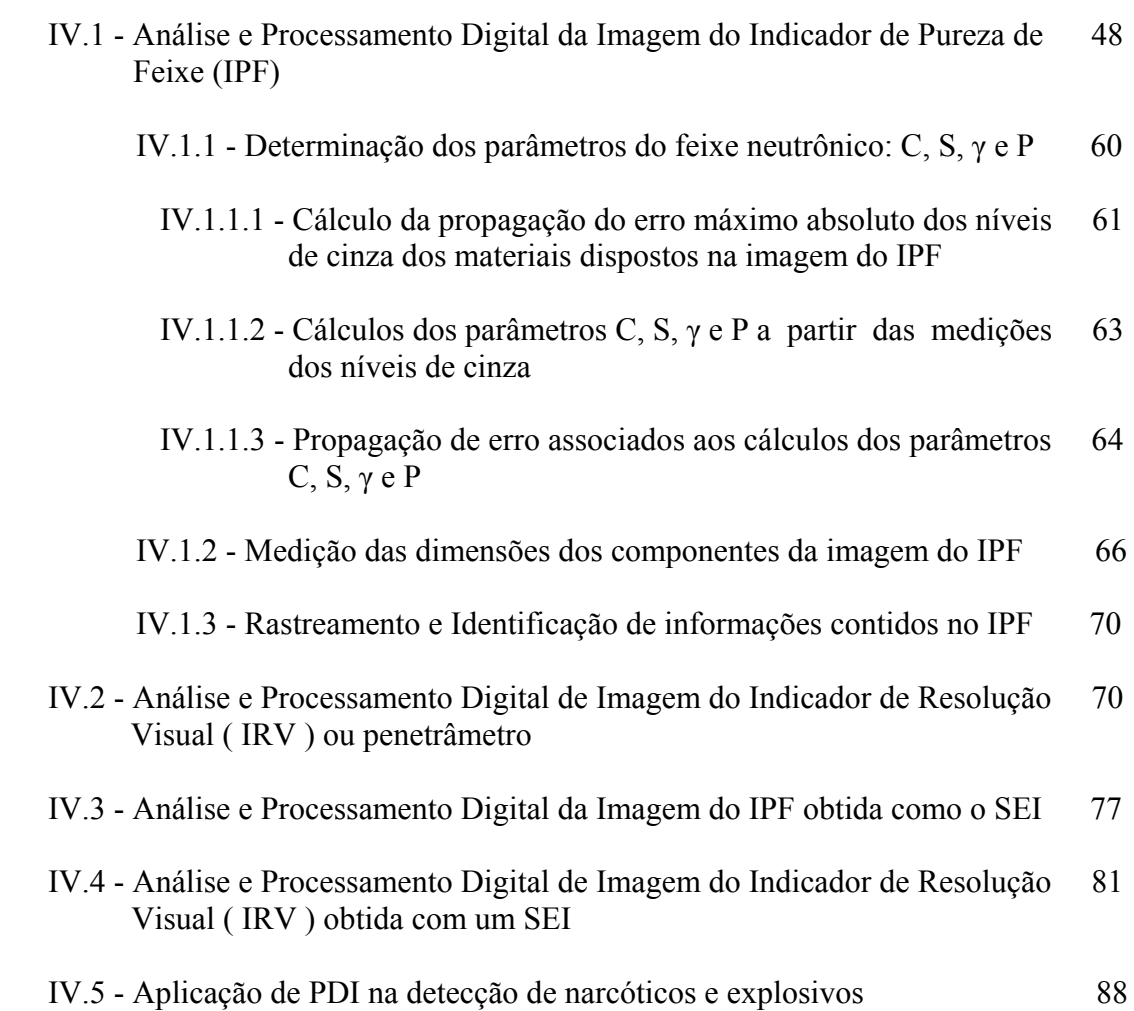

# **CAPÍTULO V**

### *CONCLUSÕES*

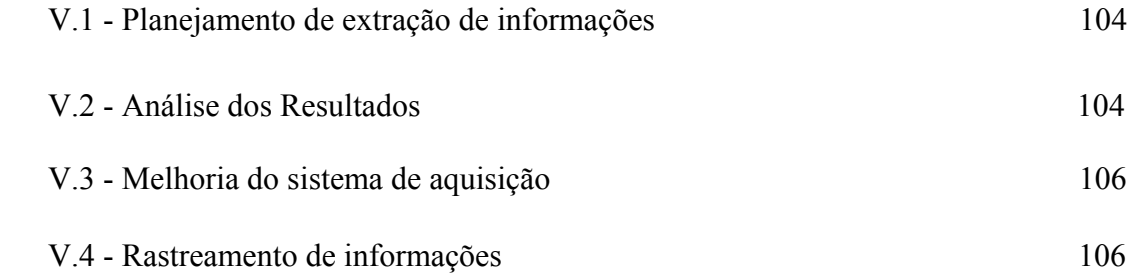

### **CAPÍTULO I**

### **INTRODUÇÃO**

#### **I.1 – Generalidades**

 O Processamento Digital de Imagens (PDI) é uma área em contínua evolução. Inúmeros projetos científicos caminham lado a lado com sistemas PDI e muitas das vezes é inevitável a ocorrência de conexões diretas com outras áreas. A sua potencialidade é descrita na compreensão de imagens, na análise em multi-resolução e em multi-frequência, em análise estatística, na codificação e na transmissão de imagens. Em resumo, pode-se dizer que o processamento digital de imagens surge basicamente do processamento de sinais. Em geral, os sinais, como as imagens, são na realidade um suporte físico que carrega no seu interior uma determinada informação. Esta informação pode estar associada a uma medida (fenômeno físico), ou pode estar associada à um nível cognitivo (conhecimento). Processar uma imagem consiste na transformação dos *pixels* desta, visando facilitar a análise e a extração de dados.

 No ponto de vista da óptica, o termo imagem estava inicialmente associado ao domínio da luz visível, porém, este conceito, no campo do processamento digital, é visto como uma grande quantidade de dados representados sob a forma bidimensional.

 Não existe o melhor parâmetro ou condição inicial para se processar uma imagem. A construção lógica do processamento depende das condições que a imagem é adquirida. Ela pode ser processada com diretrizes bastante simples, ou com diretrizes complexas, que necessitam de recursos avançados de mapeamento. A análise quantitativa e a interpretação de imagens, como, por exemplo, para a técnica radiográfica, vem como solução para a correção de imagens, na interpretação de dados da composição da mesma e na detecção de objetos.

 A Neutrongrafia é considerada uma das mais importantes técnicas de Ensaios Não-Destrutivos (END), sendo empregada em problemas especiais de inspeção onde não é possível a obtenção de radiografias por raios-X ou raios-γ ou ainda para complementar esses dois métodos. Atualmente, sua aplicação se estende em inúmeros campos de pesquisa, como, por exemplo, em ensaios nucleares, biomédicos, industriais, metalúrgicos, arqueológicos e na inspeção de explosivos. Os resultados obtidos e analisados através desta técnica usam a imagem como a principal fonte de informação.

 A aquisição de uma imagem neutrongráfica pode ser realizada, através de filmes radiográficos convencionais, por polímeros (detectores sólidos de traços nucleares) ou por um sistema eletrônico de imageamento. Os filmes radiográficos convencionais e os polímeros possuem uma boa resposta, em termos de resolução e sensibilidade, mas o processo de aquisição de imagem e revelação dos filmes, tornam esses dispositivos bastante demorados. Nos sistemas eletrônicos de imageamento (SEI), o processo de aquisição de imagens e visualização são em tempo real, sendo este o mais indicado para observar eventos dinâmicos e para testes de várias amostras.

 Através da utilização de sistemas computacionais para análise e processamento digital, podemos avaliar as características dos materiais que compõem a imagem, a qualidade da mesma e a detecção de objetos e fissuras que não se encontram visíveis nela.

 O emprego dos PDI é de fundamental importância para viabilizar a técnica neutrongráfica, tanto em filmes radiográficos convencionais quanto ao SEI (Sistema Eletrônico de Imagemaento). Para a imagem captada em filmes, os filtros de correção são amplamente utilizados para se obter uma alta definição e, consequentemente resultam numa melhor avaliação das dimensões de um objeto, obtendo assim, medidas mais precisas. As imagens obtidas com um SEI em tempo real apresentam luminosidade muito baixa resultando em uma imagem digital de baixo contraste, com muito ruído e de difícil interpretação, por essa razão, a execução de um processo lógico e de diretrizes específicas é recomendável.

 No âmbito industrial e científico, existem inúmeros *softwares* que aplicam técnicas de PDI. Alguns são programas livres (sem a necessidade de licença) e outros são projetos fechados, onde o usuário necessita de uma licença (permissão) do fabricante para sua utilização. Dentre os sistemas PDI pesquisados, destaca-se o *software Image-Pro Plus (The Proven Solution)*, considerado um sistema computacional de alto desempenho. Para a análise e aperfeiçoamento da aplicação das técnicas de PDI em imagens neutrongráficas, utilizou-se dispositivos padronizados (compostos por diferentes materiais e de excelente precisão em suas dimensões). Por esta razão, neste trabalho, foram utilizados Indicadores de Qualidade de Imagem Neutrongráfica (IQI), que incluem o Indicador de Pureza de Feixe (IPF) e o Indicador de Resolução Visual (IRV). O julgamento da qualidade da Neutrongrafia pode ser baseada na análise das imagens desses indicadores. As imagens neutrongráficas dos IQI (IPF e IRV) foram obtidas de dois modos: (1) utilizando-se filmes radiográficos convencionais, que caracteriza um sistema passivo de inspeção e, em seguida, digitalizadas por meio de uma câmera CCD modelo *Coolpix 995* da marca *Nikon*; e (2) diretamente por meio de sensores eletrônicos de imagem, que permitem a inspeção em tempo real.

#### **I.2 – Motivação e Objetivo**

 A motivação para o desenvolvimento desse trabalho deveu-se à disponibilidade de uma instalação neutrongráfica junto ao canal de irradiação J-9 do reator Argonauta do Instituto

de Engenharia Nuclear da CNEN. Nessa instalação atualmente, são realizadas Neutrongrafias com filmes radiográficos e em tempo real capazes de realizar ensaios não-destrutivos de objetos em movimento e investigar fenômenos dinâmicos.

 Este trabalho tem por objetivo demonstrar a potencialidade da aplicação de técnicas de PDI a imagens neutrongráficas produzidas no reator Argonauta do IEN/CNEN, quando se deseja realçar detalhes presentes nas imagens, restaurar degradações sofridas durante a aquisição das imagens, segmentar regiões das imagens, realizar medidas de áreas e regiões das imagens. Para isso, utilizou-se o *software Image-Pro Plus*, considerado um sistema computacional de PDI de alto desempenho.

### **I.3 – Revisão da Literatura**

 A realização desta pesquisa científica teve como referência a utilização das publicações listadas neste tópico. Nesta revisão da literatura descrevemos cada trabalho de forma sucinta referindo-se ao seu tema e o seus principais resultados.

 Em 1983, S. Fujine, K. Yoneda, K. Kanda, desenvolveram um sistema radiográfico com nêutrons nas instalações do *Kyoto University Reactor (KUR),* no Japão, tendo como objetivo principal a obtenção de imagens diretas e em tempo real de materiais nucleares [1]. O sistema usou o canal extrator de nêutrons E-2, do KUR, que é um reator de pesquisa do tipo piscina, que produz um fluxo de nêutrons térmicos apropriado para radiografia. O sistema de imageamento empregava uma tela cintiladora NE-426, de LiF + ZnS(Ag), montado em um gabinete selado de alumínio. A imagem produzida pela tela era refletida por um espelho, em direção a uma câmera de vídeo de alta sensibilidade a raios-X. O sistema mostrou-se muito sensível e as imagens obtidas foram de boa qualidade com o reator operando entre 1.000 kW e 2.000 kW. Os sinais

de vídeo capturados, foram digitalizados por um conversor analógico-digital de alta velocidade (cerca de 33 quadros/s), onde foi possível obter uma imagem em tempo real, nos formatos 480x512, 480x256 e 240x256 *pixels*, com 1, 2 ou 4 *bits* por *pixel,* que correspondem a 2, 4 ou 16 tons de cinza, respectivamente. O processamento das imagens foram realizados por um microprocessador Z-80, operando a 4 MHz, com 32 *kBytes* de memória para imagens e 16 *kBytes* para área de trabalho. Esse sistema foi utilizado para identificar a localização de veneno queimado no combustível de reator e análise do movimento de bolhas de ar na água. Entretanto, as imagens obtidas através das radiografias com nêutrons em tempo real apresentaram-se embaçadas e de baixo contraste sendo necessário a utilização de conversores fluorescentes mais avançados, o desenvolvimento de câmeras de TV de alta sensibilidade e resolução, e

sistemas de processamento de imagens de mais alto desempenho, para se obter imagens eletrônicas de melhor qualidade. Por outro lado, foi possível obter uma resolução espacial de cerca de 0,5 mm, para esse sistema.

 Em 1985, S. Fujine, K. Yoneda, K. Kanda, do *Kyoto University, Research Reactor Institute (KURRI)* [2], desenvolveram um sistema radiográfico com nêutrons em tempo real que não necessita de intensificadores de luz, entre o conversor e a câmera de vídeo, para ampliar os fótons produzidos pelos nêutrons incidentes no conversor. Nesse sistema, as imagens radiográficas são capturadas diretamente do conversor de nêutrons, por meio de uma câmera *orthicon* (imagem orticonoscópica) usada no imageamento radiográfico por raios-X. Apesar de pobre resolução e baixo contraste das imagens (diretas), esse sistema de TV foi utilizado na identificação de veneno queimável no combustível de reator do tipo MTR, na análise de objetos dinâmicos e em tomografia computadorizada com nêutrons. Entretanto, as imagens diretas obtidas por um sistema de TV tem suas aplicações limitadas. Para obter imagens de alta qualidade em sistema radiográfico com nêutrons em tempo real, os pesquisadores utilizaram uma unidade de memória de imagens entre a câmera de TV e o sistema de processamento de imagens (conversores A/D e microcomputador Z-80). O sistema de processamento realizava as seguintes funções: reversão e subtração de imagens, extração de contornos, o que possibilitou a observação de detalhes invisíveis em imagens diretas. Com o uso das técnicas de processamento de imagens aplicadas às imagens digitalizadas foi possível observar : (1) a falta de uniformidade no material fluorescente do detector, usando a integração de imagens; (2) pequenos orifícios em uma placa de cádmio, usando a reversão de imagens; (3) objetos em movimento (movimento de bolha de ar e oscilações do nível de água), usando a extração de contornos; e (4) pequenas diferenças entre duas imagens de baixo contraste, usando a subtração de imagens. Imagens de alto contraste e resolução foram obtidas através de integração de imagens, onde foi possível obter uma resolução espacial de cerca de 0,5 mm para uma exposição integrada de  $1.6 \times 10^{7} n \cdot cm^{-2} \cdot s^{-1}$ .

 Em 1986, J. T. Lindsay, J.D. Jones, C.W. Kauffman, B. V. Van Pelt, descreveram testes comparativos entre um dispositivo de imageamento de nêutrons denominado *LIXI* e um sistema de imageamento denominado *EMI*[3], em operação no *Phoenix Memorial Laboratory* (PML), da *University of Michigan,* EUA, que utiliza um reator nuclear *Ford*, do tipo piscina, de 2 MW, para produzir nêutrons. Diversos tipos de Indicadores de Resolução Visual foram usados para determinar a qualidade das imagens dos sistemas. O sistema *EMI* era composto de (1) uma tela de oxissulfeto de gadolínio, montada em uma caixa vedada à luz, (2) um espelho frontal, (3) lentes com  $f = 0.8$ , e (4) um tubo intensificador de imagens magneticamente focalizado. A imagem era capturada por um sistema de processamento de imagens *Quantex QX-9200.* O dispositivo de imageamento *LIXI,* desenvolvido pela *LIXI Inc. of Downers Grove, Ill,*  EUA, era composto de uma tela de oxissulfeto de gadolínio de alta resolução, acoplada com fibras óticas a um tubo intensificador de imagens, uma câmera de vídeo ou uma câmera de 35 mm para capturar a imagem produzida. O sistema de processamento de imagens foi o mesmo usado no sistema *EMI (Quantex QX-9200)*. A partir dos testes realizados, os autores concluiram que o dispositivo de imageamento *LIXI,* apresentou melhor resolução e sensibilidade que o sistema de imageamento *EMI*.

 Em 1986, D. D. McRae, R. W. Jenkins, J. S. Brenizer, K. W. Tobin, B. Hosticka, M. F. Sulcoski, do *Phoenix Memorial Laboratory (PML)*, da *University of Michigan*  [4]*,* relataram a importância da Radiografia com Nêutrons em Tempo Real (*RTNR - Real-Time Neutron Radiography*) no estudo do fluxo de fluidos hidrogenados e técnicas de processamento de imagens para a melhoria e análise das imagens obtidas com *RTNR*. Esses pesquisadores, a partir de 1984, concentraram-se no desenvolvimento de um dispositivo aplicado à *RTNR*, com o objetivo de estudar sistema de lubrificação e de pulverização. Esse dispositivo permitiu a visualização do perfil de pulverização de diferentes tipos de jatos e as mudanças no perfil de pulverização em função da pressão de fluido. Durante período de 1984 a 1986, obteve-se, também, a tomografia tridimensional de pulverizadores. Com a ajuda de técnicas de processamentos de imagens foi possível obter apenas as imagens do movimento de fluido (óleo ou combustível) durante a operação de um motor. Dentre outras aplicações com *RTNR*, realizadas no *PML*, os autores citaram as seguintes: (a) estudo do fluxo de fluidos num sistema de transmissão dianteira de um automóvel; (b) estudo de cavitação e entupimento em injetores de combustível usados em turbinas a jatos; (c) estudo do transporte de água através do solo, cuja finalidade era desenvolver um modelo matemático que descrevesse esse fenômeno de transporte.

 Em 1986, D. D. McRae, R. W. Jenkins, J. S. Brenizer, K. W. Tobin, B. Hosticka, M. F. Sulcoski*,* realizaram algumas modificações no *hardware* e *software* de processamento de imagens, do sistema radiográfico com nêutrons em tempo real desenvolvido, conjuntamente, pelos pesquisadores da *University of Virgina* e do *Philip Morris Research Center/ USA*, com a finalidade de obter quantitativamente a densidade de materiais, através de medidas da intensidade de atenuação dos nêutrons[4]*.* O sistema de imageamento consistia de uma tela de oxissulfeto de gadolínio, um intensificador eletrostático de imagem e uma câmera de vídeo monocromática. A análise quantitativa das imagens foi realizada por um processador digital de imagens disponível comercialmente capaz de digitalizar e armazenar imagens, com resolução de 512×512 *pixel* e 256 tons de cinza (8 BITS). Algumas funções como melhoria de contraste, redução de ruído e adição de quadros podiam ser realizadas sobre imagens dinâmicas através de um *software* disponível comercialmente. Um *software* foi desenvolvido para realizar a normalização do fundo (*background*), com a finalidade de corrigir uniformidades do feixe de nêutrons e para transformar as unidades de luminância em unidades de densidade, usando-se a função de atenuação da lei de Beer's. Após a implementação de mudanças realizadas no sistema foi possível determinar a densidade relativa de cigarros radiografados, através da medição do grau de atenuação dos nêutrons.

 Em 1987, S. Fujine, K. Yoneda, K. Kanda, pesquisadores do *KURRI*, citaram diversas aplicações do sistema de radiografia com nêutrons em tempo real daquele Instituto[5]. Dentre essas aplicações destacam-se a identificação da localização de veneno queimado no combustível de reator do tipo MTR, na investigação de

objetos em movimentos e em tomografia computadorizada com nêutrons. Por outro lado, as imagens obtidas com radiografia com nêutrons em tempo real apresentaram pobre resolução e de baixo contraste, limitando suas aplicações. Para melhorar a qualidade das imagens de radiografia com nêutrons em tempo real, os pesquisadores do *KURRI*, trabalharam no desenvolvimento de novos conversores de nêutrons, de câmeras de TV mais sensíveis e de melhor resolução, e de um sistema de processamento digital de imagens de alto desempenho. Entre os conversores disponíveis, no *KURRI*, destacam-se o LiF + ZnS(Ag), o BN + ZnS(Ag), o  $Gd_2O_3 + ZnS(Ag)$  e o  $Gd_2O_2S(Tb)$ . A utilização de uma câmera de tubo *Silicon Intensifier Target* (SIT), em substituição a uma câmera *orthicon,* foi necessária para proporcionar imagens de melhores qualidades. As imagens provenientes da câmera de TV podiam ser digitalizadas por três conversores analógico-digital (*ADC - Analog/Digital Converter*) de alta velocidade, com resolução de: (1) 256x240 *pixels,* 16 tons de cinza com interface RS-232C (CAT-100); (2) 640x480 *pixels,* 256 tons de cinza com interface GP-IB (IMAGE  $\Sigma$ ); e (3) 512 x 480 *pixels*, 256 tons de cinza com interface DMA (TVIP-2000). Esses conversores eram conectados a um microcomputador PC-9801 VM2 para o processamento de dados. Através do processamento das imagens foi possível obter uma resolução espacial de cerca de 500 um, para uma exposição integrada de  $1.6 \times 10^7 n \cdot cm^{-2} \cdot s^{-1}$ .

 Em 1990, S. Fujine, K. Mishima, K. Yoneda, K. Yonebayashi, K. Yamamoto, M. Sobajima, S. Ohtomo, K. Kanda, H. Nishihara, fizeram uma aplicação de radiografia com nêutrons e de técnicas de processamento de imagens, com o objetivo de visualizar e estudar fluxos bifásicos líquido-gás em um duto de metal retangular estreito[6]. O propósito desse estudo foi observar fluxo bifásico água-ar em um duto retangular transparente por um método ótico, e em um duto retangular de alumínio pelo método de radiografias com nêutrons, e ainda analisar as imagens obtidas e medir parâmetros básicos do fluxo, como, a fração de vázios e a área de interface entre duas fases. A realização do ensaio com o método ótico, teve com objetivo simular o método radiográfico com nêutrons, onde ambos usaram o mesmo procedimento de processamento de imagens. No método radiográfico com nêutrons, foram observadas imagens de fluxos bifásico água-ar, obtidas pelo sistema radiográfico com nêutrons em tempo real, e pelo método passivo usando filmes radiográficos. Os experimentos, em

radiografias com nêutrons em tempo real, foram realizados utilizando-se o canal extrator de nêutrons E-2 do *Kyoto University Research Reactor - KUR,* no Japão, que é um reator de pesquisa do tipo piscina. Dois sistemas de imageamento com diferentes tipos de câmeras de vídeo foram testados nesses experimentos: (1) a combinação de um conversor fluorescente de dioxissulfeto de gadolínio e térbio  $(Gd, O, S(Tb))$  e uma câmera *orthicon Hitachi XTV-10A* e (2) conversor fluorescente NE-426 (LiF + ZnS(Ag)) e uma câmera de tubo com alvo intensificador de Silício *(Silicion Intensifier Target - SIT).* Os sinais dos vídeos podiam ser digitalizados em formato de 480×640 *pixels*, com 256 tons de cinza (8 BITS) usando um ''memorizador'' de imagens e uma unidade integradora (NACL IMAGE ∑), ou com uma resolução de 480×512 *pixels* e 256 tons de cinza através de um processador de imagens (NACL TVIP-2000). Os dados digitais da imagem foram processados com programa FORTRAN-MS por um computador pessoal (NEC-9801). Os experimentos com o uso de filmes radiográficos para o registro de imagens, foram realizados no *Nuclear Safety Research Reactor (NSRR)* do *Japan Atomic Energy Research Institute (JAERI),* com feixe pulsado de nêutrons, o que serve para congelar um evento dinâmico. Foram obtidas imagens congeladas de alta qualidade, com o reator operando no modo pulsado (7,5 milisegundos) com um fluxo de nêutrons térmicos de  $10^{9} n \cdot cm^{-2} \cdot s^{-1}$ . Pôde-se concluir que, o sistema de imageamento de nêutrons em tempo real, permitiu observar a dinâmica de fluidos bifásicos no interior de um duto retangular metálico, enquanto a radiografia com nêutrons, usando uma fonte de nêutrons pulsados e filmes radiográficos mostrou-se de boa qualidade e eficiente, permitindo observar a estrutura da interface entre duas fases. Por outro lado, a qualidade das imagens em tempo real deve ser melhorada, para calcular a fração de vazios e a área de interface entre duas fases, com o uso de feixes mais intensos de nêutrons e com o desenvolvimento de conversores fluorescentes de maior sensibilidade.

 Em 1990, G. Matsumoto, K. Ohkubo, Y. Ikeda, descreveram o imageamento em tempo real utilizando feixes de nêutrons de baixa intensidade, proveniente de fontes de nêutrons de pequeno porte, como gerador de nêutrons de tubo selado da *Nagoya University (NU),* Japão, pequenos aceleradores *(Baby-Cyclotron)* do *Japan Steel Works (JSW)*, e o reator de pesquisa do *Kinki University Reactor Higashi-Osaka (UTR),*  Japão[7]. As intensidades dos feixes de nêutrons dessas instalações radiográficas com

nêutrons, foram de  $3 \times 10^3$  a  $3 \times 10^5 n \cdot cm^{-2} \cdot s^{-1}$ . O sistema de imageamento em tempo real usado nas instalações do NU, consistia de um conversor fluorescente NE-426, lente ótica *Nikon* acoplada a uma câmera de TV do tipo C-1679-P1 de 3 polegadas, de imagem *orthicon (Hamamatsu Photonics Co.),* um monitor de TV, um processador de imagens *(Imagem* ∑ *- Japan AVONICS Co.),* e um gravador de video-tape (VTR). O mesmo sistema de imageamento foi utilizado nas instalações do JSW e UTR, exceto que o conversor de nêutrons usado no JSW foi o BN. Um processador de imagens, TOSPIX 2 (TOSHIBA Co.), foi intermitentemente usado para o processamento de imagens. Matsumoto *et al*, concluiram que usando um feixe de nêutrons de  $3 \times 10^5 n \cdot cm^{-2} \cdot s^{-1}$ , do JSW, o imageamento em tempo real, do comportamento dinâmico de várias amostras, podiam ser conseguidos, tendo as imagens boa qualidade para aplicações industriais. Entretanto, intensidades de feixes, das instalações do NU e UTR, de  $3 \times 10^3 - 3 \times 10^4 n \cdot cm^{-2} \cdot s^{-1}$ , não são suficientes para obter imagens de eventos dinâmicos das amostras.

 Em 1990, J.A. Reuscher, S. P. Midgett, J. W. Wright, descreveram a instalação de um sistema de imageamento de radiografias com nêutrons em tempo real no *Texas A&M University Nuclear Science Center, USA,* onde demonstraram ser muito útil para uma variedade de pesquisadores de universidades e outros centros de pesquisa, e ainda também ser aplicado como inspeção não destrutiva de objetos industriais[8]. Esse sistema, originalmente construído para radiografia com nêutrons usando filmes radiográficos, foi modificado para atender um sistema de imageamento de radiografias com nêutrons em tempo real. O sistema radiográfico com nêutrons em tempo real era composto de um reator, câmara de nêutrons e uma unidade de captura e processamento das imagens. Na câmara de nêutrons a luz de uma tela cintiladora de ZnS(Ag) (180 mm  $\times$  240 mm), era refletida por um espelho posicionado a 45<sup>0</sup> com relação ao feixe de nêutrons, e focalizada por lentes de ampliação e foco com controle remoto, cujo comprimento focal podia ser ajustado entre 12,5 e 75 mm. Um intensificador de luz (placa intensificadora GEN II com fibra opticamente acoplada na saida) tornava a luz emitida pela tela cintiladora dez vezes mais brilhante. Uma câmera de vídeo CCD monocromática era usada em conjunto com a lente de ampliação e o intensificador ótico para obter a imagem visual da radiografia com nêutrons. A câmera tinha 2/3 *in*, formato compátivel com o intensificador de imagens e uma resolução de 565 linhas horizontais por 350 linhas verticais. Na unidade de captura e processamento das imagens, o

sinal analógico enviado pela câmera de vídeo CCD era capturado por uma placa digitalizadora de imagens (*frame grabber*). Esse digitalizador de imagens foi adaptado juntamente com um processador auxiliar de quadros a um computador compátivel com IBM-PC AT. Com o processador auxiliar de quadros conectado diretamente ao digitalizador de imagens, tediosos cálculos, como convoluções, foram realizados mais rápidos, pois os cálculos eram realizados pelas duas câmaras. A câmara de processamento continha 1 MB de memória, o que era possível armazenar quatro imagens de 512×512×8 *bits* e processar qualquer uma dessas quatro imagens em tempo real, bem como fornecer uma imagem digitalizada. As funções de processamentos de imagens executadas pelo sistema eram: convoluções espaciais N×M, *windowing*, histogramas, média de quadros, operações lógicas e aritméticas sobre imagens (adição, subtração, multiplicação e divisão, e *and, or, xor*), *overlays* gráficas, melhoria de contraste, subtração de fundo e outros. O desempenho do sistema foi medido através do exame de objetos estáticos, tais como indicadores de sensibilidade definidos pela *American Society for Testing and Materials (ASTM)* e padrões de cádmio para determinação da resolução a orifícios e fendas agudas.

 Em 1994**,** T. Hibiki, K. Mishima, K. Yoneda, S. Fujine, A. Tsuruno, M. Matsubayashi, descreveram um experimento para a visualização de fenômenos de transporte de fluidos em um recipiente metálico, utilizando uma câmera de vídeo de alta velocidade, com um feixe fixo de nêutrons térmicos[9]. O experimento foi realizado utilizando-se como fonte de nêutrons, o *Japan Research Reactor 3M (JRR-3M),* do *Japan Atomic Energy Research Institute (JAERI),* que é um reator de pesquisa, tipo piscina, de 20 MW de potência, cujo fluxo de nêutrons térmicos, no plano do objeto sob análise é de  $1.5 \times 10^8 n \cdot cm^{-2} \cdot s^{-1}$ . O sistema de imageamento de radiografía com nêutrons de alta de taxa de quadros *(high frame-rate neutron radiography-NRG),*  com um feixe fixo de nêutrons térmicos, consistia de uma tela cintiladora altamente sensível, <sup>6</sup>LiF / Zn: Ag, um intensificador de imagens cujo ganho máximo foi de 100.000 vezes, e uma câmera de vídeo de alta velocidade, que pode registrar imagens de 1000 quadros/s durante 14 minutos usando um vídeo tape VHS, cujo tempo de registro é de 120 minutos na velocidade normal. O limite de resolução total do sistema de imageamento (tela cintiladora, intensificador de imagens e câmera de vídeo de alta velocidade) foi estimado em 10 µm. O processamento digital das imagens foi realizado

por um processador de imagens, PIAS-III, capaz de digitalizar imagens de 512×480 *pixels*, com 256 tons de cinza. Foi possível visualizar fluxos bifásicos água-ar em um duto de metal retangular estreito, sendo facilmente observado o comportamento e a forma de bolhas e películas líquidas, de modo que o regime do fluxo pôde ser delineado. A velocidade do fluido *(sluge bubbles)* pôde tambem ser medida, estabelecendo assim que a técnica de imageamento de radiografia com nêutrons de altas taxas de quadros (NRG) mencionada acima, não somente nos fornece informações qualitativas sobre o comportamento de fluidos, mas também informações quantitativas. Pôde-se concluir que esta nova técnica tem significativa utilidade para a visualização e medidas de parâmetros de fenômenos de alta velocidade quando a luz visível não pode ser aplicada.

 No ano de 1996, A. Sinha, B. Bhawe, C. G. Panchal, utilizaram uma pequena fonte de nêutrons portátil e telas cintiladoras na obtenção de neutrongrafias[10]. A fonte de nêutrons consistia de um pequeno irradiador composto de fonte de Pu-Be com moderador de polietileno e a blindagem de parafina borada. A fluência obtida era de 2 • 107 n • s-1, para uma razão de colimação *L/D* de 10 e uma razão de cádmio de 2,5. O SEI utilizava o cintilador NE-426, com acoplamento ótico através de lentes e fibra ótica, ligados a dois intensificadores de imagem com ganhos de 30000 e 100000 respectivamente e uma câmera CCD Hitachi, modelo KP-M1ek. O sinal de vídeo era enviado a um micro-computador para a digitalização das imagens ( 8 bits ) e a execução das funções de integração e equalização das imagens. Concluíram que era possível se obter neutrongrafias de boa qualidade em poucos minutos, de 10 a 12 minutos, sendo possível distinguir falhas de até 2 mm.

 Em 1996, N. Takenata, H. Asano, T. Fujii, Y. Murata, K. Mochiki, A. Taguchi, M. Matsubayashi, A. Tsuruno, descrevam aplicação de técnicas de processamento de imagens no estudo de escoamentos bifásicos através de neutrongrafias em tempo real (a377 153-155) [11]. Um experimento foi realizado utilizando-se o *Japan Research Reactor 3M (JRR-3M),* do *Japan Atomic Energy Research Institute (JAERI),* que é um reator de pesquisa, tipo piscina, de 20 MW de potência, para estudar escoamentos bifásicos líquido-gás. A partir das imagens neutrongráficas em tempo real, foram calculadas, por processamento não-linear, a fração de vazios e a concentração da área na interface líquido-gás.

 No ano de 1997, J.S. Brenizer, H. Berger, C.T. Stebbings e G.T. Gillies, descreveram o desempenho e as características de telas cintiladoras utilizadas em SEI com a técnica neutrongráfica[12]. Nesse trabalho, destacaram a importância da técnica neutrongráfica e de suas aplicações; da necessidade de se trabalhar com um sistema de irradiação de nêutrons transportável para tornar possível a realização de END em campo, já que muitas vezes não é possível levar o objeto a ser inspecionado até um reator. Os arranjos neutrongráficos experimentais analisados foram: (1) o reator UVAR, da *University of Virginia* – EUA, com intensidade de feixe de 1,6 · 10<sup>6</sup> n ⋅ *cm*<sup>2</sup> ⋅ *s*<sup>-1</sup>, razão de colimação *L D* de 40, razão de cádmio de 90 e taxa de exposição de raios-γ de 1,5 · 10<sup>5</sup> mR⋅ *h*<sup>-1</sup>; 2) um irradiador com fonte de Pu-Be com 185 *GBq* de atividade, que produz um feixe  $5 \cdot 10^{6} n \cdot s^{-1}$ ; 3) outro irradiador com uma fonte de <sup>252</sup>Cf com taxa de emissão de 6,8 10<sup>9</sup> n ⋅ s<sup>-1</sup>. Todos foram montados em caixas à prova de luz. As câmeras foram montadas a 90<sup>0</sup> em relação ao feixe de nêutrons e um espelho a 45<sup>0</sup> refletia a imagem do cintilador em direção à câmera. Os ensaios foram realizados para cada fonte de nêutrons com diferentes cintiladores. O tempo de exposição foi determinado em função da intensidade do feixe de cada fonte. O primeiro SEI utilizava um intensificador da marca *Thomson*, modelo TH 7883, e uma câmera *Nuvicom*, marca *Precise Optics Inc*, e sistema de digitalização de 8 bits, para o qual foi determinada uma MTF de 0,53 *linhas mm* para uma intensidade de fluxo de nêutrons mínimo de <sup>4</sup> <sup>2</sup> <sup>1</sup> 5 10 <sup>−</sup> ⋅ *n*⋅*cm* ⋅*s* . O segundo SEI utilizava um intensificador com tecnologia *Silicon Intensifier Target* (SIT), acoplado a uma câmera *Heimann XQ* – série 1335 – 1337 e um sistema de digitalização e tratamento de imagens da *LTV Corporation*, para o qual foi determinada uma MTF de 0,23 *linhas/mm* para um fluxo mínimo de  $10^2 n \cdot cm^2 \cdot s^{-1}$ . O terceiro SEI utilizava uma câmera refrigerada *Photometric*, modelo 7883 e um sistema de digitalização de 16 bits, para o qual foi determinada uma MTF de 2,51 *linhas mm* . As respostas dos SEI relativas às diferentes telas cintiladoras utilizadas, foram comparadas em função do nível de enegrecimento (nível de cinza) em cada elemento de figura (*pixel*), desvio padrão e fator de eficiência quântica (QE), para o reator UVAR, e do nível de cinza, para as fontes de Pu-Be e <sup>252</sup>Cf.

 No ano de 2000, M. O de Menezes, desenvolveu um sistema neutrongráfico em tempo real, que foi instalado em um dos canais de irradiação do Reator IEA-R1 do IPEN[13]. Neste sistema, foram utilizados uma tela conversora de  $Gd_2O_2S(Tb)$ , acoplada a um intensificador de luz (*LIXI*), uma câmera de vídeo *Javelin Systems*, modelo JE8242, uma placa digitalizadora *Targa 1000* de 8 bits e um microcomputador, no qual as imagens

obtidas foram processadas, mediante emprego de programa computacional específico. Como fonte de nêutrons, foi utilizado o reator IEA-R1 que fornece uma intensidade de fluxo de nêutrons térmicos de  $10^{6} n \cdot cm^{2} \cdot s^{-1}$ , com razão *L*/*D* de 70, e razão n/ $\gamma$  de aproximadamente  $10^6$  *n*  $\cdot$ *cm*<sup>2</sup>  $\cdot$  *s*<sup>-1</sup>  $\cdot$ *m* Re*m* e energia efetiva dos nêutrons de 7 *meV*. O objetivo deste trabalho foi obter imagens em tempo real e demonstrar a viabilidade do sistema para realizar tanto ensaios estáticos como dinâmicos. Como resultado foi obtido um valor médio de sensibilidade de 0,07 *cm* de *lucite*, resolução de 440 μ*m* e MTF de 0,3 *linhas mm* . Apesar de obter bons resultados, foram apresentados algumas propostas para melhoria do sistema, tais como automatizar o sistema de foco e de iluminação da câmera de vídeo e utilização de uma placa de vídeo que permita a realização do processamento da imagens em tempo real.

 Em 2000, S. Koerner, E. Lehmann e P. Vontobel, realizaram ensaios neutrongráficos para o desenvolvimento e otimização de um SEI com câmeras CCD, utilizando uma tela cintiladora sensível a nêutrons, um espelho refletor e uma câmera CCD[14]. Esses equipamentos foram montados dentro de uma caixa de alumínio a prova de luz. Os primeiros testes serviram para qualificar o SEI, comparando os diversos componentes e levantando as propriedades de cada um, até obter o melhor resultado, o que ocorreu com os seguintes componentes: câmera CCD *Astrocam* refrigerada com nitrogênio líquido, com tubo intensificador de imagem *SIT (SI 502 A/T*) e um processador de imagem com formato (24 x 24)  $mm<sup>2</sup>$  e lente *Nikon NOKT* 58  $mm$ F 1,2, uma placa de aquisição de imagem de 16 bits de digitalização (65.535 tons de cinza), espelho de 2 *mm* de espessura de vidro com refletor de alumínio, e um cintilador fabricado por *Levy Hill* (ZnS(Ag)<sup>6</sup>LiF). Esses componentes foram montados em uma caixa preta a prova de luz com (26 x 26)  $cm<sup>2</sup>$ . O detector demonstrou ter excelente linearidade e sensibilidade. As exposições com este arranjo foram de 10 segundos para cada imagem, sendo necessárias de 1 a 2 horas para se obter uma tomografia completa.

 No ano de 2002, K. Mochiki, Y. Ikedo, Y. Murata, K. Nittoh, C. Konagai divulgaram o desenvolvimento de um novo cintilador para a *Toshiba Co*[15]*.* Um cintilador de  $Gd_2O_2S$  foi dopado com európio, para que 99 % dos nêutrons térmicos incidentes fossem capturados dentro dele. Verificaram que este novo cintilador emitia principalmente fótons luminosos característicos da região do vermelho. Os primeiros resultados obtidos mostraram, pelo espectro de intensidade de luz emitida, que a componente vermelha é mais intensa, tendo um brilho maior do que o das outras componentes (verde e azul), sendo apropriada para visualização de materiais com alta absorção de nêutrons. O segundo com maior intensidade é a de componente verde, sendo mais apropriada para visualização de materiais com média probabilidade de absorção de nêutrons. A componente azul que apresentou menor intensidade, sendo a mais apropriada para visualização de materiais com baixa probabilidade de absorção de nêutrons. A componente azul que apresentou menor intensidade, sendo a mais apropriada para visualização de materiais com baixa probabilidade de absorção de nêutrons. Esta composição pode ser obtida na saída de um sistema de processamento de imagens.

 Em 2003, F. J. de Oliveira Ferreira estudou as características de uma sistema neutrongráfico utilizando um dispositivo eletrônico de obtenção de imagens, para a sua implementação no canal de irradiação J-9 do Reator Argonauta do IEN/CNEN, através de análises e comparações entre ensaios neutrongráficos realizados no referido reator e no reator IEA-R1 do IPEN, que dispõe de um sistema em tempo real[16]. Os resultados obtidos indicaram ser viável a implantação de um sistema de imageamento eletrônico no canal J-9, permitindo uma inspeção de alta eficiência, em termos do tempo de medida, reduzindo o tempo de exposição. Como a imagem obtida já é digitalizada, reduz o tempo de análise. Além disso, a imagem produzida poderá proporcionar uma boa resolução espacial, desde que seus componentes sejam bem ajustados.

 Em 2005, F. J. de Oliveira Ferreira, V. R. Crispim, A X. da Silva e R. Santos, desenvolveram um sistema neutrongráfico em tempo real que não necessita de câmera de vídeo refrigerada, nem intensificador de imagem, como é o caso dos demais sistemas citados na literatura, que o torna menos dispendioso do ponto de vista econômico e operacional, podendo ser utilizado em arranjos de baixo fluxo de nêutrons[17]. O

14

Sistema Eletrônico para aquisição de imagens Neutrongráficas em Tempo Real desenvolvido era composto de uma tela cintiladora para nêutrons, NE-425; uma câmera de vídeo (CCD) não refrigerada Panasonic série WV– CL 920, que possui um CCD de  $1/2$ " (diagonal principal) com resolução de 580 linhas, podendo operar com iluminação mínima de 0,02 *LUX* para uma abertura de lente, *f* de 1,4. Para acoplamento óptico é utilizada uma lente *MACRO* fabricada pela Cânon, que permite um ajuste manual do foco; uma placa digitalizadora e um micro-computador com programas computacionais específicos para digitalização e processamento digital das imagens. O Sistema em Tempo Real encontra-se instalado junto no canal de irradiação J-9 do reator nuclear de pesquisas Argonauta do Instituto de Engenharia Nuclear / CNEN e está apto a realizar inspeções neutrongráficas de eventos estáticos e dinâmicos de diversos tipos de amostras, sendo uma das aplicações estará voltada para a área de Segurança Pública, visando o combate ao terrorismo e ao narcotráfico.

# **CAPÍTULO II CONSIDERAÇÕES TEÓRICAS**

### **II.1 - A Interação de Nêutrons com a Matéria**

 A interação dos nêutrons com a matéria é muito diferente daquela com partículas carregadas ou fótons, pois os nêutrons ignoram a presença dos elétrons da camada eletrônica e não são afetados pelos campos eletrostáticos produzidos pela eletrosfera ou pelo núcleo. Dessa forma, os nêutrons passam através das camadas eletrônicas dos átomos e vão interagir diretamente com os núcleons dos núcleos dos átomos. Dois processos principais regem as interações com a matéria[18]:

### *1) Espalhamento:*

 Na colisão entre o nêutron e o núcleo alvo, transfere-se parte de sua energia para este, que consequentemente é espalhado em uma outra direção, podendo ocorrer de duas formas[18]:

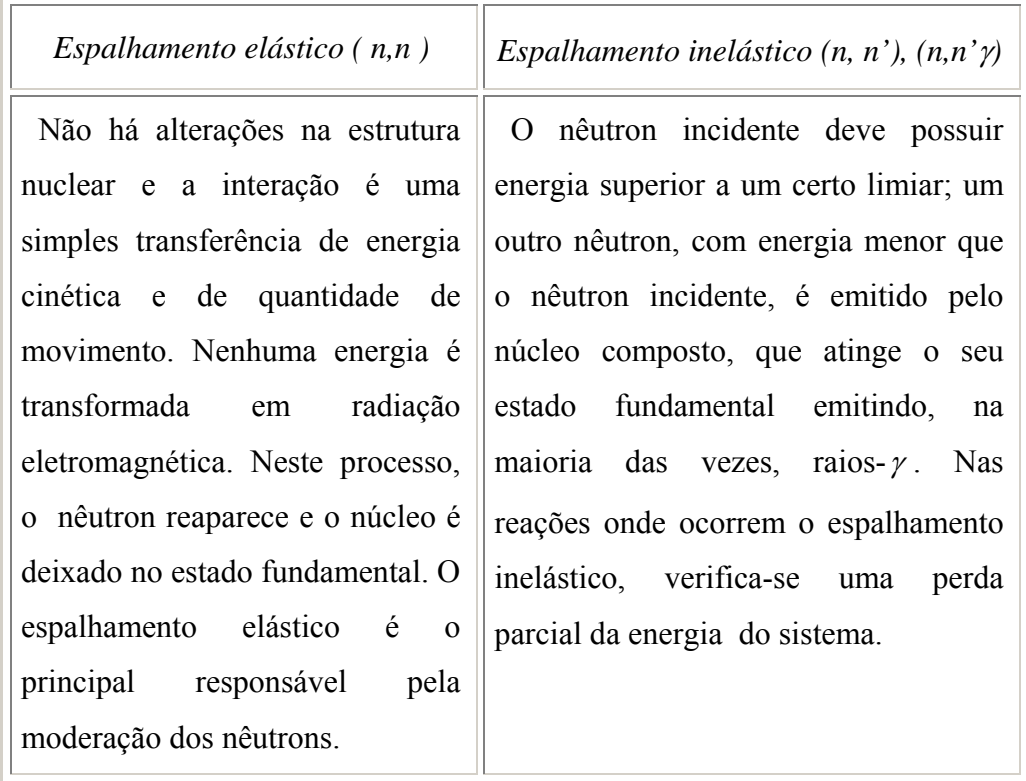

#### *2) Absorção:*

 No momento em que o núcleo alvo captura o nêutron, forma-se um núcleo composto em um estado energeticamente excitado que atinge a estabilidade pela emissão de um ou mais fótons ou de partículas. A partir do estado excitado do núcleo, diversos fenômenos podem acorrer, sendo os principais:

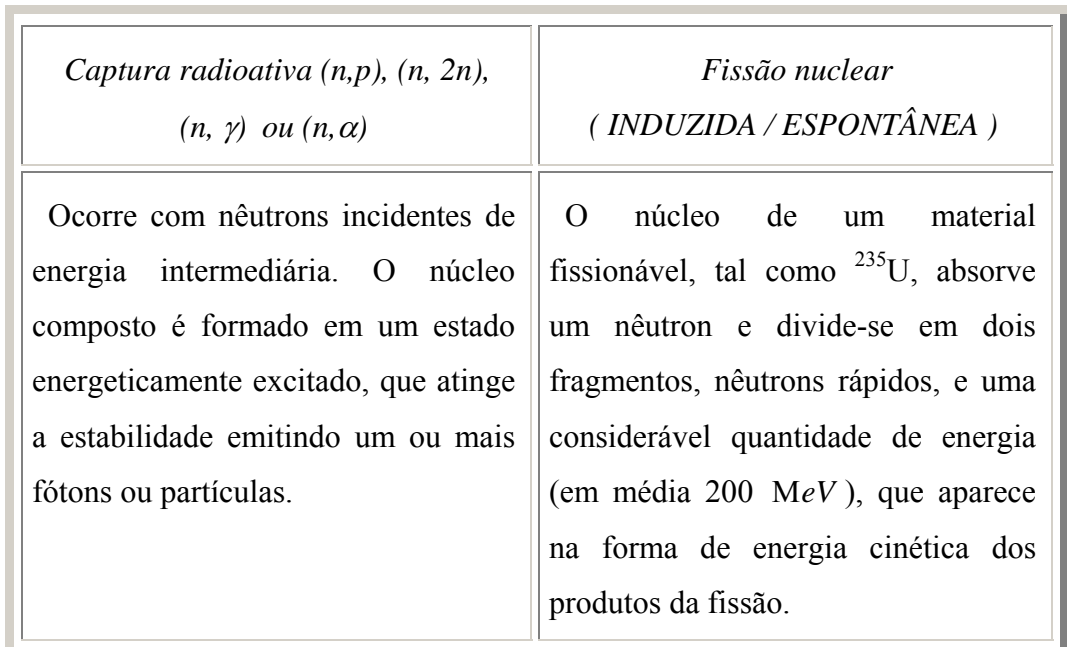

 A probabilidade de uma reação nuclear ocorrer é medida pelas suas seções de choque. A seção de choque microscópica, σ, representa a área alvo oferecida pelo núcleo para um nêutron incidente, determinando a probabilidade de ocorrência de uma reação nuclear envolvendo um nêutron com uma dada energia. A unidade de seção de choque microscópica é o barn (**b**) e é medida em dimensões de área, isto é, 1 **b** = 10-24 cm2 . A probabilidade de um determinado nêutron interagir com um núcleo de um átomo é extremamente pequena. A seção de choque microscópica total,  $\sigma_t$ , é igual à soma da seção de choque microscópica de absorção,  $\sigma_a$ , e da seção de choque microscópica de espalhamento,  $\sigma_s$ , isto é,

$$
\sigma_t = \sigma_a + \sigma_s
$$

A seção de choque de absorção pode ser dividida em várias componentes, ou seja,

$$
\sigma_a = \sigma_{in} + \sigma_{cr} + \sigma_f + \dots
$$

onde:

σin − é a seção de choque microscópica de espalhamento inelástico;

- σcr − é a seção de choque microscópica para captura radioativa, e;
- σf − é a seção de choque microscópica de fissão.

 Cada modo de interação compete com outros. Logo, a fração de colisões que resulta numa reação particular dependerá da seção de choque relativa para a reação envolvida. No entanto, em certas energias, algumas das interações não ocorrem ou são desprezíveis, não colaborando na seção de choque total.

#### **II.1.1 - Divisão dos Nêutrons em Grupos de Energias**

 Os nêutrons, assim como os raios-X e os raios-γ, podem ser produzidos numa larga faixa de energia, apresentando propriedades de atenuação substancialmente diferentes para diversas energias. A divisão dos nêutrons em grupos de energia é arbitrária, sendo a utilizada neste trabalho a mesma classificada por GIBSON e PIESCH [13], ou seja:

Tabela II.1 - Classificação dos nêutrons em função da energia.

| <b>CLASSE</b>        | <b>FAIXA DE ENERGIA</b>            |  |  |
|----------------------|------------------------------------|--|--|
| Nêutrons Térmicos    | $\epsilon$ < 0,4 (eV)              |  |  |
| Nêutrons Epitérmicos | $0.4 \leq \epsilon \leq 10^5$ (eV) |  |  |
| Nêutrons Rápidos     | $\epsilon > 10^5$ (eV)             |  |  |

 Os nêutrons térmicos são aqueles que estão em equilíbrio térmico com o meio à temperatura ambiente. Isto acontece quando o nêutron, ao atravessar a matéria, sofre colisões, perdendo energia até que atinja uma distribuição em equilíbrio com a dos átomos e moléculas do meio. No equilíbrio, os nêutrons térmicos apresentam uma distribuição de velocidade do tipo maxwelliana [13] e a energia mais provável tem o valor de 0,025 eV a 20 °C. Em trabalhos experimentais, consideram-se nêutrons térmicos aqueles que possuem energias abaixo de 0,4 eV, o que corresponde a uma diminuição brusca na seção de choque de absorção do cádmio [13].

### **II.1.2 - Fontes de Nêutrons**

 As principais fontes de nêutrons que podem ser empregadas para Neutrongrafias são os reatores nucleares, os aceleradores e as fontes radioisotópicas. As características

determinantes das fontes de nêutrons em Neutrongrafia são a intensidade da fonte e o espectro de energia dos nêutrons. Essas características possuem um efeito direto sobre o tempo de exposição e sobre a eficiência na formação da imagem, estando indiretamente relacionadas com a colimação do feixe, que afeta a definição da imagem. Assim, a escolha ótima da fonte para uma determinada aplicação neutrongráfica dependerá principalmente das características desejadas do feixe de nêutrons. No entanto, o custo e a complexidade, tanto na construção, como durante a operação, a portabilidade e os problemas de blindagens (proteção radiológica) devem também ser considerados. Os nêutrons rápidos emitidos por qualquer uma dessas fontes devem ser moderados para serem usados na Neutrongrafia térmica. A Tabela II.2 mostra uma comparação entre as três fontes que podem ser utilizadas para Neutrongrafias térmicas.

| <b>TIPO DE</b><br><b>FONTE</b> | <b>DENSIDADE DE</b><br><b>FLUXO TÍPICO</b><br>$\left\{n \cdot cm^{-2} \cdot s\right\}$ | <b>RESOLUÇÃO</b><br><b>RADIOGRÁFICA</b> | <b>TEMPO DE</b><br><b>EXPOSIÇÃO</b> | <b>CARACTERÍSTICAS</b>                                                                                    |
|--------------------------------|----------------------------------------------------------------------------------------|-----------------------------------------|-------------------------------------|----------------------------------------------------------------------------------------------------|
| Reator<br>Nuclear              | $10^5$ a $10^8$                                                                        | Excelente                               | Curto                               | complexa<br>Operação<br>e<br>estável,<br>de<br>custo<br>investimento entre médio<br>e alto, não portátil. |
| Acelerador de<br>partículas    | $10^3$ a $10^6$                                                                        | Média                                   | Médio                               | liga-desliga,<br>Operação<br>investimento<br>custo<br>e<br>médio,<br>portabilidade<br>possível.           |
| Radioisótopo                   | $10^{1}$ a $10^{4}$                                                                    | Baixa a média                           | Longo                               | Operação fácil e estável,<br>baixo custo.                                                                 |

Tabela II.2 - Características das Fontes de Nêutrons Térmicos.

 Serão abordados apenas os reatores nucleares, por serem o tipo de fonte utilizado no desenvolvimento dessa dissertação. Os reatores nucleares são de alto custo e complexidade de construção e operação e fornecem feixes de nêutrons bastante atrativos ao desenvolvimento de ensaios neutrongráficos. A principal vantagem está no alto fluxo neutrônico, que proporciona a realização de exposições neutrongráficas relativamente curtas; em compensação, disponibilizam também um fluxo de raios-<sup>γ</sup> , daí a importância da fonte dispor de alta razão *n* /<sup>γ</sup> . A alta intensidade de nêutrons na entrada do colimador (de 10<sup>10</sup> a 10<sup>13</sup> *n*⋅*cm*<sup>-2</sup>⋅*s*<sup>-1</sup>) viabiliza a obtenção de um feixe bem colimado (10<sup>4</sup> a 10<sup>9</sup> *n*⋅*cm*<sup>-2</sup>⋅*s*<sup>-1</sup> no plano da amostra) e, portanto, de Neutrongrafias de alta resolução.

Em um reator nuclear de pesquisa típico, o material físsil, tal como o  $^{235}$ U, é disposto no núcleo do reator, que é inserido em um meio moderador, sendo ambos contidos por uma blindagem biológica de concreto. Da fissão de cada núcleo de <sup>235</sup>U resultam, além dos fragmentos de fissão, a emissão de partículas carregadas, raios-γ e de 2 a 3 nêutrons com energia em torno de 2 Μ*eV* . Esses nêutrons são termalizados através de colisões elásticas no meio moderador, atingindo energias cinéticas médias da ordem de 0,025 *eV*, que são capazes de induzir novas fissões .

 Para controlar a reação de fissão nuclear em cadeia, são inseridas barras de controle no núcleo do reator, onde a remoção do calor gerado no processo é realizado por sistema de refrigeração, mantido pela circulação de água.

 Para se dispor dos nêutrons térmicos, canais de irradiação são inseridos na blindagem de onde se extraem feixes neutrônicos alinhados. Ao se instalar canais radiais ou tangenciais em relação ao núcleo, eles se caracterizam pela razão de colimação,  $L/D$ , que define a qualidade da imagem neutrongráfica, em termos de resolução geométrica.

#### **II.2 – Neutrongrafia**

 A Neutrongrafia é considerada uma das mais importantes técnicas de Ensaios Não-Destrutivos (END), sendo empregada em problemas especiais de inspeção onde não é possível a obtenção de radiografias por raios-X ou raios-γ ou ainda para complementar esses dois métodos. Atualmente sua aplicação se estende em inúmeros campos de pesquisa, como por exemplo em ensaios nucleares, biomédicos, industriais, metalúrgicos, arqueológicos e na inspeção de explosivos. Os resultados obtidos e analisados através desta técnica usam a imagem como a principal fonte de informação.

 Um arranjo neutrongráfico é composto por três elementos: a fonte de nêutrons ( que pode ser obtida através de um reator nuclear, de uma fonte radioativa ou de um acelerador), um conversor e um dispositivo para registro e visualização da imagem.

 Para adquirir as imagens através desta técnica podem ser utilizados os seguintes dispositivos:

- Os filmes radiográficos convencionais;
- Detectores sólidos de traços nucleares (polímeros);
- Sistemas Eletrônicos de Imageamento SEI (Tempo Real).

 Os filmes radiográficos convencionais e os detectores sólidos de traços nucleares (CR-39) possuem uma boa resposta em termos de resolução e sensibilidade, mas o processo de aquisição de imagem, tornam estes dispositivos bastante lentos. No SEI, o processo de aquisição de imagens e visualização são em tempo real, sendo o mais indicado para observar eventos dinâmicos e testes de inúmeras amostras.

### **II.2.1 – Neutrongrafia com Filmes Radiográficos**

 A aquisição de imagens através do registro em filmes radiográficos é o método mais utilizado, devido ao fato de fornecer imagens de alta qualidade e resolução. A composição de um filme radiográfico em termos de camadas e componentes são os seguintes: 1 – Película de gelatina para proteção contra marcas provocadas por ações mecânicas; 2 – Camada de emulsão consistindo de pequeníssimos cristais de sal de prata; 3 – Camada de substância agregante para melhorar a adesão da emulsão à base do filme; 4 – Base do filme ou suporte, feita de triacetato de celulose; 5 – Camada protetora para prevenir ondulação.

 Quando o filme é exposto a radiação, os grãos de sal de prata absorvem energia e sofrem uma mudança física complexa. A energia absorvida pelos grãos produz neles íons de prata, chamados de centros de revelação. O conjunto desses grãos, que contém íons de prata, formam a imagem latente. Quando o filme é revelado, os íons de prata presentes nos grãos atingidos pela revelação são reduzidos à prata metálica , que dá origem ao escurecimento de partes do filme. Após a revelação, a imagem é fixada, por remoção química dos grãos de sal que não contém íons de prata. Como os grãos de prata precipitados são opacos à luz visível, uma imagem em tons de cinza é obtida.

 Os principais parâmetros que determinam as características de um filme são: o contraste radiográfico, a velocidade de aquisição da imagem latente e sua granulação[16].

#### **II.2.2 – Neutrongrafia com Sistema Eletrônico de Imageamento (SEI)**

 Com o desenvolvimento e otimização dos conversores cintiladores, técnicas de construção de telas conversoras de alta eficiência e também de câmeras com tecnologia CCD de alta sensibilidade, os pequisadores que já dominavam a técnica neutrongráfica convencional, começaram a desenvolver sistemas eletrônicos de aquisição de imagens[16].

 No imageamento eletrônico, a visualização é feita mediante um sistema de câmera de vídeo e monitor, que podem ser acoplados a sistemas auxiliares, tais como videocassetes e computadores, que permitem o arquivamento e o processamento digital da imagem.

 A instrumentação da Neutrongrafia com o SEI contêm basicamente as mesmas partes do sistema convencional que emprega filmes, tendo como diferença principal os seguintes componentes[16]:

- • *Tela cintiladora*
- *Câmera de Vídeo (CCD)*
- *Placa de Captura*
- *Microcomputador*

 No SEI, os componentes responsáveis pela conversão nêutrons-sinal de vídeo, estão dispostos no interior de uma caixa blindada à prova da luz, apresentado de acordo com a figura II.1.

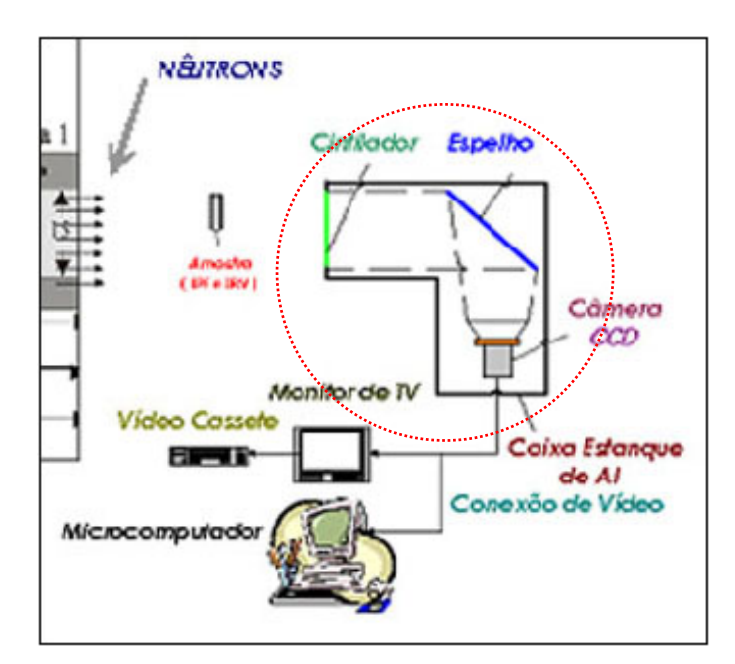

Figura II.1 – Sistema Eletrônicos de Imageamento (SEI).

### **II.2.2.1 – Tela Cintiladora**

 A tela cintiladora é o componente responsável pela conversão do feixe de nêutrons modulado pela amostra em um feixe luminoso modulado (nêutrons-luz).

 A composição de uma tela cintiladora consiste em um material conversor misturado à um fósforo fluorescente. Para ser empregado no SEI, a tela cintiladora deve apresentar as seguintes características: alta seção de choque para absorção de nêutrons térmicos; baixo coeficiente de atenuação para raios-γ; alta eficiência de conversão nêutron-luz; alta transparência à luz emitida; alta resolução espacial.

 Geralmente, os conversores mais utilizados são feitos de elementos com elevada secção de choque para a absorção de nêutrons tais como lítio, boro e gadolínio.

 Uma tela conversora/cintiladora típica tem uma camada de suporte, ou base, feita de plástico ou de outro material que garanta rigidez necessária para evitar deformação que pode fazer com que o fósforo se esfarele. Entre o fósforo e a base há uma fina camada auxiliar. Dependendo da aplicação da tela, esta camada pode conter pigmentação branca de reflexão difusa para aumentar a saída de luz, ou ela pode conter um absorvedor para reduzir o espalhamento de luz e assim aumentar a resolução espacial do sistema. O tamanho típico de partículas de fósforo é de 10 μm e são solidificados em um agente de coesão, cuja espessura típica varia entre 70 e 280 μm. O agente de coesão deve ser transparente para minimizar a atenuação de luz. No topo da tela há uma camada protetora de cobertura, tendo uma espessura em torno de 15 μm, de forma a prover a proteção adequada e manter o espalhamento da luz gerada tão pequeno quanto possível [19].

### **II.2.2.2 – Câmera de Vídeo (CCD)**

 Os equipamentos de câmera de vídeo que possuem a tecnologia CCD *(Charge Coupled Device)* são compostos de elementos discretos de imagem em silício ("fotossítios"), num único *chip* de circuito integrado, cuja voltagem de saída é proporcional à intensidade de luz incidente. São classificados em dois arranjos geométricos: sensores de varredura em linha e em área. O primeiro consiste de uma fila de "fotossítios" que produz uma imagem bidimensional através do movimento relativo do detector em relação à cena. Por exemplo, são utilizados extensivamente em sistemas de varredura de imagem ("*scanners*") com base plana. A tecnologia usada nos sensores de imagens do estado sólido se baseia principalmente nos equipamentos de carga acoplada, ou CCD.

### **II.2.2.3 – Placa de Captura**

 A placa de captura é o equipamento encarregado de gerenciar em um microcomputador a entrada e a saída de áudio e vídeo geradas por dispositivos como câmeras, vídeo tapes e *webcam*. As placas de captura e seus aplicativos de gerenciamento utilizadas neste trabalho foram desenvolvidas pelas empresas *PixelView* e *Pinnacle* (figuras II.2 e II.3). O funcionamento desses programas fazem a simulação de uma TV e de um vídeo-gravador com um painel de controle, fornecendo opções de configuração de imagem e de gravação.

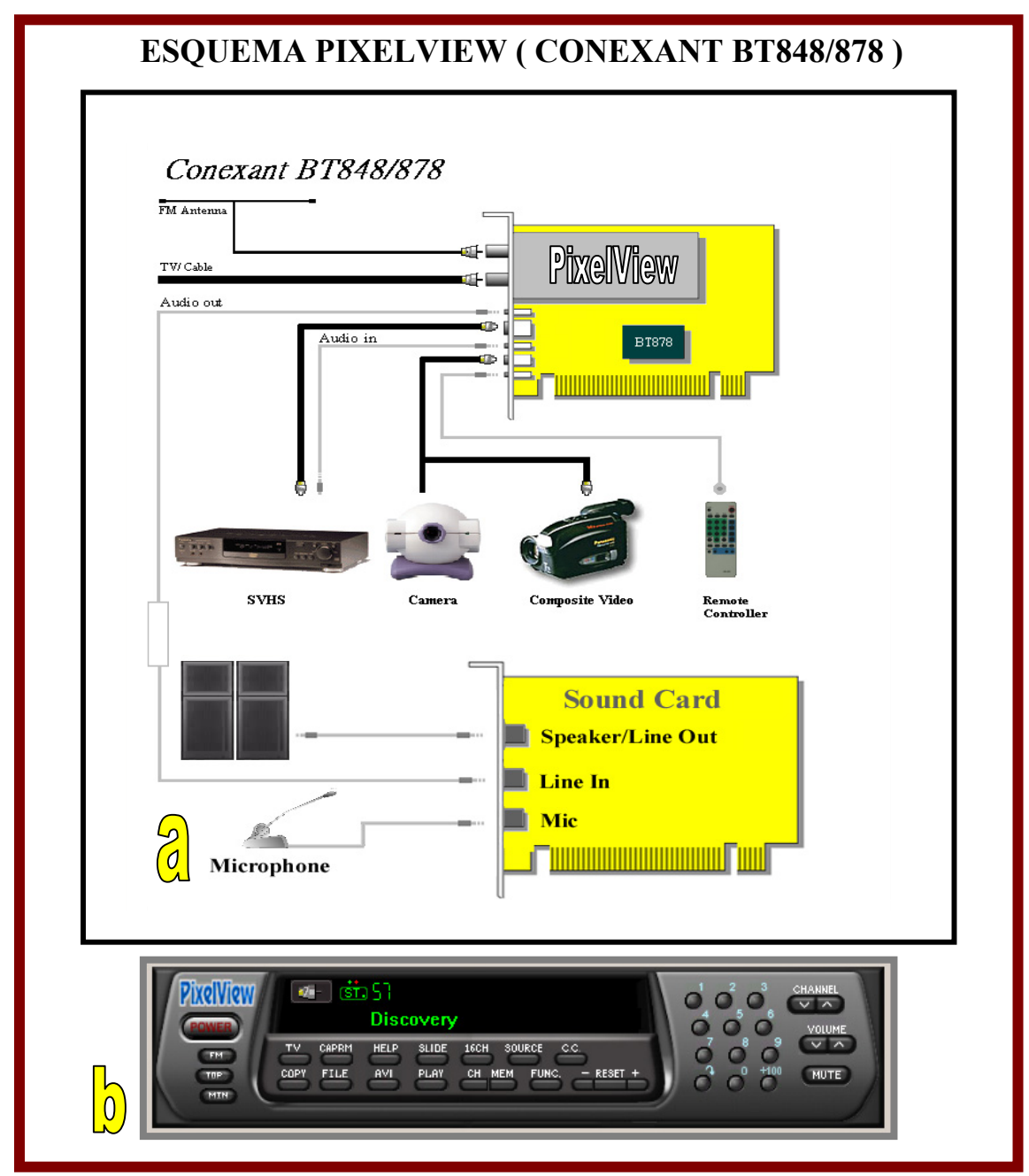

 Figura II.2 – (a) Placa de captura *PixelView* e suas aplicações. (b) Painel de controle do aplicativo *PixelView Station TV*.

As funções do Aplicativo *PixelView Station TV* são descritas a seguir*:* 

*POWER* - Sai do programa *PixelView Station TV*.

*TOP -* Modo de exibição do aplicativo.

**MIN** - Minimiza o painel de controle.

**TV** - Configuração dos parâmetros da TV.

**CAPRM** - Configuração dos parâmetros de Vídeo.

*HELP* - Guia do usuário.

*SLIDE* - Esta função faz uma simulação de um Slide Show mostrando a cada segundo de imagem 15 quadros de composição.

**16CH** *-* Mostra simultaneamente 16 canais (emissoras) de televisão.

*SOURCE -* Origem da entrada de vídeo e de áudio (TV, video-cassete, câmera, Webcam, DVD, VCD e dentre outros).

**C.C.** - Nomes dos canais.

*COPY -* Copia a imagem gerada naquele instante para ser trabalhada em qualquer outro aplicativo.

*FILE -* Salva as imagens no formato Windows BMP ou em arquivos JPEG.

**AVI** *-* Esta opção funciona como um video-cassete, gravando filmes com arquivos do tipo AVI.

*PLAY -* Reproduz os filmes gravados em AVI.

**CH** *-* Seleciona os de canais de televisão em uma ordem definida.

**MEM** *-* Memoriza os canais selecionados pelo usuário.

**FUNC.** *-* Seleciona as funções de brilho, contraste, cor, saturação e ajuste fino.

*RESET -* A tecla RESET, quando acionada, restaura os padrões de configuração do FUNC., ou se preferir o usuário faz os seus próprios ajustes usando o  $+e$  o -.

**TECLADO NUMÉRICO** *-* Seleciona os canais de televisão (MODO DIRETO).

*CHANNEL -* Seleciona os canais da TV (Subindo ou descendo as palhetas).

*VOLUME -* Controle do volume, o usuário aumenta ou diminui usando as palhetas. *MUTE -* Corta o áudio quando é selecionado.

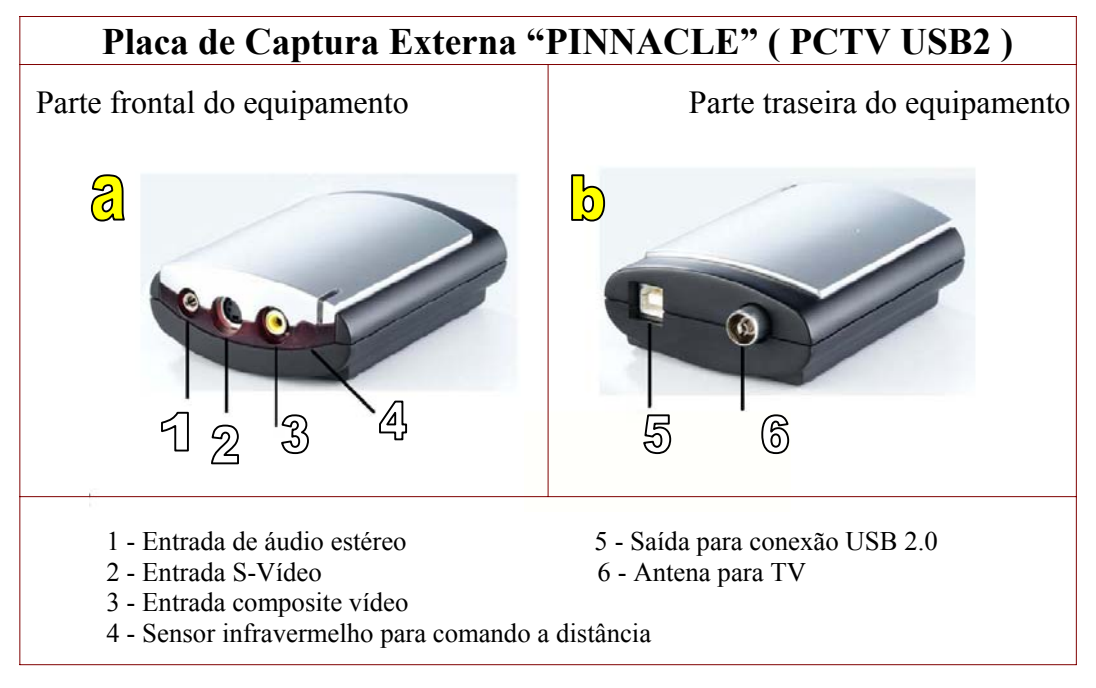

 Figura II.3 – (a) Placa de captura externa "Pinnacle" ( frontal ) e suas aplicações. (b) Placa de captura externa "Pinnacle" ( traseiro ) e suas aplicações.
Nas figuras II.4.a e II.4.b são mostradas o monitor de TV do aplicativo da *Pinnacle* para captura e o seu painel de controle para ajuste e determinação dos parâmetros da imagem.

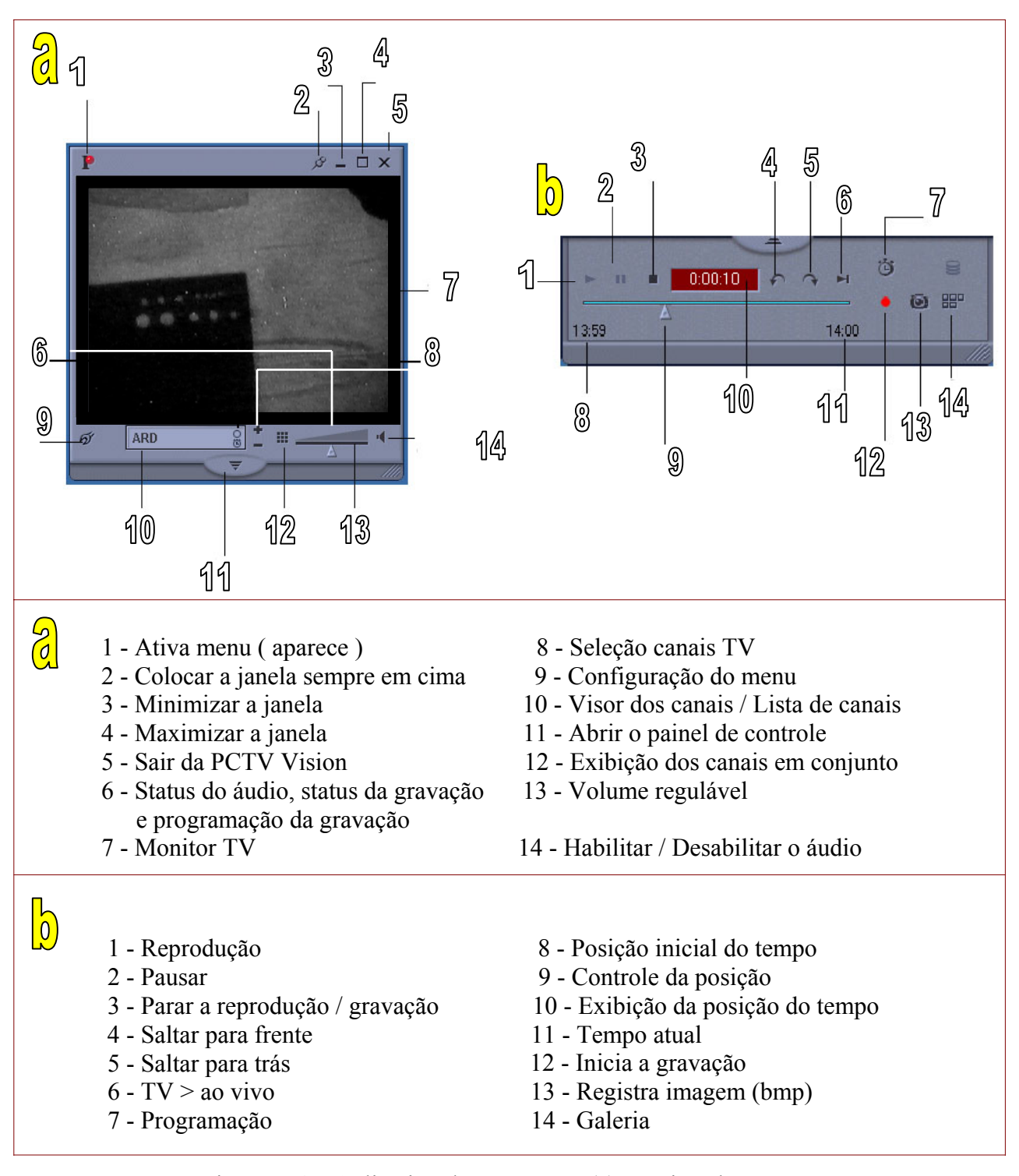

Figura II.4 – Aplicativo da *Pinnacle* – (a) Monitor de TV. (b) Painel de Controle.

#### **II.2.2.4 – Microcomputador**

 Durante os primeiros anos da década de 80 (século XX) a contínua evolução tecnológica de fabricação de circuitos integrados propiciou o avanço da capacidade de processamento dos computadores. Como resultado disto, surge um crescente número de plataformas de *hardware* capazes de efetuar de maneira eficiente o processamento digital de imagens (PDI). Neste trabalho foi utilizado um microcomputador PC com processador Pentium IV, com um clock de 2,4 GHz, com armazenamento dados em um HD de 40 Gb e 1 GHz de RAM.

#### **II.3 – Processamento Digital de Imagem ( PDI )**

 A constante atualização de processadores e de componentes eletrônicos para microcomputadores, placas digitalizadoras e câmeras digitais, nos últimos anos, vem proporcionando, a diversas linhas de pesquisa científica, inúmeros recursos na área de processamento digital de imagens. Isto se aplica praticamente a todo tipo de imagem, com variados graus de sucesso.

 O processamento digital de imagem visa a organização de diretrizes específicas pre-estabelecidas com o propósito de avaliar setor(es) da imagem, através do mapeamento das variações de intensidade (contraste e brilho). Cada ponto que compõem a imagem é denominada de *pixel*, que é uma abreviatura de elemento de imagem *(picture element)*. O tamanho da área física representada por cada *pixel* depende da resolução espacial do sistema de imageamento. A cada *pixel* está associado um valor e suas coordenadas espaciais. O valor mínimo que um *pixel* pode assumir é zero e o seu valor máximo depende do tamanho da variável escolhida para representálo. A forma mais comum de se representar os *pixels* tem sido na forma de *bytes* (8 *bits*), onde o valor máximo é de 255. O *pixel* numa dada posição (x, y) possui um valor que representa o valor médio de iluminação incidente sobre a área da imagem representada pelo *pixel*.

 A análise de imagens é uma poderosa ferramenta para descrição das propriedades de um objeto, através da qualificação e da quantificação dos dados visuais[20]. Basicamente, o procedimento para a análise de imagens realiza transformações sobre três tipos de imagens:

*i*) Imagem de vídeo  $\rightarrow$  Conjunto de sinais eletrônicos captada por um dispositivo (figura II.5). De acordo com essa figura, um objeto se encontra sobre um suporte, no qual é captada através de uma câmera, que fará a conversão da luz em carga, e que, posteriormente, transportará este sinal captado para uma eletrônica associada, que fará a exibição (imagem) em um visor pelo sistema de varredura (linha à linha).

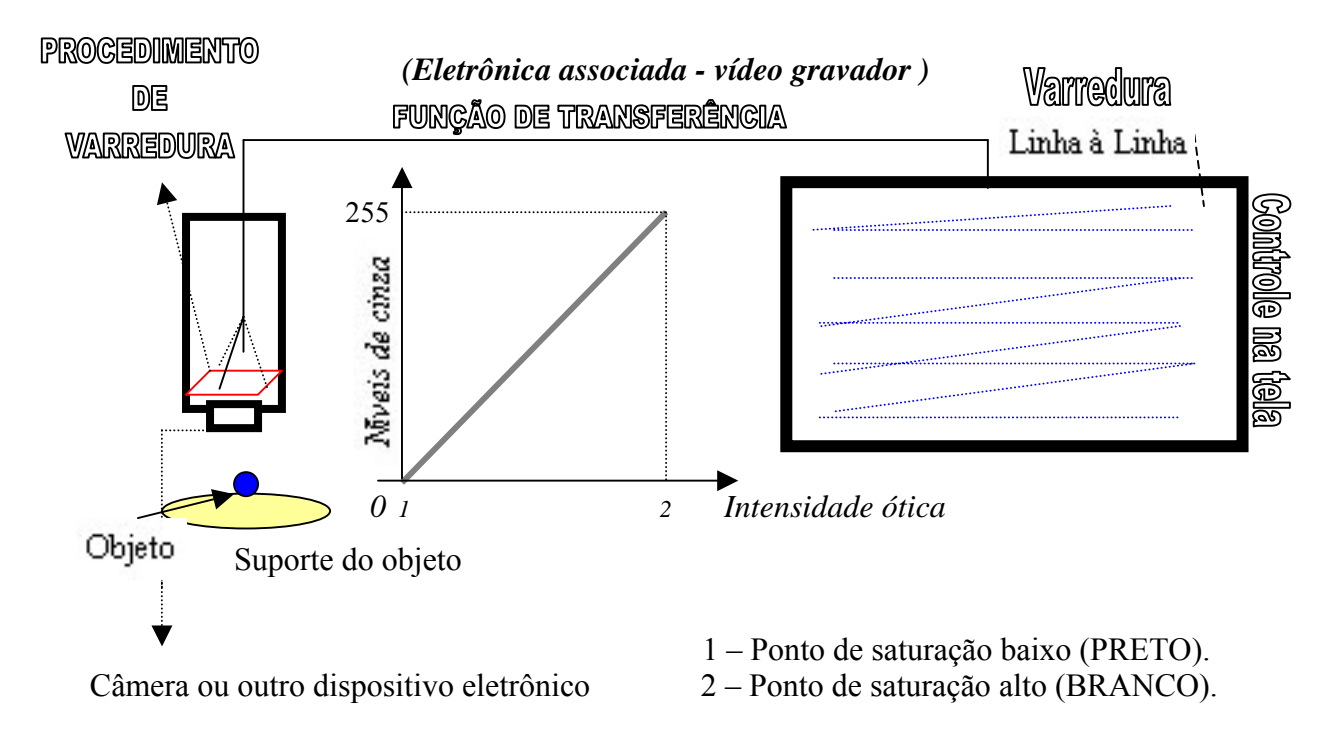

Figura II.5 – Processamento de transformação da imagem de vídeo.

 Os parâmetros para se obter uma digitalização otmizada em uma placa de captura são os seguintes:

- *Softwares* e *hardwares* envolvidos;
- Os tipos de conexões utilizadas (cabo RCA ou S-Vídeo );
- As características da câmera (quantidades de *pixels* em uma imagem)
- Resolução da imagem;

Vantagens do armazenamento em imagem de vídeo:

- Redução de áreas de arquivamento:
- Redução no tempo de recuperação da informação;
- Rapidez para atualização dos dados;
- Possibilidade de acesso por mais de um usuário;
- Possibilidade de manter cópias de segurança.

Desvantagens do armazenamento em imagem de vídeo:

 • Obrigatoriedade da existência de equipamento e *software* para recuperação de dados.

# *ii)* Imagem digitalizada (*Scanner*)

 A qualidade de uma imagem digitalizada é dada em *pixels* por polegada, quanto mais *pixels*, maior a qualidade, podendo ser 100, 200, 300 ou 400 *pixels* por polegada. À medida que a qualidade da imagem e o número de *pixels* aumentam, a velocidade de digitalização diminui e aumentam os requisitos de armazenamento em mídias. Os parâmetros para se obter uma digitalização otmizada em um *scanner* são os seguintes:

- *Softwares* e *hardwares* envolvidos;
- Resolução da imagem;
- Tipo de *scanner* (alimentador automático);
- Resolução do *scanner*;
- Velocidade de scan (número de págs p/ min.);
- Velocidade do processador;
- Sistema operacional.

*iii)* Imagem binária – Método restrito de extração de informação

 A passagem da imagem digitalizada à imagem binária se faz através de uma discriminação booleana . Os valores dos *pixels*, que podem variar de 0 a 255, são reduzidos para dois únicos valores: 0 e 1 (preto e branco). Esta redução é feita através de algorítmos de segmentação. Geralmente, as regiões brancas correspondem ao fundo e as regiões pretas correspondem aos objetos. Assim cada objeto pode ser identificado, separadamente, e os parâmetros medidos com precisão. A figura II.6, a seguir, representa essa tranformação.

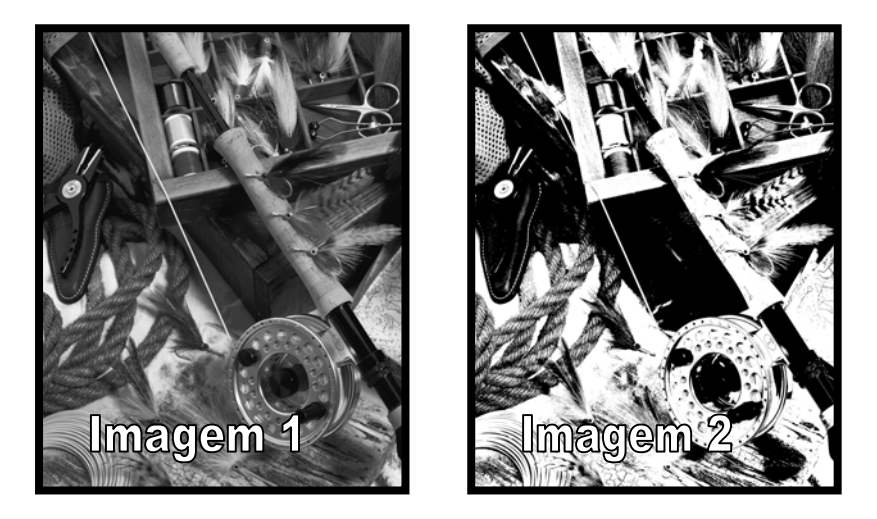

 Figura II.6 – A imagem 1 está dentro da escala de cinza que varia de 0 à 255. A imagem 2 é uma imagem binária, ou seja, é uma imagem em termos de preto (0) e branco (1).

 Em alguns casos, seja através de medidas densitométricas (estatística sobre níveis de cinza para uma área determinada) ou transformada de Fourier, a informação pode ser obtida diretamente da imagem em níveis de cinza, sem a necessidade de se fazer a conversão da imagem para binário.

#### **II.3.1 – As principais operações para análise de imagens**

 O processamento digital de imagens inclui quatro operações principais para análise:

- Aquisição das imagens >>> Como fazê-lo corretamente ?
- Melhoramento da qualidade da imagem >>> Qual o algorítmo a ser usado ?
- Segmentação >>> Quando utilizá-lo ?
- Processamento binário e parâmetros  $\gg$  Como obter a informação desejada ?

#### **II.3.2 – Aquisição de imagem**

 A aquisição de imagens é um fator determinante para o sucesso da análise. De fato, a maioria das limitações e erros devidos ao processamento automático tem como origem uma aquisição incorreta. Por isso, é fundamental conhecer as possibilidades do equipamento e as condições básicas para a detecção dos objetos. Levando em conta esses fatores, o usuário pode experimentar várias combinações de parâmetros até encontrar as melhores condições. É importante não mudar as condições de observação entre as imagens de um mesmo conjunto (exceto as operações necessárias como o focus). Se mudadas, as flutuações poderão impedir qualquer avaliação estatística.

#### **II.3.3 – Ajustamento da intensidade de luz**

 O sinal de saída da câmera é normalmente proporcional à quantidade de luz refletida no material observado. Significa que é proporcional à capacidade refletiva e a intensidade da fonte de luz. Por isso, é obrigatório ter uma fonte calibrada e estabilizada.

 O objetivo é combinar o alcance dinâmico da câmera (intensidade detectável máxima – mínima) com a estrutura a ser observada. O nível de cinza zero deve corresponder à intensidade mínima e o nível de cinza 255 à intensidade máxima no campo, conforme ilustrado na figura II.7.

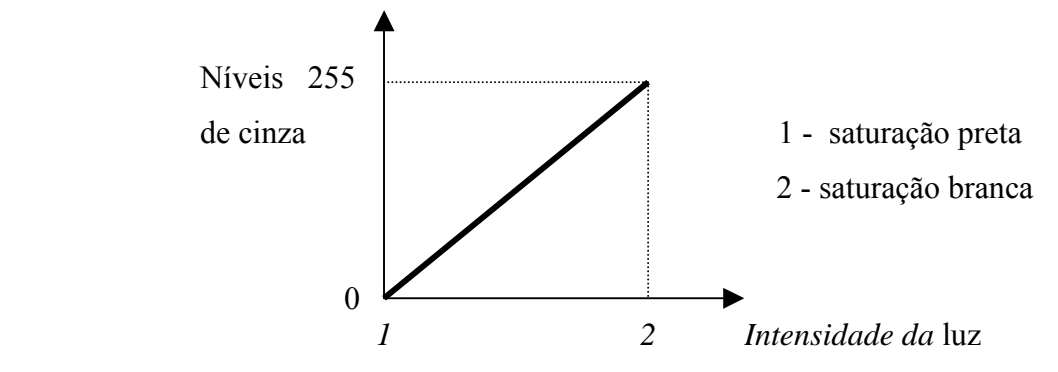

Figura II.7 – Gráfico do sinal de vídeo versus intensidade de luz.

 Alguns analisadores tem uma função que mostra as áreas de saturação. Neste caso, o ajustamento da iluminação pode ser feito achando-se a intensidade que reduz o mínimo as áreas saturadas. Em muitos casos, não é possível remover as áreas de saturação pretas e brancas ao mesmo tempo. O próprio objeto poderá criar saturações, caso grandes áreas de preto/escuro ou de branco/claro, estiverem presentes na imagem. Por isso, é desejável escolher para a calibração uma imagem bem representativa da estrutura a ser analisada. É possível obter informações através do histograma distributivo dos níveis de cinza que deverá estar parecido à uma distribuição lognormal.

#### **II.3.4 – Focus**

 As consequências de um focus incorreto são a perda do contraste e o enfraquecimento do contorno dos objetos. Como vários métodos de segmentação são baseados mais na detecção dos contornos do que na discriminação dos níveis de cinza, um ajustamento preciso de focus é fundamental. Isto é certamente um grande problema quando se trata de amostras não planas.

#### **II.3.5 – Erros devido a ampliação da imagem**

 Por causa da digitalização, é impossível medir a dimensão de um objeto sem gerar erros de medidas. Pode-se quantificar estes erros através de uma simulação por computador, cujo o princípio é o seguinte: Como ficará a digitalização de um objeto circular quando o seu centro coincide com um *pixel* ? A área real do disco Ar é de πr 2 e a área efetiva Ae é a soma dos *pixels* cobertos, mostrado de acordo com a figura II.8. O erro relativo será igual a: [ *( área real – área efetiva )* / *área real* ] x 100 *ou ( Ar – Ae ) / Ar* x 100.

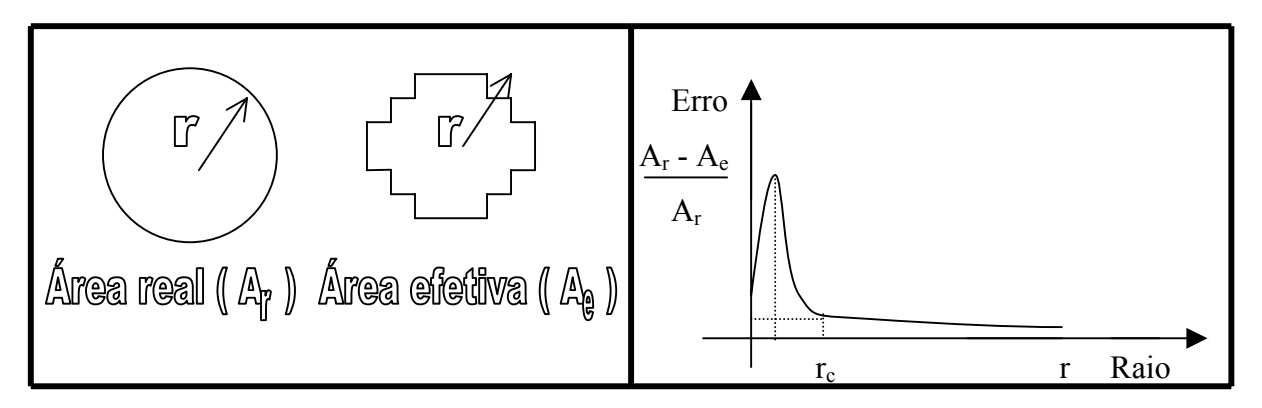

 Figura II.8 – Relação entre a área real e a área efetiva e o gráfico do comportamento do erro de medidas em função do raio r.

Assim, verifica-se que qualquer objeto menor que um raio determinado  $(r_c)$ produzirá erros inaceitáveis; como consequência, esses objetos não devem ser considerados para as medidas. Por outro lado, a dispersão dos objetos pode ser medida sem problemas (tamanho mínimo dos objetos 3-4 *pixels*). Para diminuir r<sub>c</sub>, é possível considerar uma média de várias medidas ou elevar a ampliação. Sem considerar a perda de contraste e os problemas de focus, o aumento da ampliação poderá ser uma solução aceitável para medidas globais como a densidade superficial e a orientação. Porém, se as medidas desejadas tiverem que ser efetuadas sobre objetos diferenciados (distribuição em função do tamanho, por exemplo) um outro erro irá se juntar ao erro de tamanho: o efeito de bordas.

# **II.3.6 – Melhoramento da qualidade da imagem**

 O melhoramento da qualidade da imagem se faz através de operações no histograma, de filtros lineares e de filtros não lineares[20]. No primeiro caso, a informação básica da imagem é preservada e a imagem inicial pode ser recuperada, a partir de uma ou de várias imagens filtradas. Além disso, as propriedades clássicas das operações lineares como a comutatividade, a associatividade e a interação são preservadas. Ao contrário dos filtros lineares, os filtros não lineares modificam o conteúdo da imagem de uma maneira irreversível.

 Há principalmente duas maneiras de se efetuar uma transformação linear das imagens: a aplicação de um operador matricial e a computação de uma função global do tipo série de Fourier. As transformações não lineares usam unicamente o operador matricial, que possui também uma excelente eficiência computacional. Por isso, as operações matriciais são de longe as mais usadas na análise de imagens.

 Os princípios básicos de operação para a tranformação dos *pixels* são apresentados nos tópicos (a), (b) e (c) e representados pelas figuras II.9 e II.10 a seguir:

(a) A transformação do *pixel* de entrada *Pe* para o *pixel* de saída Ps depende dos *pixels* vizinhos. Esses *pixels* que influenciam o valor da transformação ficam dentro de uma área, geralmente de forma quadrada, que se chama janela de convolução (" *window* " ou " *matrix* ").

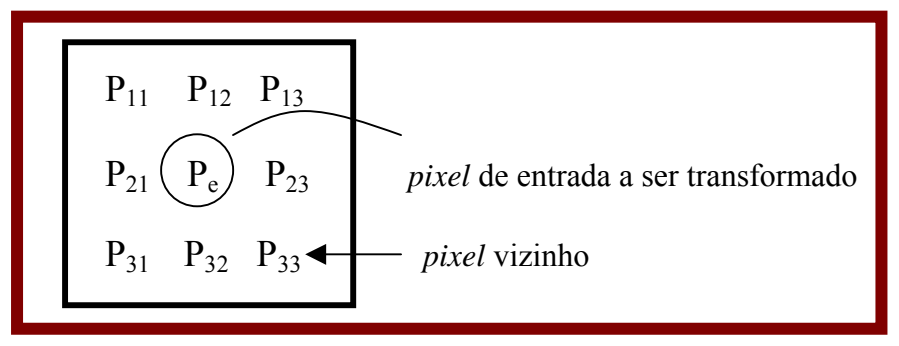

Figura II.9 - Exemplo de uma janela de convolução 3 \* 3.

(b) Quando uma imagem é processada digitalmente, cada *pixel* da imagem de entrada sofre uma transformação. Este conjunto de *pixels* transformados formam então uma nova imagem de saída, conforme mostra a figura II.10.

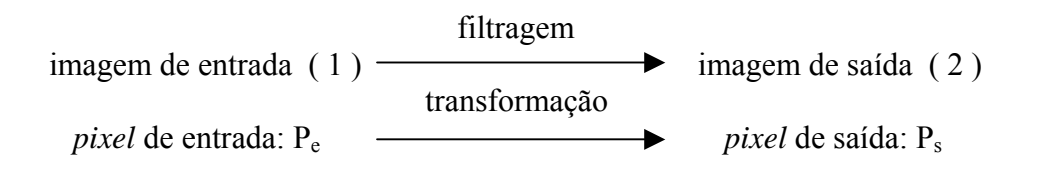

A transformação do valor de cada *pixel* é abrangido entre 0 e 255

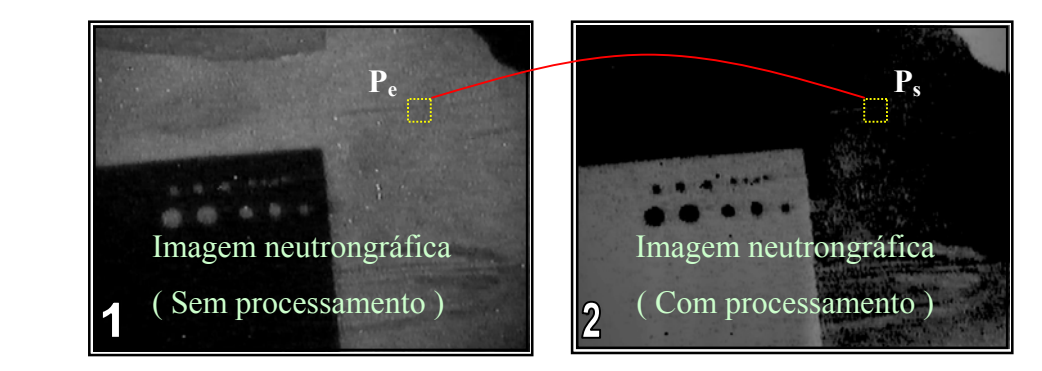

Figura II.10 – Demonstração da transformação do *pixel* de entrada para o *pixel* de saída através do processamento de imagem. A imagem 1 (entrada) sofre um processo de filtragem e transformação através do operador lógico *NOT* e fator gama de ajuste, resultando em uma imagem 2 (saída).

(a) O tipo de transformação depende do filtro desejado. Os filtros lineares são constituídos de operações lineares como adições e multiplicações dentro da janela de convolução; enquanto que os filtros não lineares são constituídos de operações lógicas.

#### **II.3.6.1 – Operações no histograma**

 As operações no histograma representam uma categoria particular de filtros, cuja função é distribuir os níveis de cinza da imagem dentro da memória disponível. Esses filtros são aplicados antes do próprio processamento.

#### **II.3.6.2 – Filtros Lineares**

 Os operadores lineares efetuam geralmente adições e multiplicações ponderadas dentro de um janela de convolução de tamanho T.

Seja uma imagem de entrada f(x, y), composta por um conjunto de *pixels*  ${F_{xy}}$  e uma imagem de saída g(x, y) composta por um conjunto de *pixels* { G<sub>xy</sub> }. Neste exemplo, consideramos o *pixel* de entrada P<sub>e</sub> = F<sub>22</sub> na imagem f(x, y). Os *pixels* vizinhos, incluídos numa janela de convolução 3\*3 centrada em Pe, somam oito. Assim, o valor do *pixel* de saída P<sub>s</sub> = G<sub>22</sub> é proporcional à soma dos *pixels* { F<sub>11</sub> ... F<sub>33</sub> } ponderada pelos fatores  $\{Z_{11} \dots Z_{33}\}$  do operador Z, conforme a figura II.11.

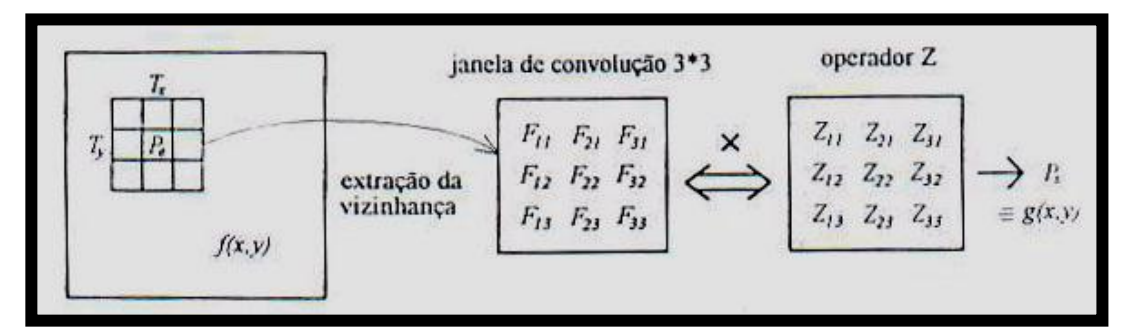

Figura II.11 – Processo básico dos operadores lineares.

Tem-se então:

$$
P_S \alpha Z_{11}F_{11} + Z_{21}F_{21} + Z_{31}F_{31} + Z_{12}F_{12} + Z_{22}F_{22} + Z_{32}F_{32} + Z_{13}F_{13} + Z_{23}F_{23} + Z_{33}F_{33}
$$
  
ou

$$
P_S = \sum_{i=1}^{T_X} \sum_{j=1}^{T_Y} [Z_{ij} * F_{ij}]
$$
 II.1

*ou globalmente g(x, y)* =  $f(x, y)$  x  $Z_{ij}$ .

Exemplo de filtros lineares:

• Passa baixo

 Os filtros passa baixo tem como objetivo alisar ("*smooth* ") a imagem, eliminando ruído e estruturas indesejáveis. Eles tem a propriedade de incluir fatores de ponderação possuindo um sinal algébrico idêntico entre si, geralmente positivo. Por isso, é necessário efetuar uma normalização dos resultados para evitar que os *pixels* de saída tenham valores superiores a 255. A normalização se faz dividindo-se o resultado da convolução com a soma dos fatores do operador. O *pixel* de saída estará contido entre os valores mínimo e máximo da janela de convolução.

#### *a) Média*

 Dos filtros passa baixo, o mais simples é aquele que faz uma média dos valores dos *pixels* dentro da janela de convolução. O operador tem todos os fatores iguais a um. Seja no caso de uma janela 3\*3:

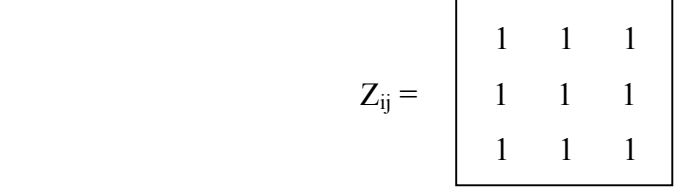

 Este filtro alisa bastante porque a influência do *pixel* central é relativamente pequena ao lado dos *pixels* vizinhos (1/8 do peso total no caso de uma janela 3\*3). Como consequência, as fronteiras dos objetos perdem acuidade rapidamente, a medida que o tamanho da janela aumenta. Este fênomeno é chamado de *blurring* [20].

#### *b) Gaussiano*

 O filtro gaussiano é bastante usado em análise de imagens, devido as suas propriedades matemáticas. Os fatores do operador gaussiano seguem aproximadamente a forma de uma gaussiana bi-dimensional centrada no *pixel* de entrada *Pe*. Como o valor de uma exponencial quadrada decrescente (ou curva de Gauss) se aproxima rapidamente de zero em alguma distância de um ponto de referência, o tamanho da janela dependerá deste ponto de referência, chamado desvio padrão ou *DP* (*standart deviation* ou *SD*). Por isso, o desvio padrão é o único parâmetro a ser escolhido para o

filtro gaussiano. A relação com o tamanho T do operador Z e o desvio padrão DP é a seguinte:

> T [ *pixels* ] 3\*3 5\*5 7\*7 9\*9 11\*11 DP [ *pixels* ] 0,85 1 1,5 2,0 2,5

# • Passa alto

 Os filtros passa alto tem por objetivo realçar o contraste e as fronteiras dos objetos. De modo oposto ao filtro passa baixo, os operadores do passa alto possuem fatores de sinais algébricos diferentes, cuja soma total dá normalmente zero, por razões de consistência. Por isso, o resultado não é normalizado. Isso implica que valores superiores a 255 ou inferiores a zero podem ser encontrados, e assim precisam de um tratamento especial. Os tratamentos possíveis abrangem a saturação do alcance dos níveis de cinza (valores superiores/inferiores são iguais aos limites) ou conversão através do módulo 255 (valores superiores são subtraídos).

#### *a) Subtração de um passa baixo*

 Substraindo-se um passa baixo da imagem original, é possível acrescentar os contornos relativamente ao fundo, bem como diminuir as flutuações de baixa frequência como as sombras. Este filtro claramente não é um filtro passa baixo convencional. Este filtro visa a correção das sombras nas imagens digitalizadas.

#### *b) Gradiente máximo*

 O gradiente máximo visa encontrar os contornos de uma imagem. A variação do gradiente corresponde à primeira derivada da imagem, reduzindo assim, os ruídos de uma imagem. Pode também ser visto como a inclinação da superfície da função f(x, y). Infelizmente, devido as propriedades das janelas de convolução, o gradiente só poderá ser calculado em relação à uma direção definida. Em decorrência, o método adotado é reter o gradiente máximo de todas as direções para cada configuração de vizinhança.

#### **II.3.6.3 – Filtros não lineares ou morfológicos**

 Os filtros não lineares (ou morfológicos) são também baseados no princípio da janela. Porém, neste caso, não existe um operador mostrando os fatores multiplicativos.

Em vez disso, existem condições exclusivas para determinar o valor de cada *pixel* de saída. Os filtros não lineares perdem informações mas esta perda controlada pode ser usada para isolar detalhes, subtraindo-se a imagem processada da imagem original. A seguir, são explanados alguns exemplos de filtros não lineares:

• Passa baixo

#### *a) Mediana, erosão e dilatação em níveis de cinza.*

 O filtro mediano não executa nenhum tipo de média. O valor mediano dentro da janela é considerado como *pixel* de saída Ps. O valor mediano é o valor que possui a posição mediana quando todos os valores dentro da janela são classificados em ordem crescente.

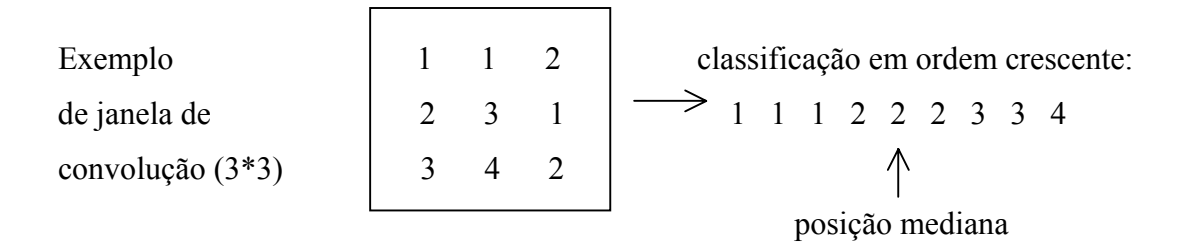

 Neste exemplo, o valor do *pixel* de entrada é 3 e o valor do *pixel* de saída é 2. A posição do *pixel* de saída dentro da classificação, chamada de ordem, pode ser diferente da mediana mas, obviamente, não pode ser maior que o tamanho quadrado da janela. Quando a ordem fica diferente da mediana, o filtro é chamado de filtro de ordem (*rank operator*). Uma ordem baixa realça as áreas escuras da imagem, enquanto que uma ordem alta realça as áreas claras. Nos casos extremos, se a ordem for mínima (1), o filtro se chama erosão (em níveis de cinza); ao contrário, se a ordem for máxima (tamanho quadrado), é obtida uma dilatação (em níveis de cinza).

 A vantagem do filtro mediano é que ele pode "alisar" a imagem sem destruir o contraste das bordas como os outros filtros passa baixo o fazem.

# **II.3.7 – Segmentação**

 Uma das operações mais difíceis na análise de imagens é a de extrair informações geométricas de uma imagem. Para se conseguir isso, é necessário simplificar o conteúdo da imagem: isto é transformar os níveis de cinza em preto ou branco. Este processo é conseguido nos sistemas computacionais através do comando *Threshold*.

#### **II.3.8 – Processamento binário e parâmetros**

 Uma vez estando a imagem discriminada, a imagem binária (preto/branco) poderá ser ainda processada de modo a adaptá-la à determinação dos parâmetros necessários as medidas. Por convenção, os objetos são sempre marcados por "uns" e "zeros".

# **CAPÍTULO III METODOLOGIA**

#### **III.1 - Instalação Neutrongráfica Experimental**

 A fonte de nêutrons utilizada no presente trabalho para a obtenção das neutrongrafias foi o Reator Argonauta do Instituto de Engenharia Nuclear/CNEN, um reator de pesquisa refrigerado por convecção natural ou forçada, da própria água leve de moderação. Utiliza como combustível nuclear o  $U_3O_8$  (óxido de urânio), com urânio enriquecido a 19,91% em <sup>235</sup>U. O dispositivo neutrongráfico do reator Argonauta encontra-se instalado na coluna térmica externa, que está situada na parte frontal do reator e é constituída de uma pilha de grafita. O canal de irradiação J-9 da coluna térmica externa está situado a meia-altura dos elementos combustíveis e dispõe de uma intensidade de fluxo de nêutrons térmicos de  $7.91 \times 10^8$  n.cm<sup>-2</sup>.s<sup>-1</sup> na entrada do canal, quando operado a um potencial nominal de 340 W. Saindo do núcleo, o fluxo atravessa o canal de irradiação J-9, onde foram colocados um moderador de grafita com 25 cm de espessura, um colimador divergente com 60 cm de comprimento e com divergência angular muito pequena  $(3^{\circ})$ , construído em grafita e com revestimento interno parcial de cádmio, para permitir um bom alinhamento inicial do feixe neutrônico, como ilustrado na Figura III.1. O valor da intensidade do fluxo emergente, no plano de detecção de imagem, é de 4,46×10<sup>5</sup> n.cm<sup>-2</sup>.s<sup>-1</sup>, a 340 W, com razão n/ $\gamma$  de 3×10<sup>6</sup> n.cm<sup>-</sup> <sup>2</sup>.mR<sup>-1</sup>, razão de colimação (L/D) de 70 e razão de cádmio igual a 20.

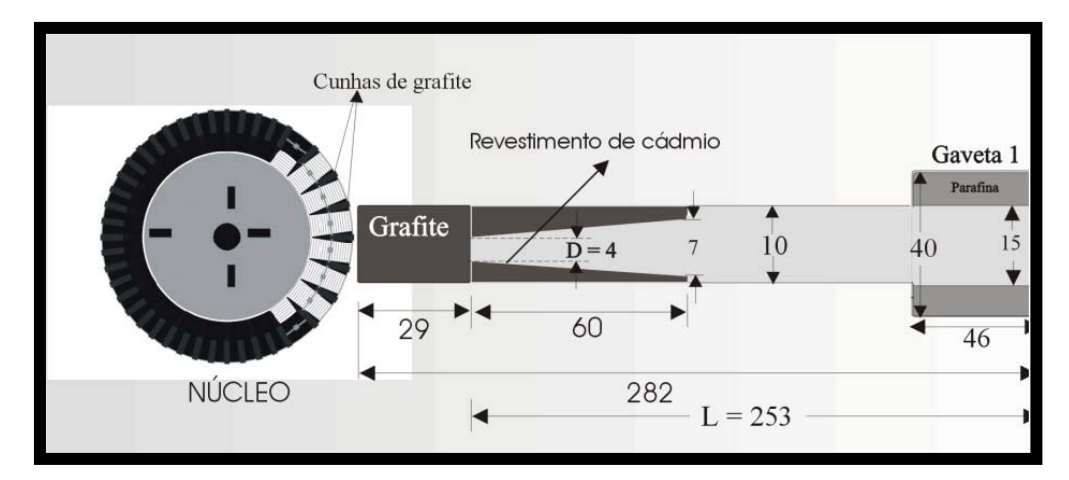

Figura III.1 – Arranjo neutrongráfico do IEN (dimensões em *cm* ) [16].

#### **III.2. - Obtenção de imagens**

#### **III.2.1 - Filme radiográfico**

 As imagens negativas, registradas em filme radiográfico, utilizadas no presente trabalho foram obtidas por Ferreira[16]. Como sistema detector das imagens, pelo método direto, foi utilizado como registrador o filme *A400-S Industrex da Kodak* e um conversor de gadolíneo de 25 μm de espessura, em um chassis a prova de luz, tendo as amostras fixadas na parte externa do chassis [16].

 Durante a irradiação, o sistema detector de imagem foi instalado na posição de fluxo máximo, isto é, na saída do segundo colimador "gaveta" de parafina borada, sendo o tempo de exposição de 16 minutos, tempo esse suficiente para se obter uma densidade óptica em torno de 2,0. Seguindo as instruções do fabricante do filme, o processamento do filme radiográfico consistiu das seguintes condições de revelação: temperatura do revelador e fixador de  $17^{\circ}$ C; e tempo de revelação e fixação de 7 e 8 minutos respectivamente<sup>[16]</sup>.

#### **III.2.2 – Imagens neutrongráficas capturadas por câmera CCD**

 A digitalização da imagem negativa, adquirida no processamento do filme, pode ser efetuada através de *scanners* de transmissão, microdensitômetros ou câmera do tipo CCD com o uso de um negatoscópio. Neste trabalho, utilizou-se uma câmera CCD modelo *Coolpix 995* da marca *Nikon*. Os principais parâmetros usados na câmera para se obter uma aquisição correta foram: a calibração da resolução, aplicando a câmera uma resolução máxima de 3.34 megapixels e a ativação do sistema de AUTO-FOCUS de correção. A distância entre a objetiva da câmera CCD ao filme ( localizado sobre o negatoscópio ) foi de 38 cm.

 Após registrado a imagem no cartão de memória da câmera CCD, esta se conecta a um microcomputador padrão PC através de um cabo denominado USB ( Universal Serial Bus ) de 2.0 de velocidade de conversação ( troca de dados entre a câmera e o microcomputador ), e transfere-se as imagens adquiridas para o microcompurador para um diretório específico com um aplicativo de transferência. A verificação da entrada do arquivo de dados, que contem a imagem adquirida no microcomputador, é feita através da ferramenta do *Windows* denominada *Windows Explorer*. Neste processo nenhum filtro foi utilizado na captura das imagens neutrongráficas.

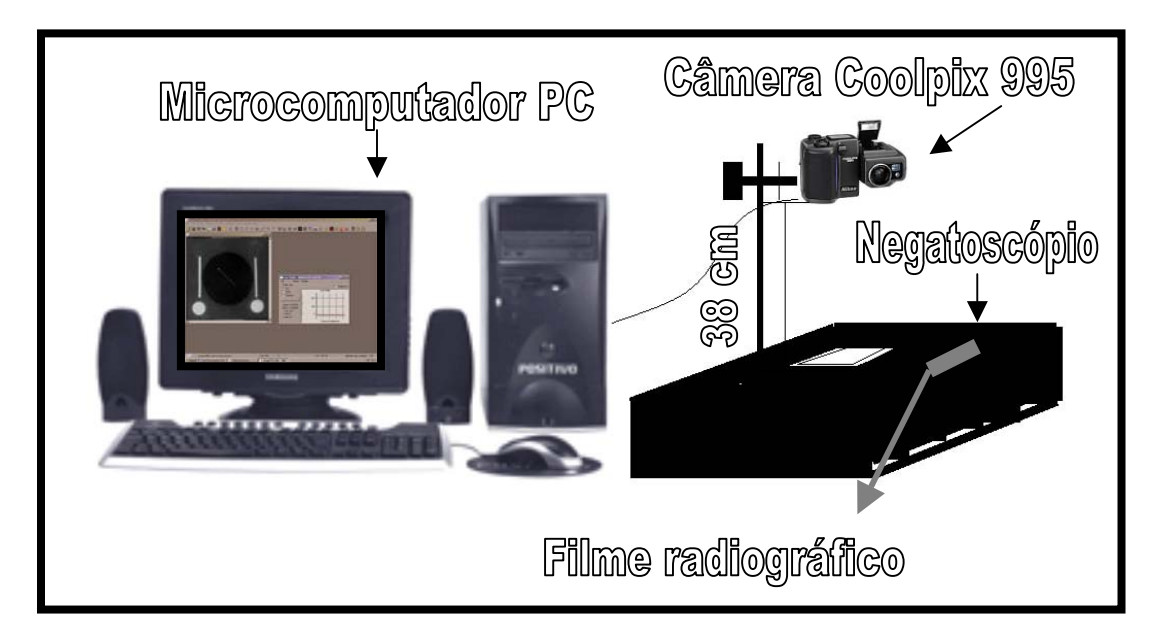

Figura III.2 - Digitalização de imagens negativas, registradas em filmes radiográficos, usando câmera CCD.

#### **III.2.3 – Sistema Eletrônico de Imageamento ( SEI ) em tempo real**

 O sistema de imageamento em tempo real em operação no reator Argonauta do IEN/CNEN tem sensibilidade ( capacidade de distinguir variações de espessura ΔX ) para o *lucite* de ΔX = 0,09 cm, e resolução ( menor distância distinguida entre dois objetos ) de 444 μm, sendo constituído dos seguintes componentes [21]:

• Tela cintiladora para nêutrons modelo NE-425, tendo como característica em seu material conversor: composição típica da tela  ${}^{6}$ LiF + ZnS; reação nuclear predominante <sup>6</sup>Li(n, $\alpha$ )<sup>3</sup>H, sendo emitidos cerca de 1,7 · 10<sup>5</sup> fótons de luz por nêutron detectado.

• Câmera de vídeo da marca PANASONIC modelo WV-CL920, possui um dispositivo acoplado por cargas (CCD - *Charge Coupled Device*) de ½" ( diagonal principal ) com resolução de 580 linhas, podendo trabalhar com iluminação mínima de 0,02 lux para uma abertura de lente, *f* = 1,4 ( quanto menor valor do lux mais captação de luz em lugares escuros ). Para acoplamento óptico é utilizada uma lente MACRO do fabricante CANON *f* de 1,0, que permite um ajuste manual foco.

 Estes dois componentes são montados em uma caixa de estanque que evita a entrada de luz do ambiente externo, sendo construída em alumínio, por ser um material transparente aos nêutrons térmicos, e pintada na cor preto fosco para não refletir a imagem formada na tela cintiladora. Um espelho plano é montado no ângulo de  $45^{\circ}$ para refletir os fótons de luz na direção da câmera, posicionada perpendicularmente ao feixe de nêutrons; além disso, a câmera é protegida das radiações dos nêutrons e gamas através de uma blindagem adicional de parafina borada, cádmio e chumbo. Este esquema pode ser observado na Figura III.3.

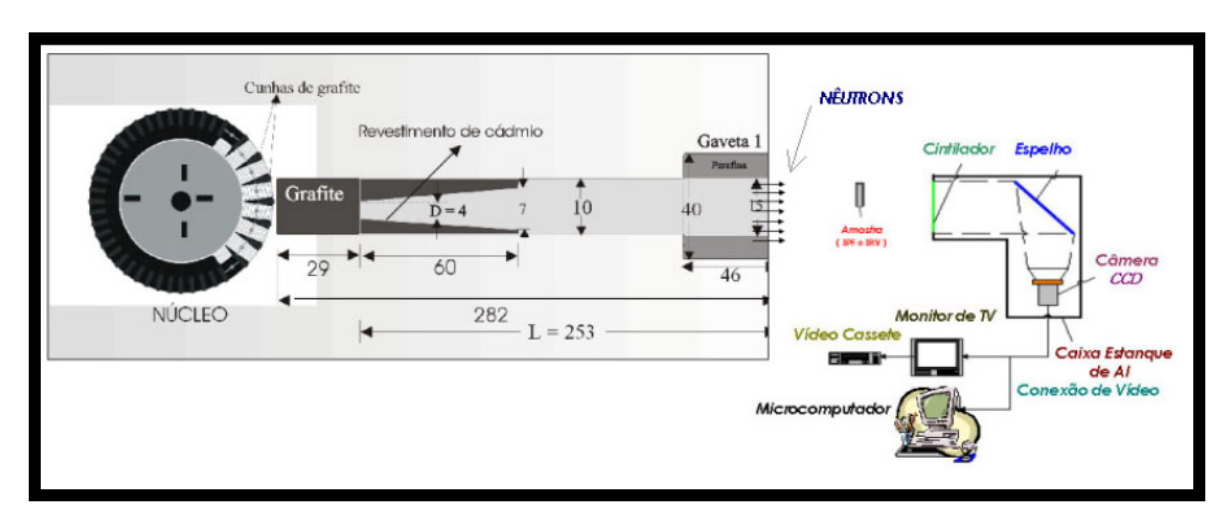

Figura III.3 – Canal de irradiação J-9 e o sistema eletrônico de imageamento (SEI) instalado no Reator Argonauta.

 As informações que chegam até a câmera são passadas para uma placa de captura *PixelView CONEXANT BT848/878*, onde é digitalizada por um microcomputador PC-IBM modelo PENTIUM IV. A taxa de captura das imagens é de até 30 quadros por segundo, com resolução de 640x480 *pixels*, trabalhadas em resolução de 8 bits fornecendo uma palheta de 256 níveis de cinza. O aplicativo utilizado foi o *PixelView TV* ( fornecido juntamente com a placa de captura ), possuindo opções de ajustes de tonalidade, gravação de arquivos de vídeo no formato AVI e captura de imagens no formato BMP. O processamento digital destas imagens adquiridas por este sistema foi realizado pelo sistema computacional *Image-Pro Plus 4.5*, descrito na seção seguinte.

#### **III.3 - Sistema computacional utilizado**

 O sistema computacional *Image-Pro Plus 4.5* é utilizado neste trabalho para ilustrar a potencialidade da aplicação de PDI a imagens neutrongráficas, quando se deseja realçar detalhes presentes nas imagens, restaurar degradações sofridas durante a aquisição das imagens, segmentar regiões das imagens, realizar medições dimensionais sobre áreas das imagens. Este sistema computacional é considerado um *software* completo e orientado para setores industriais e para pesquisas científicas, possuindo as ferramentas e recursos necessários para análises de imagens que contenham

informaçöes que só podem ser avaliadas através de procedimentos e parâmetros específicos determinados pelo usuário (Figura III.4). O *Image-Pro* pode ser executado dentro do sistema operacional *MS-Windows* 98, como também no *MS-Windows NT/2000/XP*. A seguir serão apresentadas as vantagens e funcionalidades deste sistema [22]:

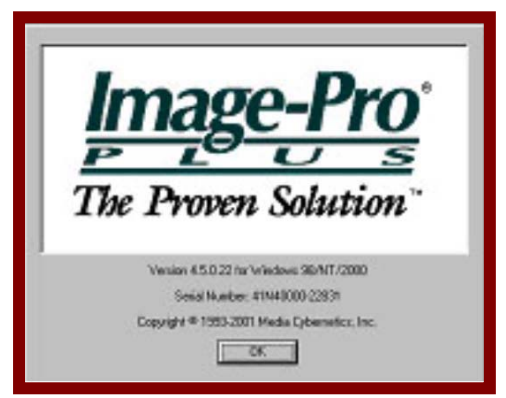

Figura III.4 – Sistema computacional *Image-Pro Plus 4.5*.

- Aquisição de imagens a partir de câmeras CCD, *scanners*, vídeo cassetes, CD ROM, foto CD, instrumentos científicos, médicos e bancos de imagens;
- Drivers (arquivos que possuem informações de ativação do equipamento ) disponíveis para diversas placas de aquisição (*frame grabbers*);
- Leitura e gravação de arquivos de diversos tipos, tais como: TIFF, HFF, BMP, JPG, PCX, etc.;
- Realce de imagens através de equalizações, brilho, contraste, correção gama, contorno, transformação Laplace e diversos filtros, inclusive definição pelo usuário;
- Gerador de Relatórios, sendo a imagem inserida automaticamente no mesmo, podendo interagir com o relatório e criar caixas de diálogo;
- Possibilidade de enviar e-mail diretamente através do programa;
- Análise de histogramas, estatísticas, mapa de intensidade etc;
- Contagem de objetos, com diversas condições;
- Medição manual de comprimentos, perímetros, áreas, ângulos e raios, possibilidade de enviar tabela de dados automaticamente para o *software* Excel;
- Operações lógicas ou aritméticas entre duas imagens;
- Ferramentas de processamento de cores para extração e fusão de múltiplos canais de cores simultaneamente;
- Disponibilidade de medições automáticas de objetos (partículas, células, etc.) a partir de contraste, como área, perímetro, comprimento, largura, densidade, raio, etc. (mais de 30 parâmetros);
- Identificar automaticamente objetos a partir de contraste e colocá-los em ordem crescente ou decrescente, utilizando a ferramenta *Sort Objects*, de acordo com qualquer parâmetro pré-estabelecido, podendo transferí-los independentemente para outro arquivo e editá-los;
- Função de FFT (*Fast Fourier Transform*);
- Envio de dados para planilhas de cálculos (Excel);
- Impressão de gráficos e telas em impressoras diversas;
- Criação automática de Mosáico (quadro com mais de uma imagem);
- Linguagem macro para automatizar rotinas;
- Criar e gerenciar galeria de imagens (banco de dados), podendo-se inserir os dados requeridos e fazer pesquisa de imagem através de palavras-chave;
- Possibilidade de trabalhar com imagens maiores que o *display*;
- Edição de imagens, sobreposição de imagens com ou sem transparência, inserir textos, indicações e setas (podendo editá-los posteriormente);
- Acesso, através do número de série, ao *software SDK* que pode ser adquirido pela Internet e personalizar ferramentas utilizando linguagem de programação Visual Basic, Visual C, C++ ou Java++.

# **III.4 - Amostras utilizadas nos ensaios neutrongráficos**

 A Norma ASTM 3-545-91 (*Standard Method for Determing Image Quality in Thermal Radiography Testing*)[36] propõe um método para determinação qualitativa relativa da qualidade produzida por radiografia com nêutrons térmicos pelo método direto.

 As neutrongrafias podem ser avaliadas em termos do nível de qualidade da imagem obtida, seja por exame visual, feito normalmente com o auxílio de um indicador de resolução, seja por indicadores de qualidade de imagem (IQI), que incluem um Indicador de Pureza de Feixe (IPF) e Indicador de Sensibilidade (IS) [23]. O julgamento da qualidade da neutrongrafia pode se basear na análise das imagens desses indicadores [36].

#### **III.4.1 - Indicador de Pureza de Feixe (IPF)**

 Segundo a Norma ASTM-E545-91, o IPF é projetado para fornecer informações referentes ao feixe de nêutrons e parâmetros do sistema de detecção de imagem que contribuem para exposição do registrador, e desse modo, afetam a qualidade global da imagem.

 O IPF utilizado foi construído segundo as recomendações da Norma ASTM. Confeccionado em um bloco de teflon de seção quadrada de 645,16 mm<sup>2</sup> por 8 mm de espessura e furo centralizado de 15,9 mm de diâmetro, contendo dois discos de chumbo (Pb) com 99,999 % de pureza, dois discos cerâmicos de nitreto de boro (BN), todos os quatro discos com 4 *mm* de diâmetro e, duas barras de cádmio (Cd) com 99,999 % de pureza, com 0,64 *mm* de diâmetro e 12 *mm* de comprimento, dispostos conforme é apresentado na Figura III.5.

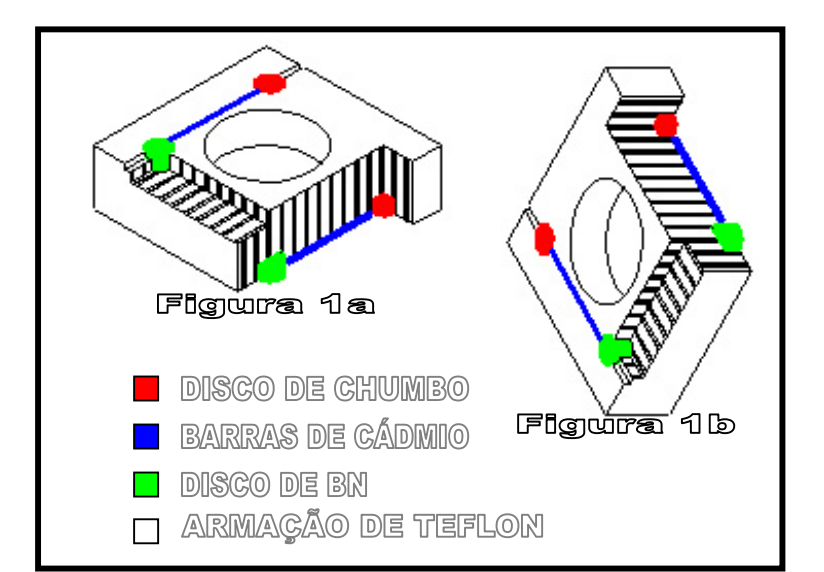

Figura III.5 – Indicador de Pureza de Feixe segundo a Norma ASTM E-545-91.

 De acordo com a norma ASTM-E545-91 os conteúdos percentuais dos parâmetros que influenciam na qualidade do feixe neutrônico, podem ser estimados com base nas medidas densitométricas da imagem do IPF. Elas permitem determinar, quantitativamente, o contraste radiográfico, a contribuição de raios γ inerentes ao processo de produção de pares ( e subsequentemente, a produção de fótons γ de 511 keV), a nitidez da imagem e a informação sobre o filme e a qualidade de revelação. O IPF recomendado por essa norma deve ser posicionado no chassi neutrongráfico paralelamente e tão próximo quanto possível do filme.

 Os conteúdos de nêutrons térmicos, nêutrons rápidos, raios γ de baixa energia e aqueles inerentes ao processo de produção de pares devem ser, segundo a mesma Norma, determinados por análise densitométrica da imagem do IPF com cada cálculo expresso, respectivamente, por:

1) Conteúdo efetivo percentual de nêutrons térmicos, *C* , ou contraste neutrongráfico, decorrente da exposição de fundo do filme devido aos nêutrons térmicos não espalhados.

$$
C = \frac{D\phi - [maiorD_{BN} + \Delta D_{Pb}]}{D\phi} \times 100
$$
 III.1

2) Conteúdo efetivo de nêutrons espalhados, *S* , que é a percentagem de escurecimento de fundo do filme causado pelos nêutrons espalhados.

$$
S = \frac{\left[\Delta D_{\scriptscriptstyle BN}\right]}{D\phi} \times 100\tag{III.2}
$$

3) Conteúdo efetivo de radiação gama,  $\gamma$ , que é percentagem de escurecimento de fundo do filme causado por radiação γ de baixa energia (absorvida por 2 *mm* de chumbo).

$$
\gamma = \left[\frac{D_T - menorD_{Pb}}{D\phi}\right] \times 100
$$
 III.3

4) Conteúdo efetivo de raios γ de alta energia, *P* , que é a percentagem de exposição de fundo pelos raios γ originados no processo de produção de pares absorvidos por 2 mm de chumbo).

$$
P = \frac{\Delta D_{Pb}}{D_{\phi}} \times 100
$$
III.4

onde:

1)  $D_{BN1}$  *e*  $D_{BN2}$  são as densidades óticas médias de filme medidas nas imagens dos discos de nitreto de boro;

2)  $D_{ph1}$  *e*  $D_{ph2}$  são as densidades óticas médias do filme medidas nas imagens dos discos de chumbo;

- 3) *D<sub>ø</sub>* é a densidade ótica média do filme medida no centro do vazio existente no IPF;
- 4)  $D<sub>T</sub>$  é a densidade ótica média do filme medida na imagem do teflon;
- 5)  $\Delta D_{BN}$  é a diferença entre valores  $D_{BN1}$  *e*  $D_{BN2}$ ;
- 6)  $\Delta D_{p_b}$  é a diferença entre valores  $D_{p_{b1}}$  *e*  $D_{p_{b2}}$ ;

#### **III.4.2 - Indicador de Resolução Visual (IRV) ou penetrâmetro**

 O IRV utilizado foi construído segundo os critérios estabelecidos pela ASTM [23], para a qualificação da imagem radiográfica, confeccionado em uma chapa de cádmio com 0,5 *mm* de espessura, com orifícios de 0,25 e 1,00 *mm* de diâmetro, espaçados com distância igual ao seu diâmetro, dispostos conforme é apresentado na Figura III.6.

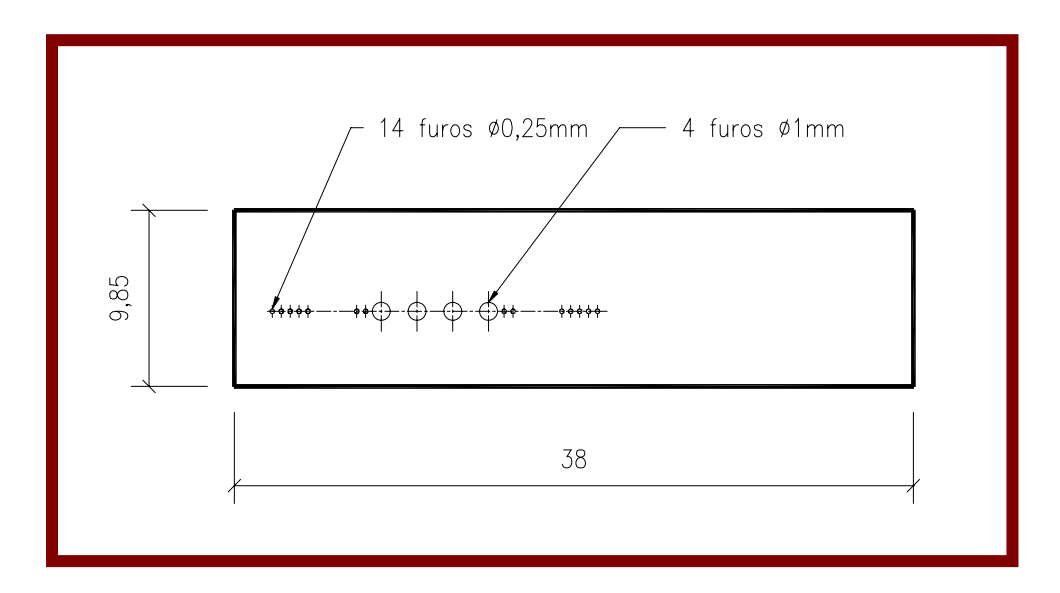

Figura III.6 - Indicador de Resolução Visual (IRV).[Medidas em mm].

# **CAPÍTULO IV**

## **APRESENTAÇÃO E ANÁLISE DOS RESULTADOS**

 Neste capítulo, são apresentados os resultados referentes as imagens dos indicadores de qualidade neutrongráfica capturadas e o processamento digital das mesmas, bem como a análise das imagens neutrongráficas processadas.

# **IV.1 - Análise e Processamento Digital da Imagem do Indicador de Pureza de Feixe (IPF)**

 Antes de iniciar o processo de seleção e aplicação das técnicas de processamento digital de imagem (PDI), é necessário que se tenha planejado os objetivos relativos a extração de informação da imagem, para que não ocorram falhas nas fases do processamento. O primeiro passo para a seleção e aplicação de PDI consiste numa inspeção visual da imagem e do histograma (intensidade dos níveis de cinza) da mesma, de forma a caracterizar o tipo de degradação preponderante na imagem.

 Na figura IV.1 é apresentada a imagem do IPF, da classe de 8 bits, isto é, uma imagem digitalizada pertencente a escala dos níveis de cinza (0...255), adquirida por meio de filme radiográfico e captada através da câmera modelo *Coolpix 995* da marca *Nikon* (Figura III.2), e transferida ao microcomputador através da placa de captura *PixelView*.

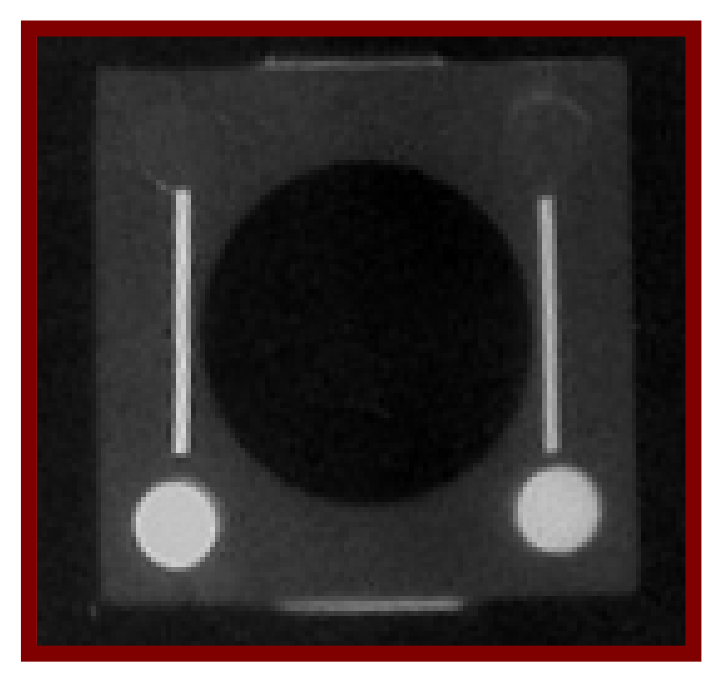

Figura IV.1 - Imagem Original do IPF em níveis de cinza (8 bits).

 Com a finalidade de se obter as informações técnicas da imagem do IPF, utilizouse um recurso do sistema computacional *Image-Pro*, denominado *Image Information* (figura IV.2). A sequência de comandos para o acesso a este tipo de informação é: *Edit > Info... .* 

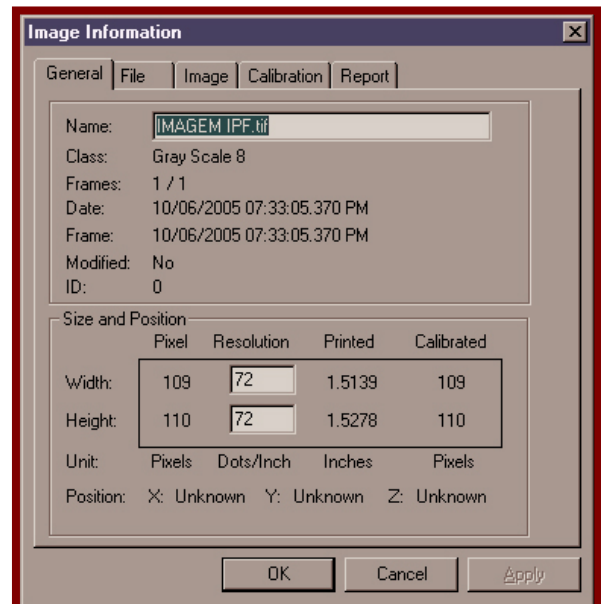

Figura IV.2 – Informações técnicas da imagem do IPF. A imagem possui uma dimensão de 109 x 110 *pixels*, com resolução de 72 x 72 pontos/polegada.

 Na figura IV.3, observa-se as imagens dos discos de nitreto de boro (1 e 2), das barras de cádmio (3 e 4), dos discos de chumbo (5 e 6), da armação de teflon (7) e do furo central (8). Nessa imagem, deseja-se analisar e diferenciar os materiais descritos nela, utilizando o recurso computacional *Line Profile* ( Perfil da linha ) do programa *Image-Pro.*

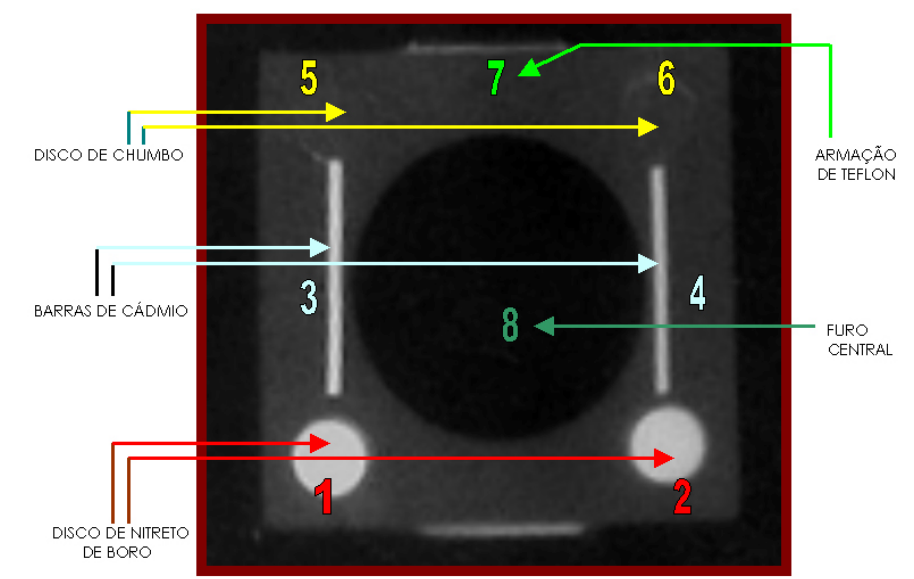

Figura IV.3 – Imagem original → Informação (níveis de cinza) a ser buscada.

 Para isso, foi demarcada de forma precisa as regiões de níveis de cinza no qual se quer estudar, levando sempre em consideração os efeitos de borda presentes em todos os objetos e no furo central. Uma borda é uma fronteira entre duas regiões de diferentes níveis de cinza. A borda ideal equivale a uma função degrau, onde o nível de cinza troca abruptamente de valor na fronteira entre duas regiões. A técnica neutrongráfica produz imagens com baixa definição das bordas devido ao espalhamento que ocorre na interação dos nêutrons com os núcleos atômicos.

 Abaixo, são descritos os procedimentos adotados ao se utilizar o recurso *Line Profile*, para cada imagem dos materiais que constituem o IPF e para o furo central:

### • **Discos 1 e 2 (nitreto de boro)**

 Para as medições dos níveis de cinza das imagens dos discos 1 e 2, utilizou-se os seguintes comandos:

### *1. Measure > Line Profile > Option CIRCLE*

 Com a execução destes comandos, é aberta uma tela com *display*, conforme mostra a Figura IV.4, com um gráfico de intensidade versus distância (*pixel*), e com as ferramentas de trabalho que ajudam a selecionar os objetos a serem analisados. Existem três ferramentas essenciais de trabalho: *Line* (medição ponto a ponto), *Circle* (medição de objetos circulares e elípticos) e *FreeFrom* (medição de objetos de diversas formas). Nesta tela, ainda são informadas as condições da imagem selecionada e a média da intensidade dos níveis de cinza que compõem a região selecionada.

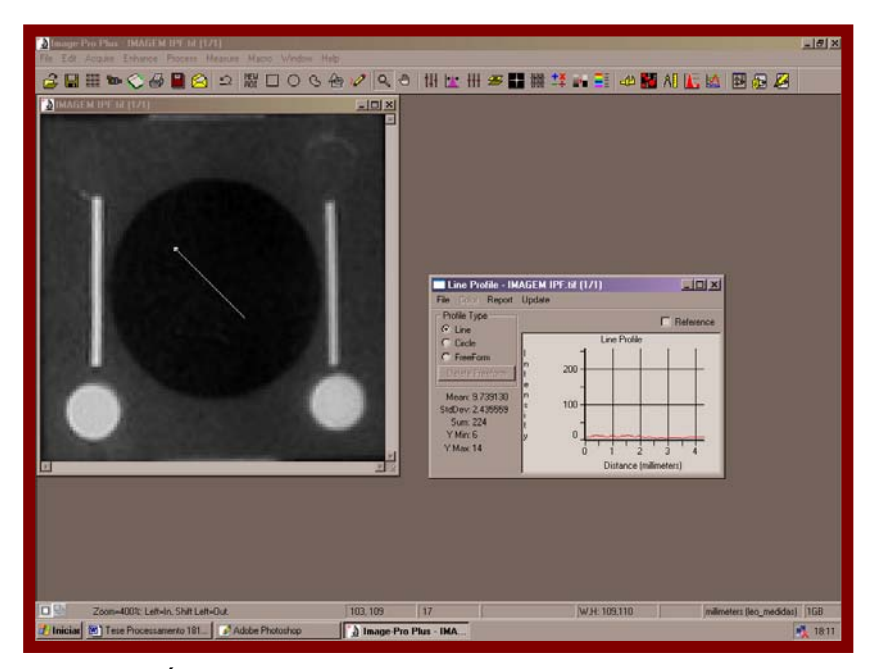

Figura IV.4 – Área de trabalho do *Image-Pro* com o recurso *Line Profile*.

 As figuras IV.5 e IV.6, mostram as medições dos níveis de cinza das imagens dos discos de nitreto de boro 1 e 2 com a ferramenta *Circle*, e a tela de operação *Line Profile* que exibe as informações desejadas.

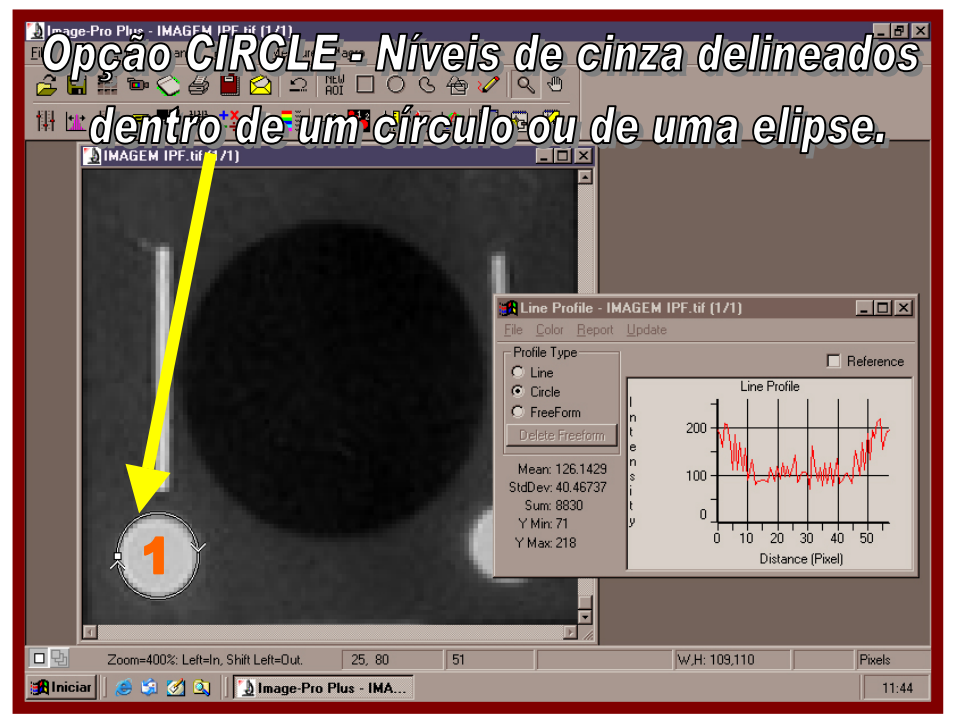

Figura IV.5 – Manipulação do sistema computacional *Image-Pro* na execução de medidas dos níveis de cinza da imagem do disco 1 através da ferramenta *Line Profile(Option CIRCLE).* 

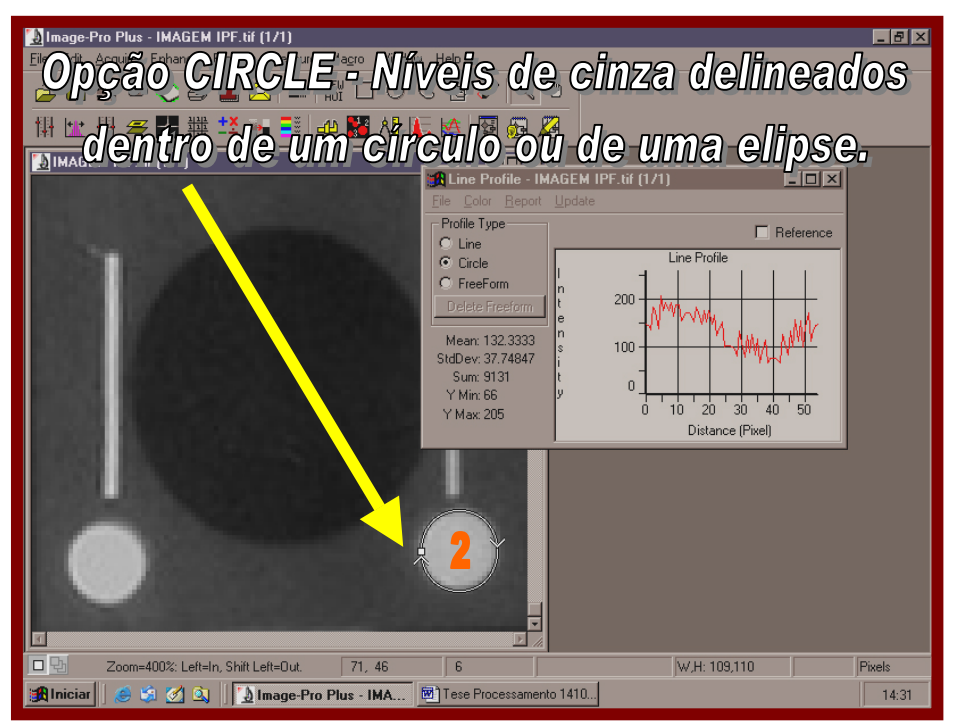

Figura IV.6 – Manipulação do sistema computacional *Image-Pro* na execução de medidas dos níveis de cinza da imagem do disco 2 através da ferramenta *Line Profile(Option CIRCLE).* 

 A imagem do disco 1 (nitreto de boro), quando selecionada pela ferramenta C*ircle* (tela de operação do recurso *Line Profile*) exibe as informações desta região do IPF através de um gráfico da intensidade versus distância (*pixel*), conforme mostrado na figura IV.5. Os valores encontrados para os níveis de cinza na imagem estão compreendidos entre 71 e 218, com uma média na intensidade de 126. Na figura IV.6, a imagem do disco 2, também de nitreto de boro, quando selecionado, apresenta valores de níveis de cinza compreendidos no intervalo de 66 a 205, sendo a média da intensidade de 132. Na Tabela IV.1, são apresentados os valores médios dos níveis de cinza e seus respectivos desvios padrão, determinados nas regiões analisadas (discos 1 e 2).

Tabela IV.1 - Valores médios dos níveis de cinza nas imagens dos discos 1 e 2.

| Imagem do Material (Nitreto de Boro) | Média de intensidade dos níveis de cinza |
|--------------------------------------|------------------------------------------|
| Disco 1                              | $126 \pm 40$                             |
| Disco 2                              | $132 \pm 38$                             |

# • **Barras 3 e 4 (barra de cádmio)**

 Para as medições dos níveis de cinza nas imagens das barras de cádmio 3 e 4, utilizou-se novamente o recurso *Line Profile*, e em seguida, a ferramenta denominada *FreeForm*, como mostra a figura IV.7.

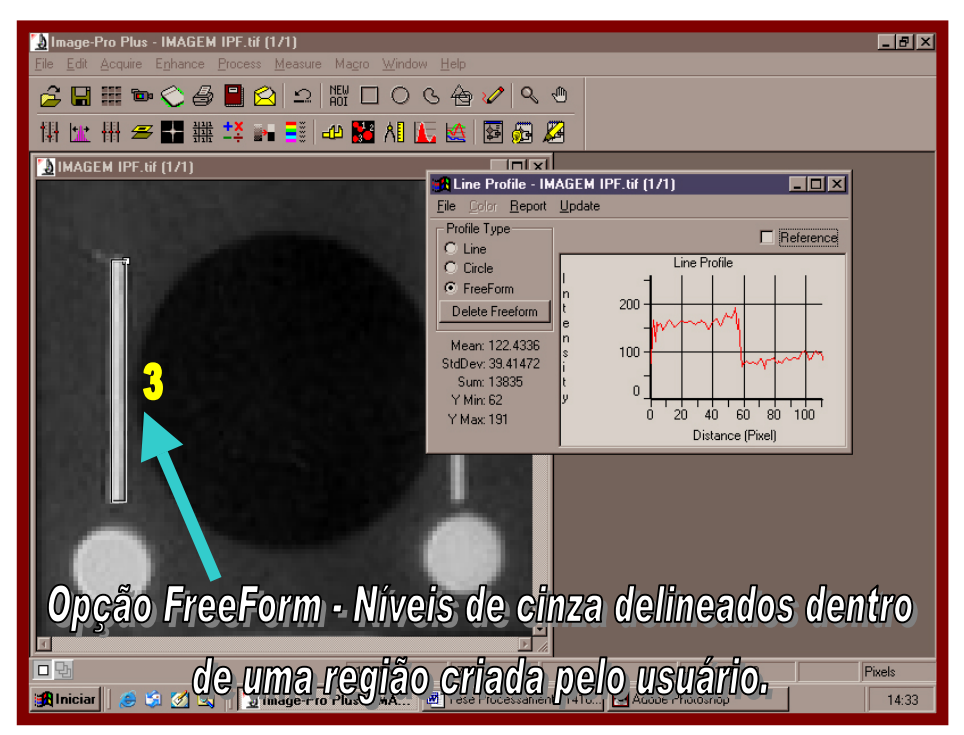

Figura IV.7 – Manipulação do sistema computacional *Image-Pro* na execução de medidas dos níveis de cinza da imagem da barra 3 através da ferramenta *Line Profile (Option FreeForm).* 

 Os efeitos de borda na imagem da barra 3 (Figura IV.8) devem ser levados em conta, quando selecionada a imagem do objeto para análise. Por isso, usou-se inicialmente a ferramenta *zoom* para a realização da ampliação da imagem da barra em 1200 %, para a determinação dos limites detectáveis do objeto.

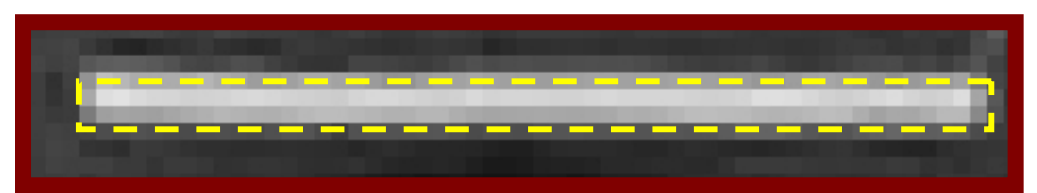

Figura IV.8 – A imagem da barra de cádmio número 3 ampliada.

 A fim de permitir a medição dos níveis de cinza da imagem da barra de cádmio 3, foi usada a ferramenta *FreeForm* (Figura IV.7). Os valores dos níveis de cinza obtidos estão compreendidos entre 62 e 191, resultando em uma intensidade média de 122.

 Na Figura IV.9, observa-se que a imagem da barra de cádmio número 4 não apresenta bordas bem definidas, por causa do espalhamento que ocorre devido a interação dos nêutrons com os núcleos dos elementos que constituem a barra de cádmio e principalmente o teflon, o que dificulta o delineamento dessa imagem. A definição e a nitidez da região dependerá da distribuição dos níveis de cinza na imagem e de seus limites detectáveis.

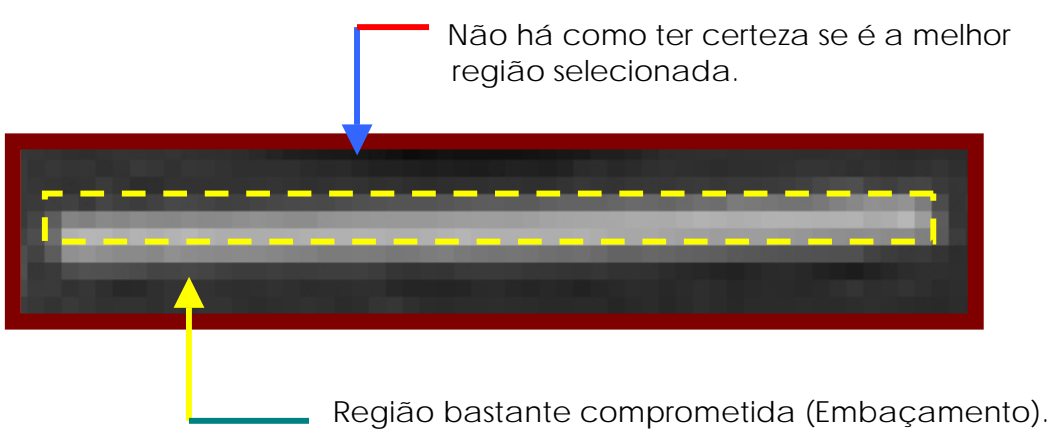

Figura IV.9 - A imagem da barra de cádmio número 4 ampliada.

 Os valores dos níveis de cinza determinados na imagem da barra 4 estão compreendidos no intervalo de 48 a 177, com uma intensidade média de 73 (Figura IV.10).

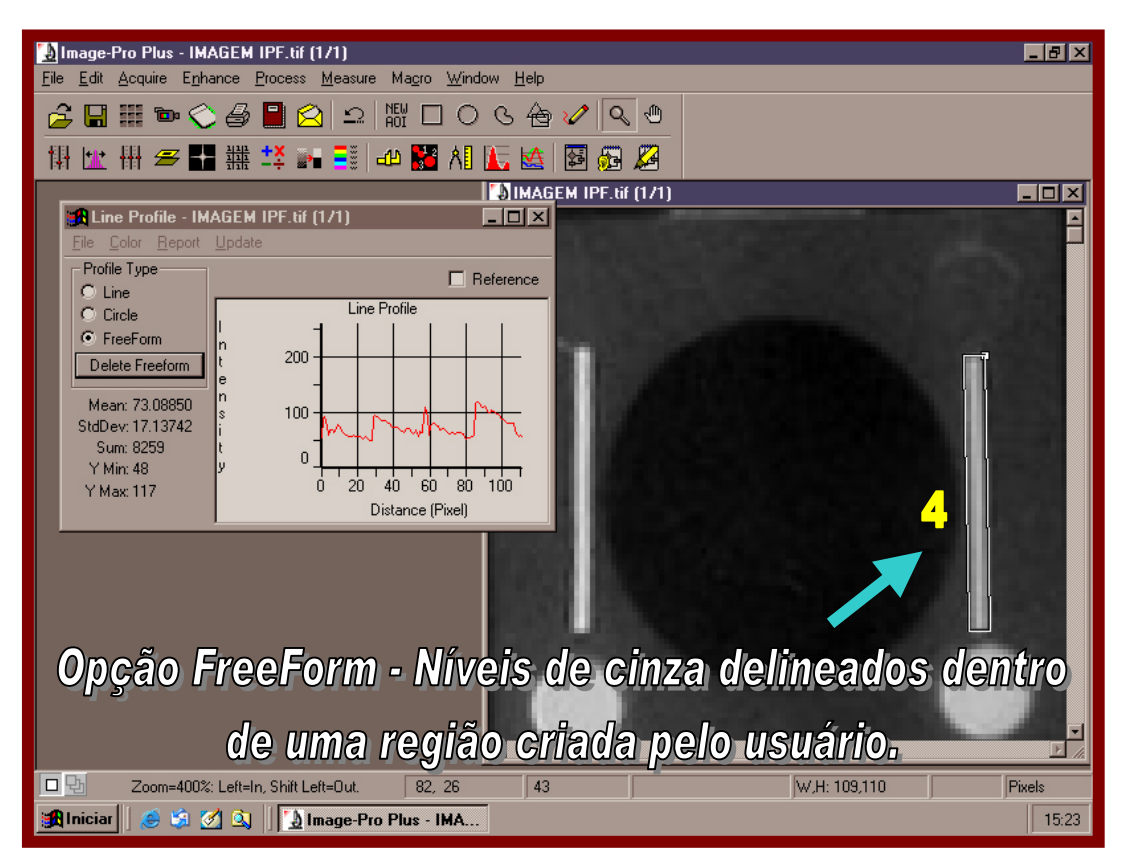

Figura IV.10 – Manipulação do sistema computacional *Image-Pro* na execução de medidas dos níveis de cinza da imagem da barra 4 através da ferramenta *Line Profile (Option FreeForm).*

 Na Tabela IV.2 são apresentados os valores médios dos níveis de cinza das imagens das barras de cádmio 3 e 4.

| Imagem do Material<br>(Cádmio) | Média de intensidade dos níveis de cinza |
|--------------------------------|------------------------------------------|
| Barra 3                        | $122 \pm 39$                             |
| Barra 4                        | $73 + 17$                                |

Tabela IV.2 - Valores médios dos níveis de cinza nas imagens das barras 3 e 4.

# • **Discos 5 e 6 (chumbo)**

 Para a realização da análise das imagens dos discos de chumbo 5 e 6 foi necessário a ampliação das regiões de interesse, em torno de 200 a 300 % com a ferramenta *zoom*, para encontrar as bordas das imagens. O contorno das bordas é expresso pelas variações dos níveis de cinza entre a fronteira da imagem do disco de chumbo e a armação de teflon. Para a demarcação da região estudada foi utilizada a ferramenta *Circle* do recurso *Line Profile*. Na Figura IV.11 é indicada através das setas, os limites da imagem do disco 5 e a presença do efeito de borda.

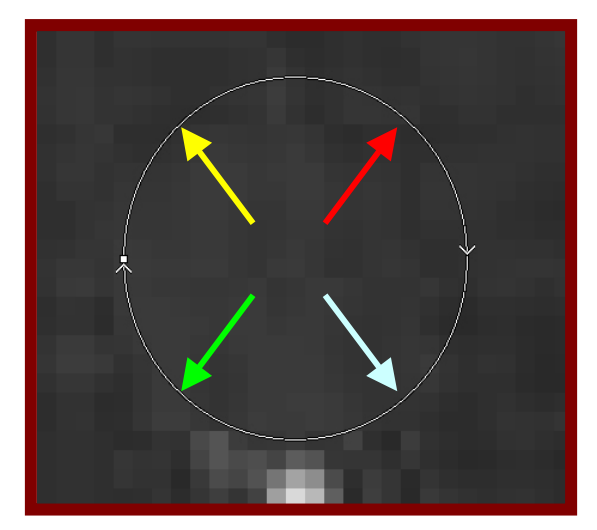

Figura IV.11 – Análise e detecção de bordas na imagem do disco de chumbo 5.

 A Figura IV.12 mostra a imagem do disco de chumbo 5, quando é aplicado o recurso *Line Profile* e a ferramenta *Circle*. Os valores dos níveis de cinza encontram-se entre 44 e 66, sendo o valor médio encontrado de 53. Na figura IV.13, a imagem do disco 6, também de chumbo, quando selecionado, possui valores de níveis de cinza compreendidos na faixa de 37 a 61. O valor médio encontrado foi de 48.

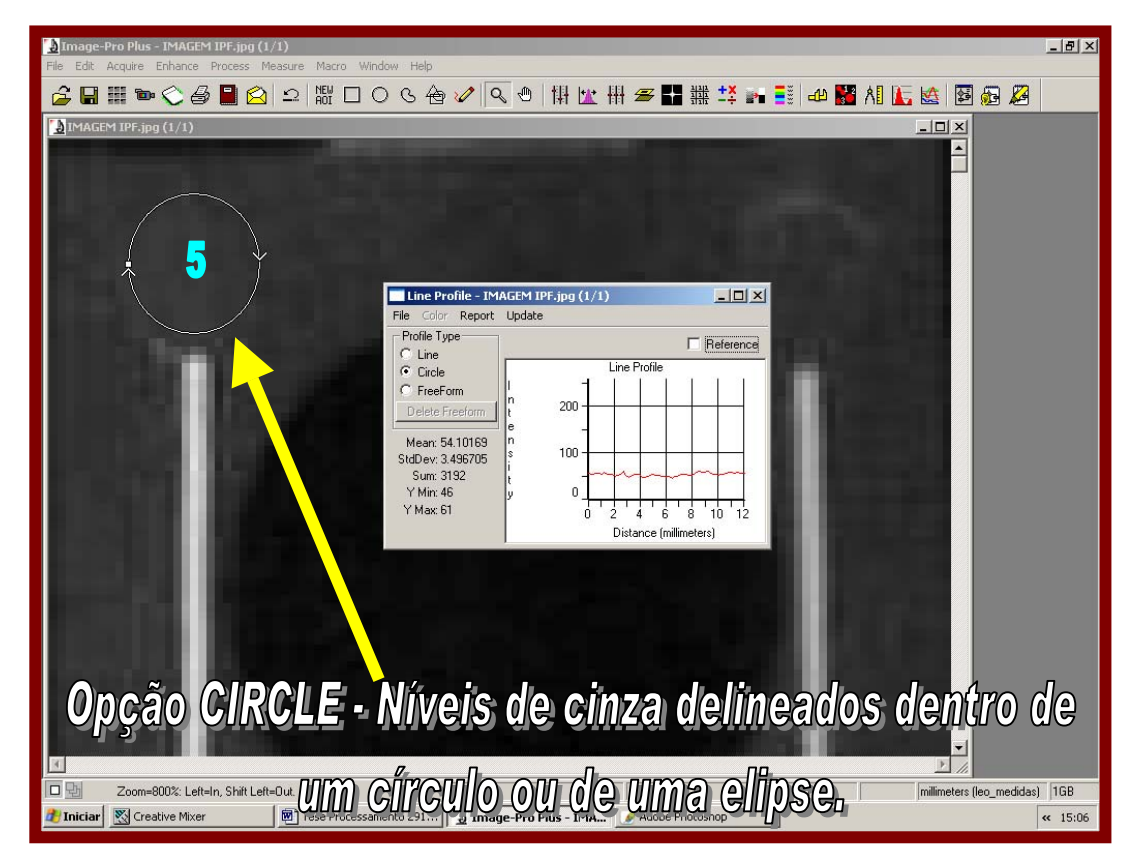

Figura IV.12 – Manipulação do sistema computacional *Image-Pro* na execução de medidas dos níveis de cinza da imagem do disco 5 através da ferramenta *Line Profile (Option Circle).* 

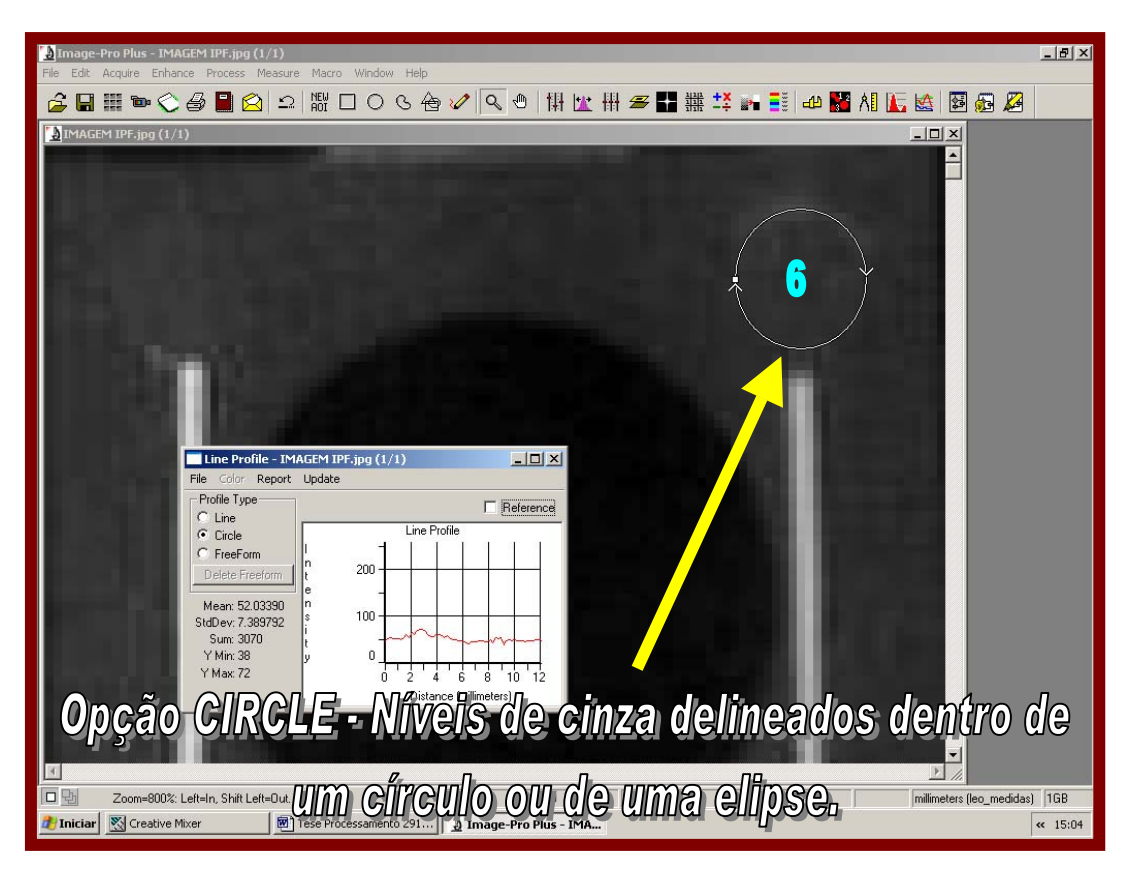

Figura IV.13 – Manipulação do sistema computacional *Image-Pro* na execução de medidas dos níveis de cinza da imagem do disco 6 através da ferramenta *Line Profile(Option Circle).*

 Na Tabela IV.3 são apresentados os valores médios dos níveis de cinza e os desvios padrão encontrados nas imagens dos discos de chumbo 5 e 6.

| Imagem do Material<br>Chumbo | Média de intensidade dos níveis de cinza |
|------------------------------|------------------------------------------|
| Disco 5                      | $54 \pm 3$                               |
| Disco 6                      | $52 \pm 7$                               |

Tabela IV.3 - Valores médios dos níveis de cinza nas imagens dos discos 5 e 6.

### • **Armação de Teflon**

 Para a realização das medições dos níveis de cinza na imagem correspondente a armação de teflon, foram selecionadas 4 regiões de interesse, conforme mostram as Figuras IV.14, IV.15, IV.16 e IV.17. A ferramenta *FreeForm* do recurso *Line Profile* foi utilizada.

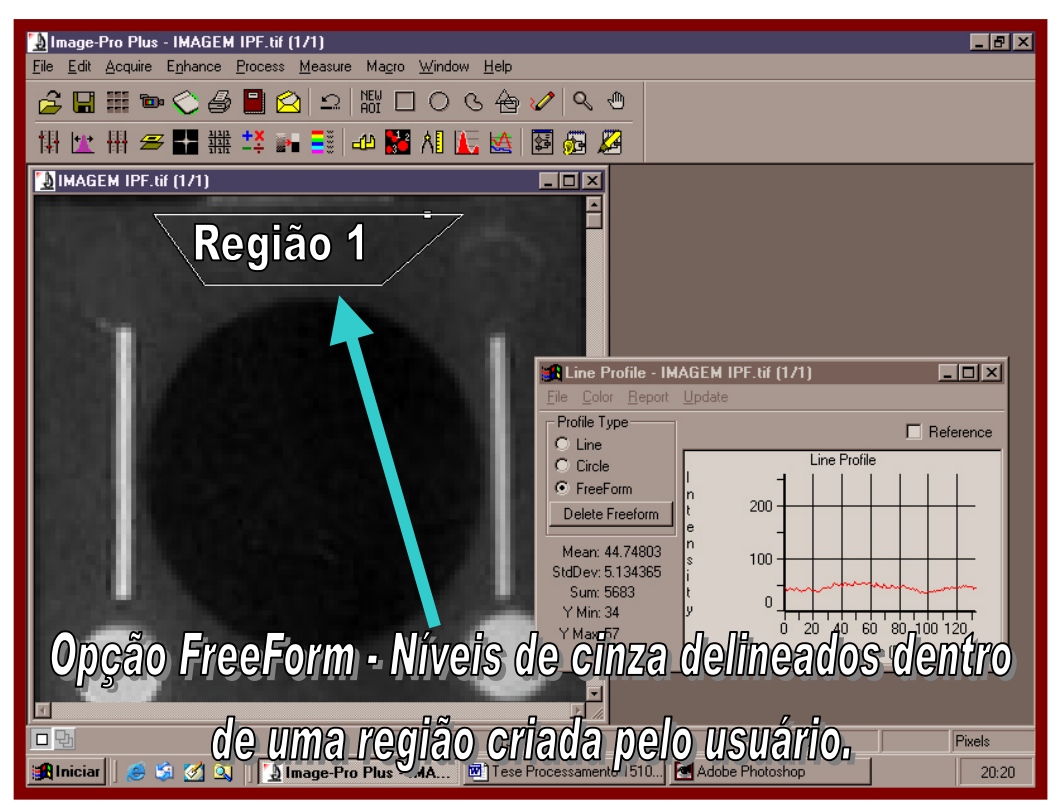

Figura IV.14 – Manipulação do sistema computacional *Image-Pro* para medição dos níveis de cinza da armação de teflon (região 1) através da ferramenta *Line Profile.* 

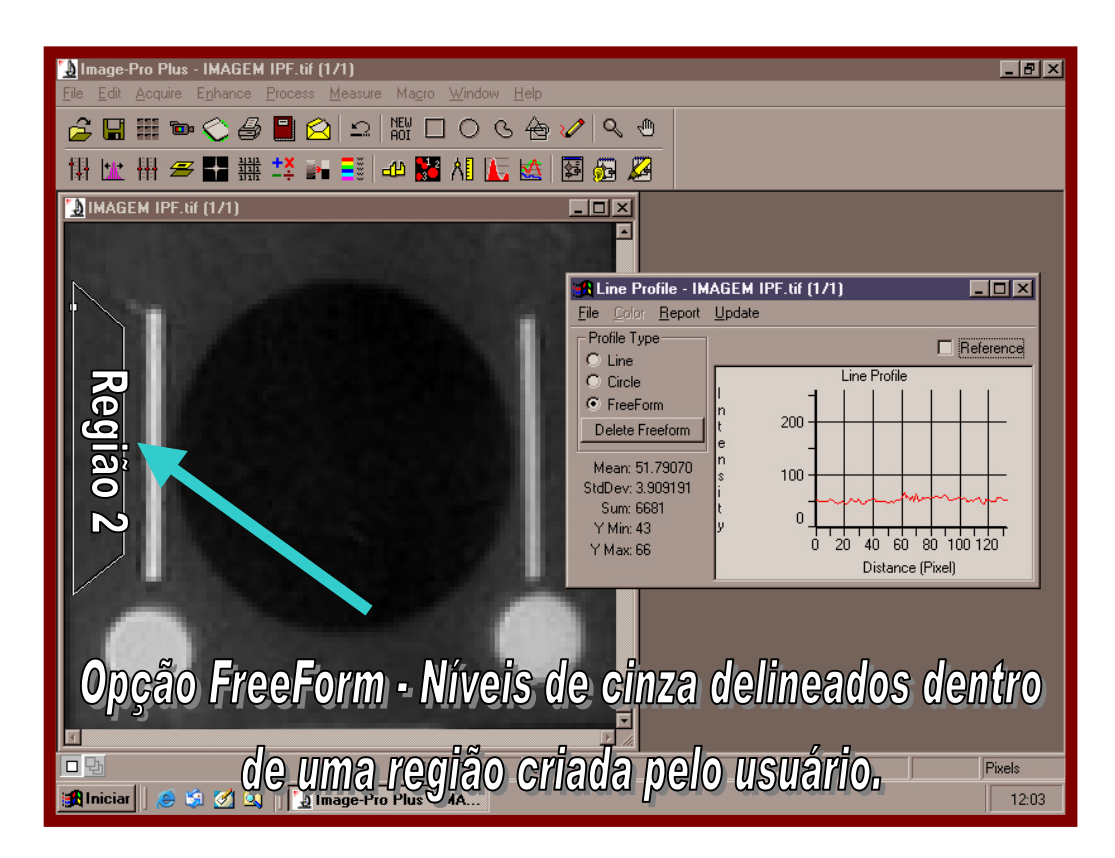

Figura IV.15 – Manipulação do sistema computacional *Image-Pro* para medição dos níveis de cinza da armação de teflon (região 2) através da ferramenta *Line Profile.* 

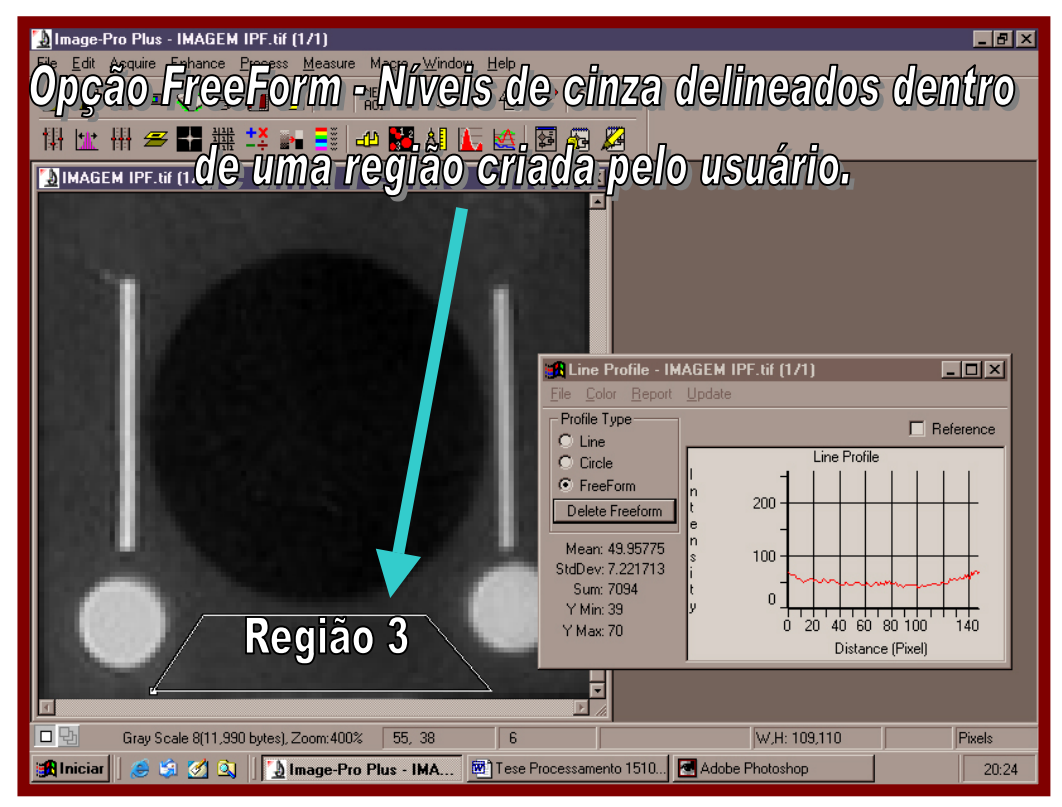

Figura IV.16 – Manipulação do sistema computacional *Image-Pro* para medição dos níveis de cinza da armação de teflon (região 3) através da ferramenta *Line Profile.*

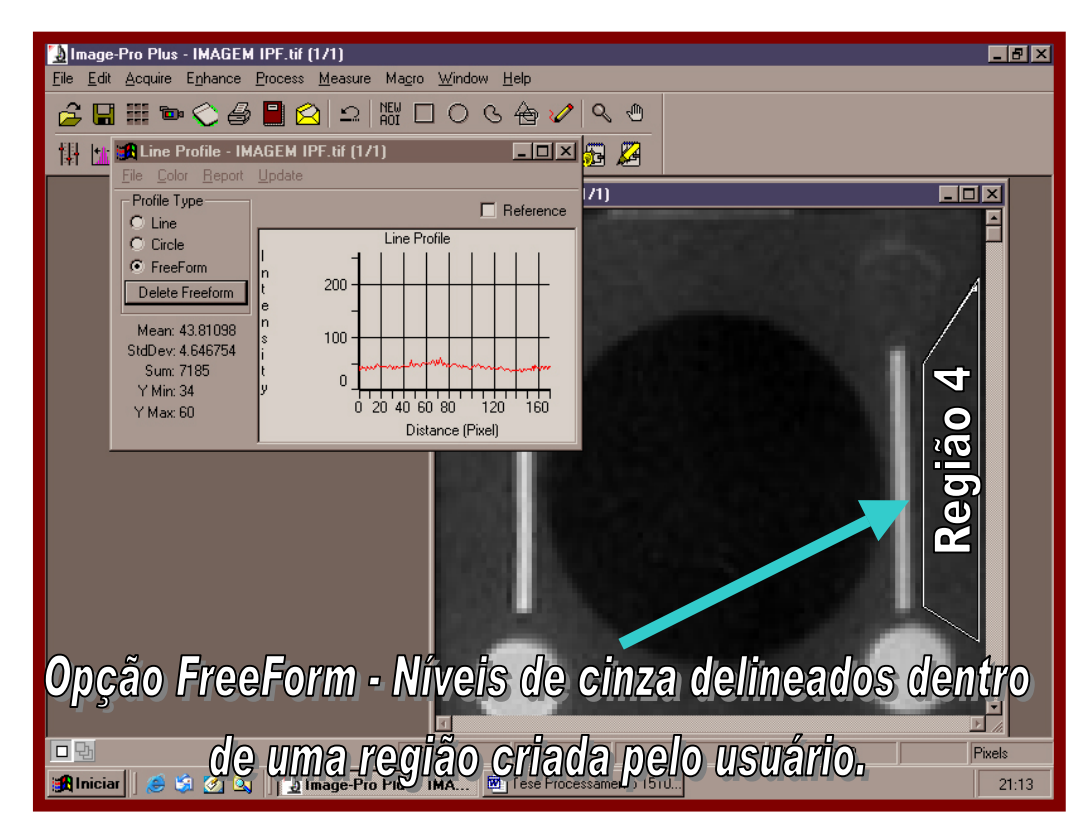

Figura IV.17 – Manipulação do sistema computacional *Image-Pro* para medição dos níveis de cinza da armação de teflon (região 4) através da ferramenta *Line Profile.*

 Realizadas as medições de intensidade de níveis de cinza nas 4 regiões estudadas da armação de teflon, calculou-se uma *média geral* a partir dos valores médios obtidos em cada região da imagem (figura IV.14, IV.15, IV.16 e IV.17):

 45 + 52 + 50 + 44  *Média geral* = ------------------------ = 48 ± 5. 4

 Portanto, o valor 48 representa a intensidade de níveis de cinza na imagem da armação de teflon. É importante ressaltar que também foram feitas medidas de níveis de cinza nas quinas da armação de teflon, resultando valores dos níveis de cinza entre 45 e 50.

### • **Furo central**

 Os valores de níveis de cinza na imagem do furo central da amostra estudada (figura IV.18) foram obtidos utilizando a ferramenta *Circle* do recurso *Line Profile* do sistema computacional *Image-Pro*, e estão compreendidos entre 0 e 43. O valor médio dos níveis de cinza determinado foi de  $23 \pm 10$ .

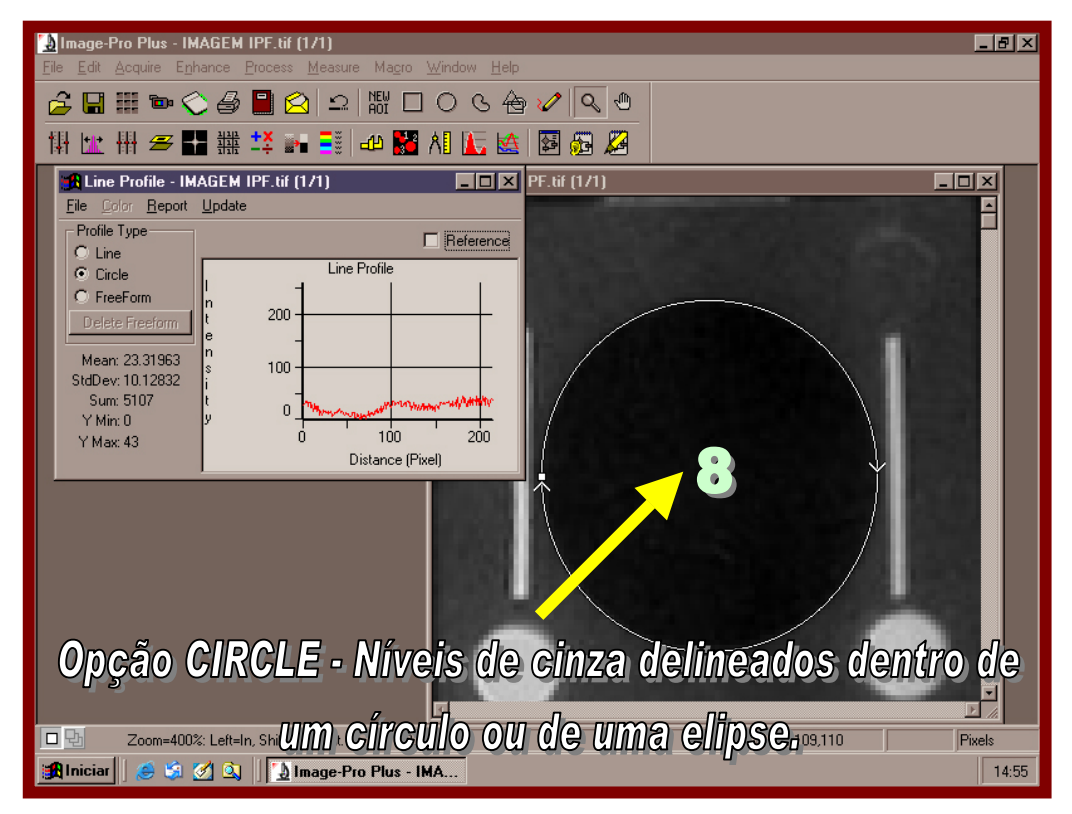

Figura IV.18 – Manipulação do sistema computacional *Image-Pro* na execução de medidas dos níveis de cinza na imagem do furo central através da ferramenta *Line Profile(Option Circle).*

### **IV.1.1 – Determinação dos parâmetros do feixe neutrônico: C, S, γ e P**

 Conforme descrito na secção III.4.1, a norma ASTM-E545-91[36] fornece fórmulas para se calcular os constituintes do feixe neutrônico, por meio das medidas densitométricas da imagem do IPF, que permitem determinar, quantitativamente, o contraste radiográfico, a contribuição de raios γ inerentes ao processo de produção de pares, a nitidez da imagem e a informação sobre o filme e a qualidade de revelação.

 Buscando demonstrar a possibilidade da utilização dos dados de níveis de cinza da imagem do IPF no cálculo dos constituintes do feixe neutrônico, os parâmetros C, S, γ, P, definidos como conteúdo efetivo de nêutrons térmicos, conteúdo efetivo de nêutrons espalhados, conteúdo efetivo da radiação gama e conteúdo efetivo de raios gama de alta energia, respectivamente, foram calculados a partir das medições dos níveis de cinza dos componentes da imagem do IPF.

 Em medições densitométricas as tonalidades mais escuras assumem valores altos, enquanto que, para tonalidades mais claras é adotado valores menores. Na escala de níveis de cinza é adotado o inverso. Portanto, é necessário a subtração dos valores encontrados pelo *Image-Pro* por 255 (255 é valor máximo dos níveis de cinza para uma imagem quantizada com 8 bits).

# **IV.1.1.1 - Cálculo da propagação do erro máximo absoluto dos níveis de cinza dos materiais dispostos na imagem do IPF**

 Um dos pontos chave para uma excelente seleção de um objeto em uma imagem é a determinação de suas fronteiras. Para isto é necessário que se faça o deslocamento da área de seleção (quando se aplica a operação *Line Profile – Circle*) até as proximidades do limite detectável de borda (figura IV.19). A demarcação do objeto até esse limite fornece informações consistentes dos valores de níveis de cinza deste, mas, ao mesmo tempo, provoca um aumento no valor do desvio padrão, pois as subpopulações de níveis de cinza, correspondentes aos diferentes tipos de regiões presentes na fronteira, encontram-se sobrepostas, conforme mostra a figura IV.19. Além disso, as regiões de formas retangulares e, principalmente, as elípticas e as circulares, produzem contornos cujas fronteiras são irregulares e confusas, quando essas imagens são transferidas ao computador (imagens digitalizadas) como mostrado na figura IV.19. Esses efeitos de borda pioram, se a aquisição destas imagens não forem realizadas de forma correta e cuidadosa.

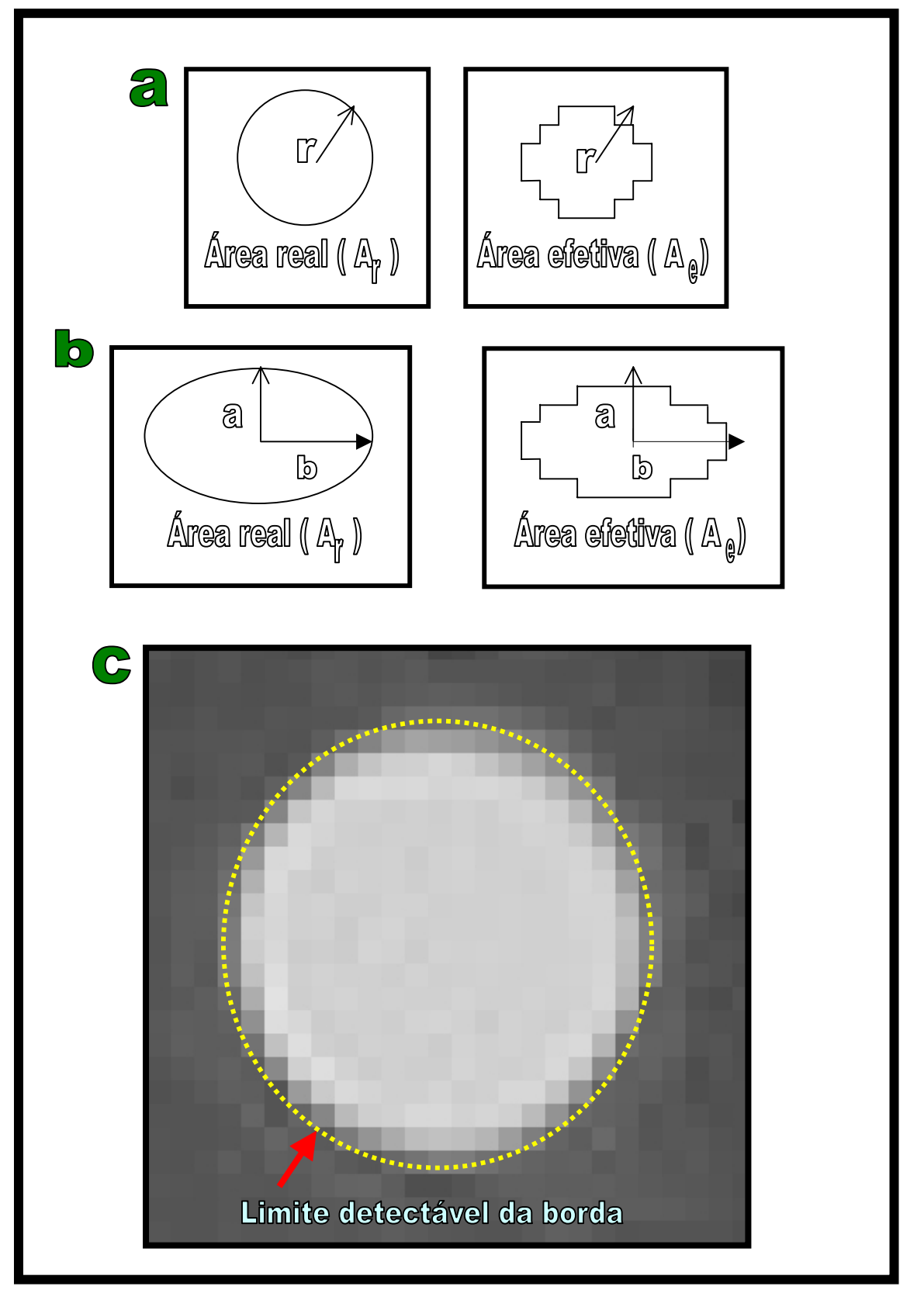

Figura IV.19 – Representação de uma imagem real (a) e uma imagem digitalizada (b). Demonstração de um objeto circular com os seus efeitos de bordas (c).

 Os valores de níveis de cinza dos materiais dispostos na imagem do IPF e os seus respectivos desvios são mostrados na Tabela IV.4:
| Imagem do Material         | Média de intensidade dos níveis de cinza. |
|----------------------------|-------------------------------------------|
| Disco $1 \mid BN \mid$     | $126 \pm 40$                              |
| Disco $2 \mid BN \mid$     | $132 \pm 38$                              |
| Barra 3 [Cd ]              | $122 \pm 39$                              |
| Barra $4 \lceil Cd \rceil$ | $73 \pm 17$                               |
| Disco $5 \mid Pb \mid$     | $54 \pm 3$                                |
| Disco $6 \mid Pb \mid$     | $52 \pm 7$                                |
| Furo Central               | $23 \pm 10$                               |
| Teflon                     | $48 \pm 5$                                |

Tabela IV.4 – Valores de níveis de cinza dos componentes da imagem do IPF determinados pelo *Image-Pro Plus*.

 Sabendo que é necessário a adaptação desses valores para a utilização nas equações dos conteúdos efetivos, ou seja, subtraindo estes por 255, também se faz necessário os cálculos relativos a propagação de erro.

 Neste trabalho, foi utilizada a teoria do desvio máximo absoluto para os cálculos de propagação de erro [24]. Para cada operação básica da matemática ( soma, subtração, multiplicação e divisão ) existe uma equação específica, conforme mostram as equações IV.1, IV.2, IV.3 e IV.4.

$$
(A+B) = (A+B) \pm (\delta A + \delta B) \qquad \qquad \text{IV.1}
$$

$$
(A - B) = \overline{(A - B)} \pm (\delta A + \delta B) \qquad \qquad \text{IV.2}
$$

$$
(A \cdot B) = \overline{(A \cdot B)} \pm \overline{(A \cdot B)} \left( \left| \frac{\delta A}{\overline{A}} \right| + \left| \frac{\delta B}{\overline{B}} \right| \right)
$$
 IV.3

$$
\frac{A}{B} = \frac{\overline{A}}{\overline{B}} \pm \frac{\overline{A}}{\overline{B}} \left( \left| \frac{\partial A}{\overline{A}} \right| + \left| \frac{\partial B}{\overline{B}} \right| \right)
$$
 IV.4

 Abaixo são mostrados os cálculos da propagação de erro de cada material que constitui a imagem do IPF e na tabela IV.5 são apresentados os resultados. É importante ressaltar que o valor 255, referente ao nível de cinza máximo ( branco ), teve seu desvio máximo considerado como 0.

Portanto, tem-se:

**Disco 1 [BN] = 126 ± 40** Disco 5 [Pb] =  $54 \pm 3$  $(255 - 126) \pm (0 \pm 40) = (129 \pm 40)$   $(255 - 54) \pm (0 \pm 3) = (201 \pm 3)$ **Disco 2 [BN] = 132 ± 38** Disco 6 [Pb] =  $52 \pm 7$  $(255 - 132) \pm (0 \pm 38) = (123 \pm 38)$   $(255 - 52) \pm (0 \pm 7) = (203 \pm 7)$ **Barra 3** [Cd] =  $122 \pm 39$  Teflon =  $48 \pm 5$  $(255 - 122) \pm (0 \pm 39) = (133 \pm 39)$   $(255 - 48) \pm (0 \pm 5) = (207 \pm 5)$ **Barra 4 [Cd] =**  $73 \pm 17$  **Furo Central =**  $23 \pm 10$  $(255 - 73) \pm (0 \pm 17) = (182 \pm 17)$   $(255 - 23) \pm (0 \pm 10) = (232 \pm 10)$ 

Tabela IV.5 – Valores de níveis de cinza dos componentes da imagem do IPF subtraídos do valor máximo dos níveis de cinza e o seus respectivos desvios.

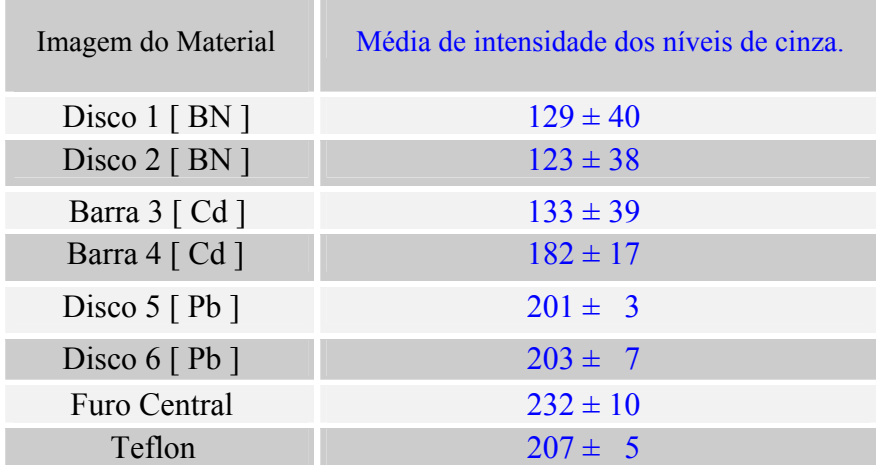

## **IV.1.1.2 – Cálculos dos parâmetros C, S, γ e P a partir das medições dos níveis de cinza**

Utilizando as equações III.1, III.2, III.3 e III.4 tem-se o cálculo do:

(i) Conteúdo efetivo percentual de nêutrons térmicos,

$$
C = \frac{D\phi - \left[\text{major}D_{\text{BN}} + \Delta D_{\text{Pb}}\right]}{D\phi} \times 100 = \frac{232 - \left[123 + 2\right]}{232} \times 100 = 46,1\%.
$$

(ii) Conteúdo efetivo de nêutrons espalhados,

$$
S = \frac{[\Delta D_{BN}]}{D\phi} \times 100 = \frac{[6]}{232} \times 100 = 2,58 \%.
$$

(iii) Conteúdo efetivo de radiação gama:

$$
\gamma = \left[\frac{D_T - \text{menor} D_{Pb}}{D\phi}\right] \times 100 = \left[\frac{207 - 203}{232}\right] \times 100 = 1,7\,\%.
$$

(iv) Conteúdo efetivo de raios γ de alta energia,

$$
P = \frac{\Delta D_{Pb}}{D\phi} \times 100 = \frac{2}{232} \times 100 = 0,86\%.
$$

## **IV.1.1.3 – Propagação de erro associados aos cálculos dos parâmetros C, S, γ e P**

 Usando as equações IV.1, IV.2, IV.3 e IV.4, determinou-se a propagação de erro associada ao cálculo dos conteúdos efetivos.

 Para cada equação de conteúdo efetivo, são mostrados os cálculos de propagação de erro através pelas letras de referência (a), (b), (c) e (d).

(i) Conteúdo efetivo percentual de nêutrons térmicos,

$$
\frac{c}{b}
$$
  
\n
$$
\frac{a}{200} = \frac{0}{200} - \left[\frac{0}{200} - \frac{0}{200} + \frac{0}{200}\right] \times 100 = 107/232 \times 100
$$
  
\n(a)  $(203 - 201) \pm (-7 + 3) = (2) \pm (10)$   
\n(b)  $(123 + 2) \pm (38 + 10) = (125) \pm (48)$   
\n(c)  $(232 - 125) \pm (10 + 48) = (107) \pm (58)$   
\n(d)  $107/232 = [107/232 \pm 107/232 \pm 58/107 + 10/232)] \times 100 = (46, 10\% \pm 26, 88\%).$ 

(ii) Conteúdo efetivo de nêutrons espalhados,

$$
S = \frac{\left[\Delta D_{BN}\right]}{D\phi} \times 100 = 6 / 232 \times 100
$$

(a) 
$$
(129-123) \pm (40+38) = (6) \pm (78)
$$

(b) 
$$
6/232 = [6/232 \pm 6/232 (78/6 + 10/232)] \times 100 = (2,58\% \pm 33,70\%).
$$

(iii) Conteúdo efetivo de radiação gama,

$$
\gamma = \left[\frac{\mathbf{a}}{D_{\tau} - \text{menor} D_{\scriptscriptstyle{Pb}}}\right] \times 100 = \left[ \frac{4}{232} \right] \times 100
$$

(a) 
$$
(207-203) \pm (5 + 7) = (4) \pm (12)
$$
  
(b)  $4/232 = [4/232 \pm 4/232 (24/4 + 10/232)] \times 100 = (1,72\% \pm 10,41\%)$ .

(iv) Conteúdo efetivo de raios γ de alta energia,

$$
P = \frac{\Delta D_{Pb}}{D\phi} \times 100 = 2/232 \times 100
$$

(a)  $2/232 = [2/232 \pm 2/232] (10/2 + 10/232) ] \times 100 = (0.86\% \pm 4.35\%).$ 

 Na Tabela IV.6 encontram-se os valores dos parâmetros C, S, γ, P e seus respectivos desvios, calculados com base nos níveis de cinza dispostos na Tabela IV.5.

Tabela IV.6 – Valores dos parâmetros C, S, γ, P, calculados com base nos valores médios dos níveis de cinza e seus respectivos desvios.

| <b>Parâmetros</b> | [Conteúdos efetivos / Propagação de erro ] (%) |
|-------------------|------------------------------------------------|
| C                 | $46,10 \pm 26,88$                              |
| S                 | $2,58 \pm 33,70$                               |
| γ                 | $1,72 \pm 10,41$                               |
| D                 | $3,45 \pm 16,96$                               |

 Na Tabela IV.7 encontram-se os valores dos parâmetros C, S, γ, P, calculados com base nos níveis de cinza dispostos na Tabela IV.5, e os resultados obtidos a partir de medidas de densidades óticas determinado por Ferreira [16].

Tabela IV.7 – Comparação entre os valores dos parâmetros C, S, γ, P, calculados com base nos valores médios dos níveis de cinza (presente trabalho) e com obtidos a partir de medidas densitométricas (Ferreira[16]).

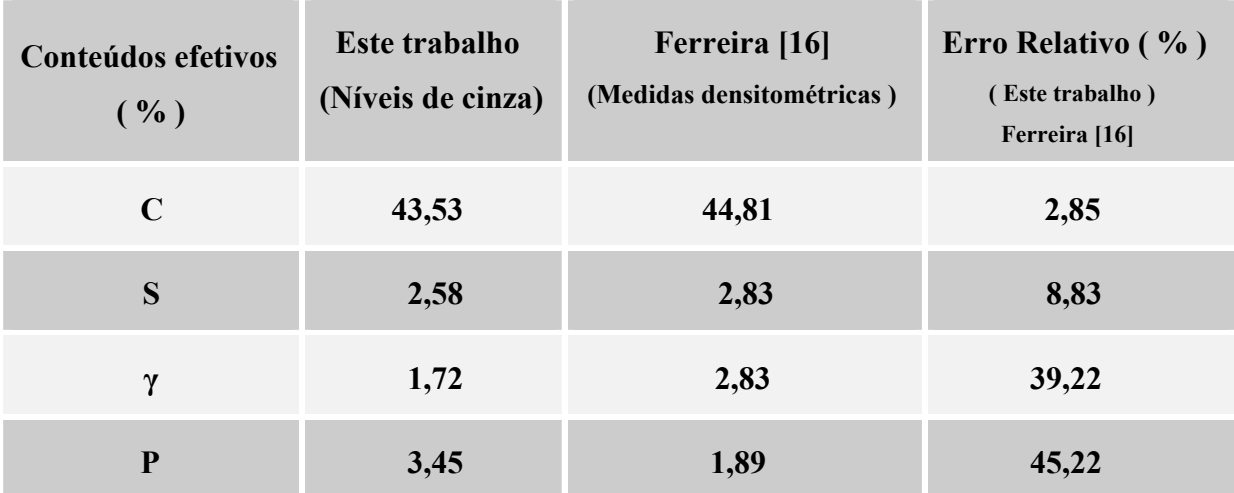

#### **IV.1.2 – Medição das dimensões dos componentes da imagem do IPF**

 Ainda utilizando a imagem neutrongráfica do IPF foram realizadas as medições dos diâmetros dos discos, do comprimento e largura das barras e do furo central. Para isso, adotou-se os procedimentos descritos a seguir:

### PASSO 1

• Calibração do sistema para realização das medições dimensionais dos objetos contidos no IPF e de sua estrutura. Aplica-se dentro do programa *Image-Pro Plus*, a seguinte sequência de comandos:

#### *1. Measure > Calibration > Spatial.*

 Em seguida é apresentada uma tela de configuração onde o usuário informa o tipo de medida a ser executada, como por exemplo, distâncias, perímetros, áreas, e também determinar um padrão de distância, como pode ser visto na figura IV.20.

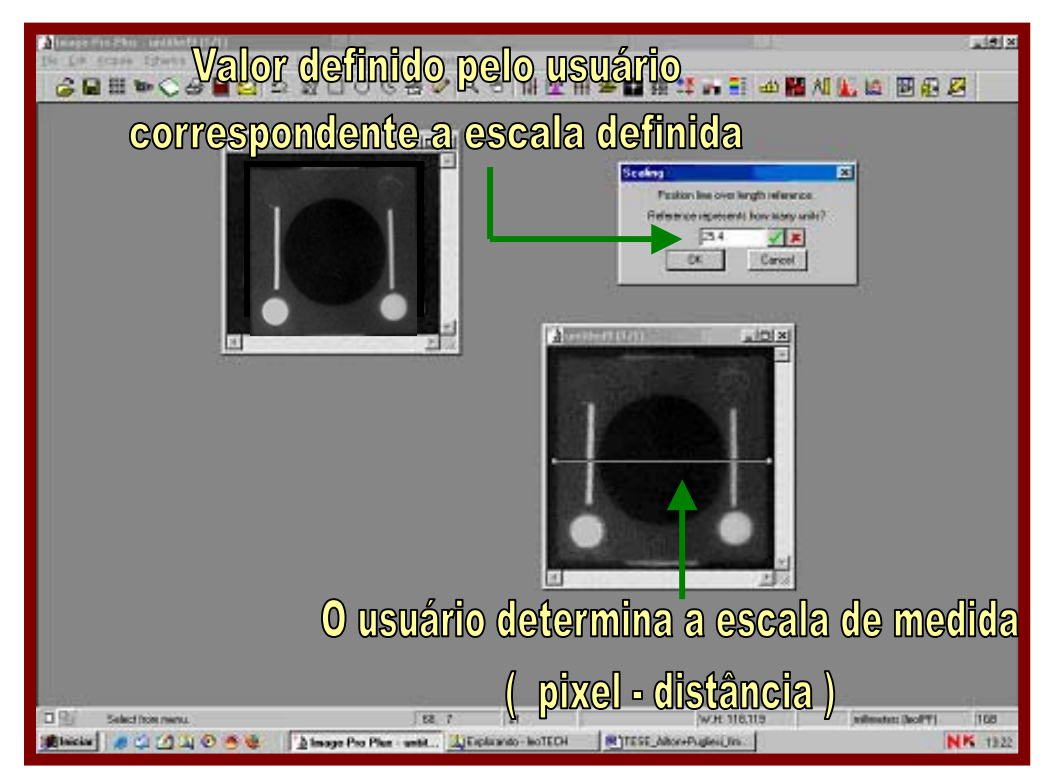

Figura IV.20 – Calibração do sistema para a realização de medidas (mm/ *pixel*).

# PASSO 2

• Após a calibração do programa, inicia-se a sequência de medidas através dos seguintes procedimentos:

# *2. Measure > Measurements.*

 A figura IV.21 mostra o recurso *Measurements*, no qual contém as ferramentas de medidas de diferentes formas: reta, retângulo, círculo e dentre outros. Nesta mesma tela também são apresentados os resultados, quando a região de interesse é selecionada.

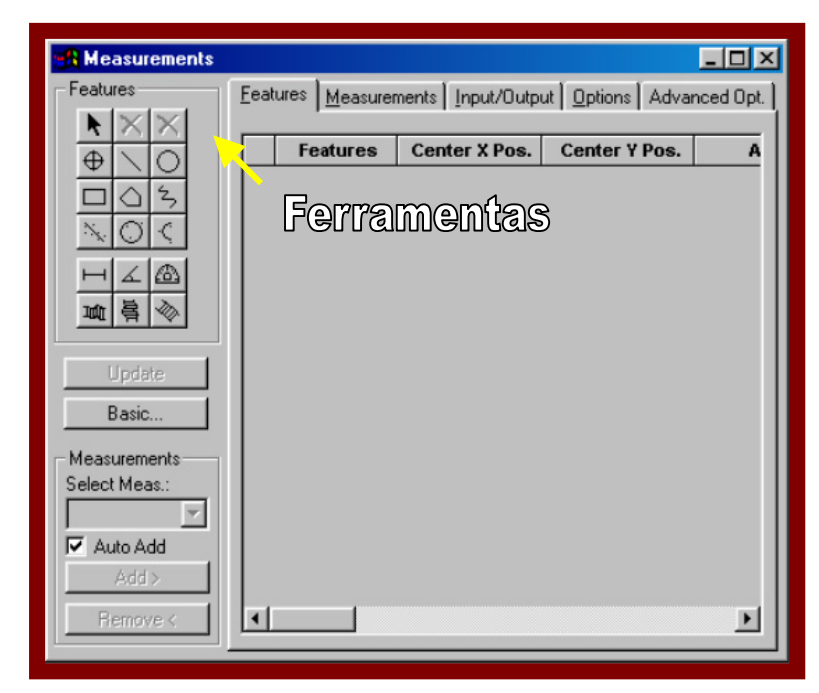

Figura IV.21 - Tela contendo ferramentas de medidas e a tabela de resultados (a direita) quando aplicadas as ferramentas.

## PASSO 3

• Utiliza-se a ferramenta *Create click and drag line feature* (figura IV.22), para medição dos diâmetros de cada disco, do furo centralizado e o comprimento das barras de cádmio.

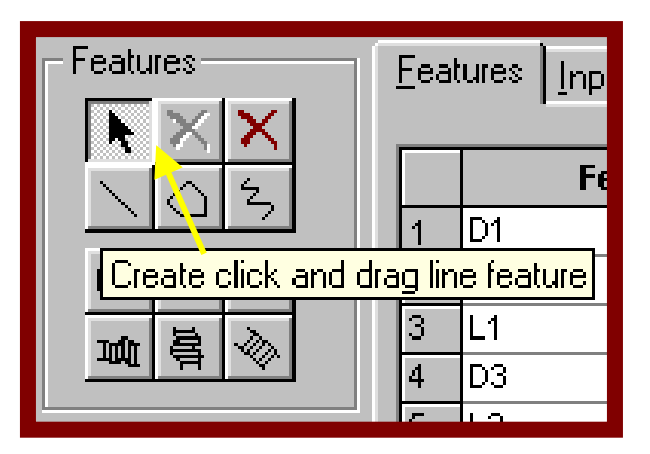

Figura IV.22 – Ferramenta utilizada para a medição de diâmetro e comprimento de objetos.

 A área de trabalho do *Image-Pro* permite uma perfomace com a tela *Measurements* e com a imagem a ser trabalhada, podendo acompanhar passo a passo as medidas e todas as informações relativas a imagem e as coordenadas destas, sendo exibidas simultaneamente, conforme mostrado na figura IV.23.

| Image-Pro Plus - untitled5 (1/1)<br>File Edit Acquire Enhance Process Materials Measure Magro Window Help                                                                                                    |                                                                                                    |                          |                                       | $-17$                                         |
|----------------------------------------------------------------------------------------------------|----------------------------------------------------------------------------------------------------|--------------------------|---------------------------------------|-----------------------------------------------|
| <b>6 B ⊞ అ◇ 4 B B   으   ₩ O O S @ 1⁄   S ©   ⋕ L # # # H # # # 0 B # # K &amp;   Ø # #</b>                                                                                                    |                                                                                                    |                          |                                       |                                               |
| <b>Neasurements</b><br>-Features<br>Eeatures [Input/Output] Options]<br>$\star \times$ $\times$<br><b>Features</b><br>$1$ D <sub>1</sub><br>2 D2 <br>A<br>$3$ L <sub>1</sub><br>$\frac{1}{\sqrt{2}}$<br>昌<br>$4$ D <sub>3</sub><br>$5$ $L2$<br>Update<br>$6$ D <sub>4</sub><br>$7$ D <sub>5</sub><br>Advanced<br>$8$ D <sub>6</sub><br>$9$ D7<br>10 Lado 1<br>11 Lado 2 | $\Box$ D $\Box$<br>Length<br>Angle<br>90<br>4.118919<br>4.118919<br>90<br>12.12793<br>180<br>.6864865<br>90<br>11.67027<br>180<br>90<br>.6864865<br>90<br>4.118919<br>90<br>4.118919<br>90<br>15.56036<br>90<br>25.40<br>25.40<br>180 | $\sum$ untitled $5(1/1)$ | Lado 2<br>D7                          | $L = 1$                                       |
| $\blacksquare$<br>untitled7 (1/1)<br> ㅁ 먼<br>Gray Scale 8(41,829 bytes), Zoom:100%                                                                                                    | $-12 \times$<br>$\blacktriangleright$<br>5, 6                                                                                                    | D <sub>1</sub><br>26     | <b>Exclude Lado 1</b><br>W.H: 117,118 | D2<br>millimeters (leoIPF)<br>1 <sub>GB</sub> |
| 白め肉<br><b>B</b> Iniciar                                                                                                    | MExplorando - leoTECH                                                                                                    | Tese Processamento 2809. |                                       | <b>™ N H</b> 12:07                            |

Figura IV.23 – Área de trabalho do *Image-Pro*. Realização das medidas dos discos de nitreto de boro e de chumbo, barra de cádmio, da armação de teflon e o furo centralizado.

 Na Tabela IV.8, encontram-se os valores reais e obtidos com o programa *Image-Pro* (presente trabalho), dos diâmetros dos discos de nitreto de boro e de chumbo, do comprimento e da largura das barras de cádmio, da armação de teflon e do furo central. O desvio máximo encontrado foi de 6,25 % para a medição do comprimento das barras 3 e 4.

Tabela IV.8 - Comparação entre os valores reais e os valores calculados pelo *Image-Pro*, das medições dos componentes da imagem do IPF.

| <b>MATERIAL</b>              | <b>Medida Real (mm)</b> | <b>Presente Trabalho (mm)</b> | ERRO $(\% )$   |
|------------------------------|-------------------------|-------------------------------|----------------|
| Disco $[1]$ - BN $(L.E.)$    | $D_1 = 4$               | $D1 = 4,12$                   | $3\%$          |
| Disco $[2] - BN (L, D, )$    | $D 2 = 4$               | $D2 = 4,12$                   | $3\%$          |
| Barra [3] – Cádmio (L.E.)    | $D3 = 0,64$ L1 = 12     | $D3 = 0.68$ L1 = 12,18        | 6,25 % e 1,5 % |
| Barra [4] – Cádmio (L.D.)    | $D4 = 0,64$ $L2 = 12$   | $D4 = 0,68$ L2 = 11,67        | 6,25 % e 2,75% |
| Disco $[5]$ – Chumbo (L.E.)  | $D 5 = 4$               | $D5 = 4,12$                   | $3\%$          |
| Disco $[6]$ – Chumbo (L.D.)  | $D_6 = 4$               | $D6 = 4,12$                   | $3\%$          |
| <b>Furo centralizado</b> [8] | $D7 = 15,9$             | $D7 = 15,6$                   | 1,88 %         |
| Armação de teflon [7]        | Lado 1 e $2 = 25,4$     | Lado 1 e $2 = 25,4$           | $0\%$          |

#### **IV.1.3 – Rastreamento e Identificação de informações contidos no IPF**

 Na imagem do IPF nem todos os objetos aparecem com clareza (visualmente). É o caso dos discos de chumbo 5 e 6, que se confudem com a armação de teflon, tornandose difícil detectar o seu limite de borda ou a sua presença na imagem. Uma das ferramentas (filtros) de rastreamento e identificação de objetos do programa *Image-Pro*  denominada *Threshold*, segmenta a imagem transformando-a em binária, ou seja, preto e branco, reduzindo o número de informações contida desta. A figura IV.24 mostra a aplicação e o bom resultado sobre a imagem.

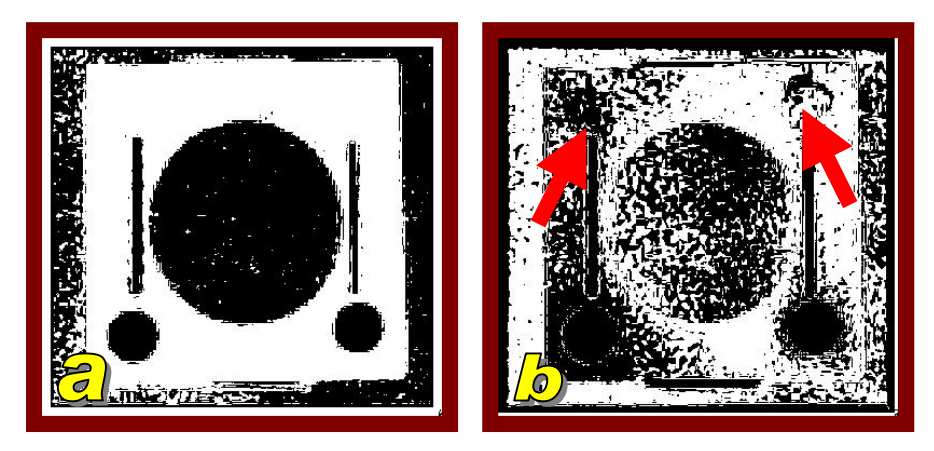

Figura IV.24 – (a) Aplicação da ferramenta *Threshold* (Aplicação inicial). (b) Com o ajuste da ferramenta *Threshold*, os discos de chumbo puderam ser observados.

### **IV.2 - Análise e Processamento Digital da Imagem do Indicador de Resolução Visual ( IRV ) ou penetrâmetro**

 A figura IV.25, mostra uma chapa de cádmio com 0,5 mm de espessura, com orifícios de 0,25 mm e 1,0 mm de diâmetro espaçados com distâncias iguais aos seus diâmetros. Nessa imagem deseja-se analisar e realizar as medições de comprimento, diâmetro e área, com o objetivo de se avaliar a resolução do sistema neutrongráfico.

 A imagem adquirida do IRV é uma imagem da classe de 8 bits, isto é, uma imagem em escala de cinza (0...255), adquirida do negativo de um filme radiográfico e captada através da câmera da marca *Nikon* modelo *Coolpix 995* e transferida digitalmente para o microcomputador PC, através da placa de captura *PixelView*.

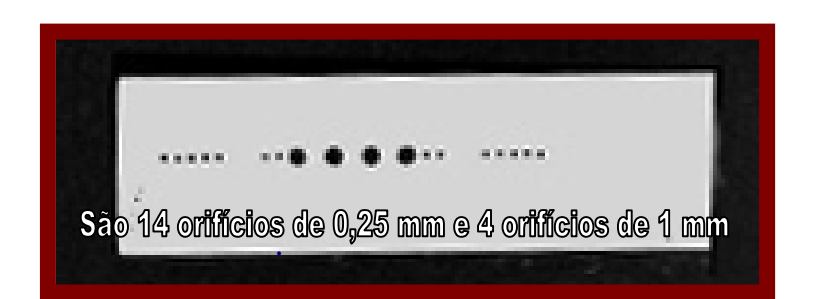

Figura IV.25 – Indicador de Resolução Visual (IRV) e os diâmetros dos orifícios a serem determinados pelo *Image-Pro*.

 Com a finalidade de se obter as informações técnicas da imagem do IRV, utilizouse um recurso do sistema computacional *Image-Pro*, denominado *Image Information* (figura IV.26), para que se tenha um melhor aproveitamento no PDI. A sequência de comandos para acessar a este tipo de informação é: *Edit > Info... .* 

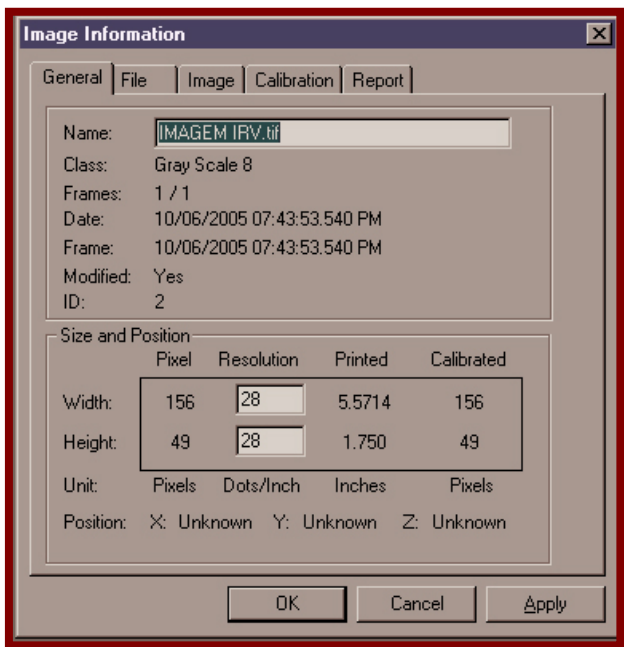

Figura IV.26 – Informações técnicas da imagem do IRV. A imagem possui uma dimensão de 156 x 49 *pixels*, com resolução de 28 x 28 pontos/polegada.

Em seguida, adotou-se os seguintes passos:

### PASSO 1

• Ampliação da imagem original visando uma melhor visualização (manuseio da imagem) em relação aos orifícios dispostos na placa de cádmio. Para isso, aplicouse a ferramenta *zoom in*.

# PASSO 2

• Com o objetivo de definir os *pixels* na borda dos círculos (orifícios), utilizou-se a opção *best fit equalization*, que traduz um melhor ajuste de equalização da imagem. O resultado está mostrado na figura IV.27.

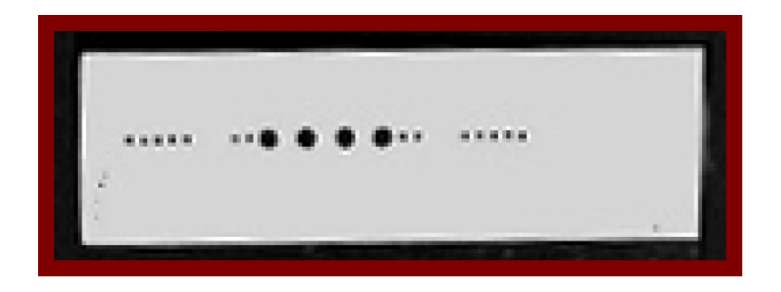

Figura IV.27 - Imagem após execução do passo 1 e do passo 2.

# PASSO 3

• Calibração do sistema visando obter as informações referentes aos orifícios dispostos na placa de cádmio. Os comandos executados dentro do programa *Image-Pro* foram os seguintes:

# *1. Measure > Calibration > Spatial.*

 Após a seleção dessas opções, abre-se uma tela de configuração onde o usuário pode informar que tipo de medida irá executar, como, por exemplo, comprimentos, diâmetros, etc., e também determinar um padrão de distância, como pode ser visto na Figura IV.28.

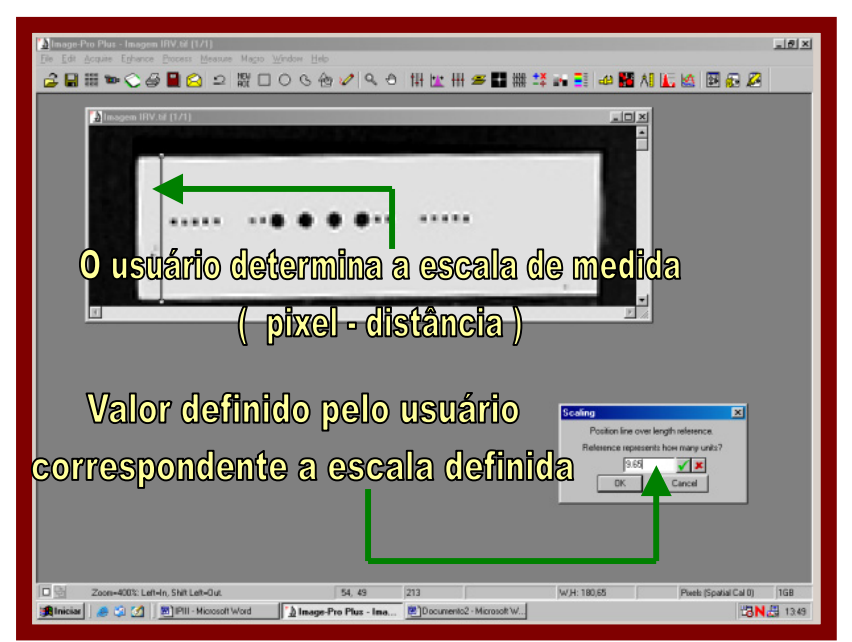

Figura IV.28 - Imagem sendo tratada de acordo com o passo 3.

### PASSO 4

• Após a calibração do programa *Image-Pro*, iniciou-se a sequência de medidas desejadas, através dos seguintes comandos:

### *2. Measure > Measurements.*

 Em seguida, abre-se uma tela com ferramentas de medidas para diferentes formas geométricas: retângulo, círculo e dentre outros. Nesta mesma tela, também são apresentados os resultados, quando, com o *mouse*, for selecionada a área (região) na qual se deseja realizar as medidas.

 Na medição dos orifícios, utilizou-se ferramenta *Create click and drag line feature*, para se determinar os valores correspondentes às áreas e os seus raios. Para isso, foi demarcada a região de interesse, conforme mostra a Figura IV.29.

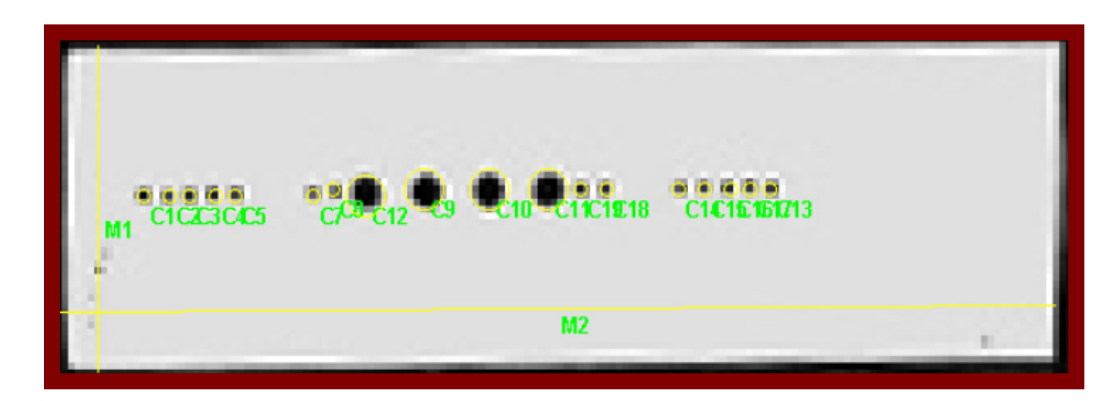

Figura IV.29 - Todos os orifícios estão marcados com um círculo amarelo e nomeados pela letra C acompanhada por um número, como por exemplo "C5". O código M1 e M2 são as dimensões ( comprimentos e larguras ) da chapa de cádmio.

 A Figura IV.30 exibe a área de trabalho do *Image-Pro* com o recurso *Measurements* ativado, e a imagem do IRV com todas as regiões demarcadas e nomeadas, facilitando assim o manuseio da mesma.

| File Edit Acquire Eghance Process Measure Magro Window Help |                                                                |                        |               |                               |             |               |       |                                | $-10x$          |
|-------------------------------------------------------------|----------------------------------------------------------------|------------------------|---------------|-------------------------------|-------------|---------------|-------|--------------------------------|-----------------|
|                                                             |                                                                |                        |               |                               |             |               |       |                                |                 |
|                                                             |                                                                |                        |               |                               |             |               |       |                                |                 |
|                                                             |                                                                |                        |               |                               |             |               |       |                                |                 |
| A Imagem IRV.til [1/1]                                      |                                                                |                        |               |                               | $-0x$       |               |       |                                |                 |
|                                                             |                                                                |                        |               |                               |             |               |       |                                |                 |
|                                                             |                                                                |                        |               |                               |             |               |       |                                |                 |
|                                                             |                                                                |                        |               |                               |             |               |       |                                |                 |
|                                                             |                                                                |                        |               |                               |             |               |       |                                |                 |
|                                                             |                                                                |                        |               |                               |             |               |       |                                |                 |
|                                                             |                                                                |                        |               |                               |             |               |       |                                |                 |
|                                                             |                                                                |                        |               |                               |             |               |       |                                |                 |
| <b>CARLO DE CINEMATERIA</b><br>$\alpha\alpha\alpha\alpha$   |                                                                | <b>CICIETERS</b>       |               |                               |             |               |       |                                |                 |
|                                                             |                                                                |                        |               |                               |             |               |       |                                |                 |
|                                                             |                                                                |                        |               |                               |             |               |       |                                |                 |
|                                                             |                                                                |                        |               |                               |             |               |       |                                |                 |
|                                                             | M <sub>2</sub>                                                 |                        |               |                               |             |               |       |                                |                 |
|                                                             |                                                                |                        |               |                               |             |               |       |                                |                 |
|                                                             |                                                                |                        |               |                               |             |               | FIELD |                                |                 |
| <b>CEMeasurements</b>                                       |                                                                |                        |               |                               |             |               |       |                                |                 |
| ◾<br>Features                                               | Enatures Measurements   Input/Output   Options   Advanced Opt. |                        |               |                               |             |               |       |                                |                 |
| ×                                                           |                                                                |                        |               |                               |             |               |       |                                |                 |
|                                                             |                                                                |                        |               |                               |             |               |       |                                |                 |
|                                                             | <b>Features</b>                                                | Center X Pos.          | Center Y Pos. | Area                          | Length      | <b>Radius</b> |       |                                |                 |
| $\circ$<br>$\oplus$                                         | C1<br>H.                                                       | 5.540625               | 6.361458      | 1322939                       | 1.289362    | 2062083       |       |                                |                 |
| $\sim$                                                      | $\mathbf{r}$<br>Tc2                                            | 6.361458               | 6.361458      | 1322939                       | 1.289362    | 2052083       |       |                                |                 |
|                                                             | cз                                                             | 6.977083               | 6.361458      | 1322939                       | 1.209362    | 2052083       |       |                                |                 |
|                                                             | $\frac{3}{4}$<br>C4                                            | 7.797917               | 6.361458      | 1322939                       | 1.289362    | 2052083       |       |                                |                 |
| Q                                                           | cs                                                             | 8.413542               | 6.361458      | 1322939                       | 1.289362    | 2062083       |       |                                |                 |
|                                                             | $rac{5}{6}$<br>C7                                              | 10.87604               | 6.361458      | 1322939                       | 1.289362    | 2052083       |       |                                |                 |
|                                                             | 7<br>C8                                                        | 11.49167               | 6.156250      | 1322939                       | 1.289362    | 2052083       |       |                                |                 |
|                                                             | C9                                                             | 14.35458               | 6.156250      | 1.190645                      | 3.060006    | .6156250      |       |                                |                 |
| <b>Update</b>                                               | o o<br>C10                                                     | 16.41667               | 6.156250      | 1.190645                      | 3.868086    | .6156250      |       |                                |                 |
| Basic.                                                      | 10 C11                                                         | 18.26354               | 6.156250      | 1.190645                      | 3.868086    | £156250       |       |                                |                 |
|                                                             | 11 C12                                                         | 12.51771               | 6.361458      | 1.190645                      | 3.868086    | 8156250       |       |                                |                 |
| Measurements                                                | 12 C13                                                         | 25 24062               | 6.156250      | 1322939                       | 1.289362    | 2052083       |       |                                |                 |
| Select Mean:                                                | 13 C14                                                         | 22.36771               | 6.156250      | 1322939                       | 1.209362    | 2052083       |       |                                |                 |
|                                                             | 14 C15                                                         | 23.18854               | 6.156250      | 1322939                       | 1.289362    | 2052083       |       |                                |                 |
| <b>IV</b> Auto Add                                          | 15 C16                                                         | 24.00937               | 6.156250      | 1322939                       | 1.289362    | 2052083       |       |                                |                 |
| Add >                                                       | 16 C17                                                         | 24.8250                | 6.156250      | 1322939                       | 1.289362    | 2052083       |       |                                |                 |
|                                                             | 17 C18                                                         | 20.11042               | 6.156250      | 1322939                       | 1.289362    | 2052083       |       |                                |                 |
| <b>Bermers</b>                                              | ×                                                              |                        |               |                               |             |               | ď     |                                |                 |
| <b>DB</b><br>Zoon-400%: Left-In, Shift Left-Out.            |                                                                | 86.58                  | 18            |                               | W.H: 180,65 |               |       | milimeters (Leo IP Prática 1GB |                 |
| ● 图 图 图 PIII - Microsoft Word<br><b>B</b> Inician           |                                                                | b Inage-Pro Plus - Ina |               | [9] Documento2 - Microsoft W. |             |               |       |                                | <b>BN出</b> 1438 |

Figura IV.30 - O programa *Image-Pro Plus 4.5* fornece automaticamente os dados referentes as regiões definidas.

 Após selecionadas as regiões de interesse, o próprio *Image-Pro*, se encarrega de efetuar os cálculos referentes as dimensões dos objetos. Na Tabela IV.9, encontram-se os resultados das medições realizadas pelo *Image-Pro*.

|                 | Features        | Center X Pos. | Center Y Pos. | <b>Area</b> | Length   | <b>Radius</b> |
|-----------------|-----------------|---------------|---------------|-------------|----------|---------------|
|                 | Č1              | 5.540825      | 6.361458      | 1322939     | 1.289362 | 2062083       |
|                 | Ċ2              | 6.361458      | 6.361458      | 1322939     | 1.289362 | 2052083       |
|                 | C <sub>3</sub>  | 6.977083      | 6.361458      | 1322939     | 1,289352 | 2052083       |
|                 | C4              | 7.797917      | 6.361458      | 1322939     | 1,289352 | 2052083       |
|                 | C5              | 8.413542      | 6.361458      | 1322939     | 1,289362 | 2062083       |
|                 | Ċ7              | 10,87604      | 6.361458      | 1322939     | 1,289362 | 2062083       |
|                 | ĊВ              | 11,49167      | 6.158250      | 1322939     | 1.289362 | 2052083       |
|                 | C <sub>9</sub>  | 14.35458      | 6.156250      | 1.190645    | 3.868086 | 6156250       |
| 91              | C10             | 16.41667      | 6.156250      | 1,190645    | 3,868086 | 6156250       |
| 10 <sub>1</sub> | C11             | 18 26 354     | 6.156250      | 1.190645    | 3.868086 | 8156250       |
| 11              | C12             | 12.51771      | 6.361458      | 1.190645    | 3.868086 | 6156250       |
| 12              | C <sub>13</sub> | 25 24062      | 6.156250      | 1322939     | 1.289362 | 2052083       |
| 13.             | C14             | 22.36771      | 6.156250      | 1322939     | 1.209352 | 2052083       |
| 14              | C <sub>15</sub> | 23.18854      | 6.156250      | 1322939     | 1.289352 | 2052083       |
| 15              | C16             | 24.00937      | 6.156250      | 1322939     | 1.289362 | 2062083       |
| 16              | C17             | 24.8250       | 6.156250      | 1322939     | 1.289362 | 2062083       |
|                 | C18             | 20.11042      | 6.156250      | 1322939     | 1.289362 | 2052083       |

Tabela IV.9 – Valores dos diâmetros dos orifícios, comprimento e largura da barra de cádmio.

 Os círculos C9, C10, C11 E C12, apresentados na figura IV.29, são correspondentes aos orifícios que medem 1,0 mm de diâmetro. A partir da imagem processada e dos procedimentos aplicados pelo programa, foi encontrado o valor de 0,61 mm para o raio, logo retornando-se um diâmetro com valor igual a 1,22 mm. A diferença entre o valor real e o calculado pelo *Image-Pro*, é de 0,22 mm, indicando assim, uma grande discrepância. Os círculos C1 até C8 e os círculos C13 até C18 são correspondentes aos orifícios que medem 0,25 mm de diâmetro. No presente trabalho, foi encontrado um raio de 0,2 mm, logo retornando-se um diâmetro com valor igual a 0,4 mm. Neste caso, o erro relativo foi de 60%. As medições utilizando a ferramenta *Circle* apresentaram grandes desvios dos valores reais. Com o intuito de melhorar esses resultados, foi estudada a aplicação de outra ferramenta da opção *Measurements* denominada *Create Best-fit circle feature* (Figura IV.31).

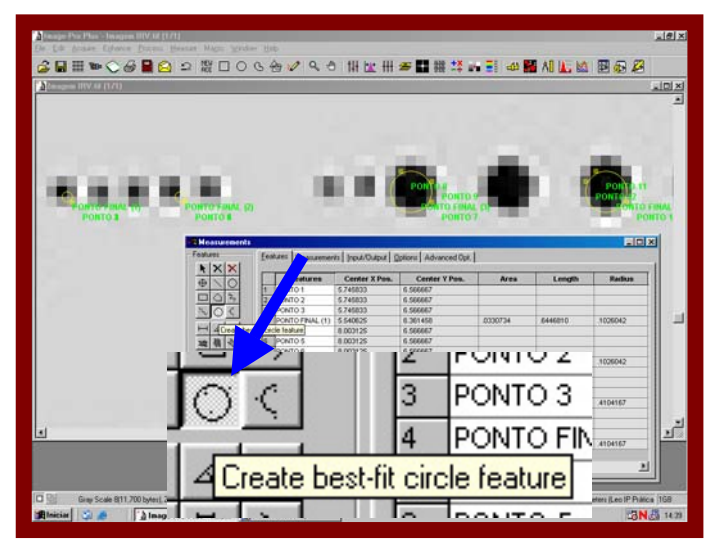

Figura IV.31 - A ferramenta *Create Best-fit circle featute*, facilita a medida de orifícios, pois permite ao usuário determinar as dimensões xy de forma personalizada.

 Como mostrado na figura IV.32, não é possível enquadar o círculo dentro do elemento da imagem (área preta), pois este só consegue se fixar nas interseções entre os *pixels*.

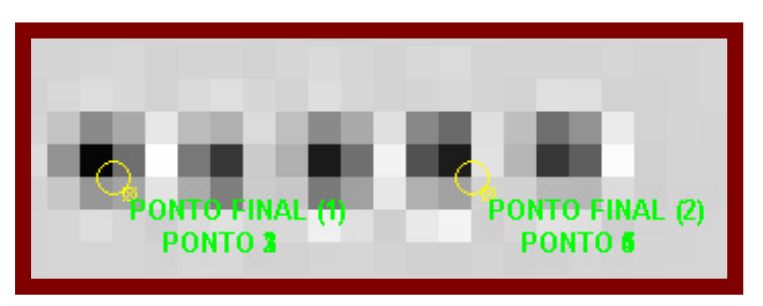

Figura IV.32 - A utilização da ferramenta *Create Best-fit circle feature*, para a determinação dos diâmetros dos orifícios presentes no IRV.

 Para solução do problema apresentado na figura IV.32, foram adotadas as seguintes considerações e etapas, visando-se a realização de uma nova medição dos diâmetros dos orifícios:

- *i)* Todos os *pixels* têm dimensões iguais (Tamanhos);
- *ii)* Quando se define o menor círculo possível, este automaticamente se localiza nas interseções dos quatro *pixels*, como mostrado na figura IV.32;
- *iii)* Como é possível deslocar o círculo, sem mudar as suas dimensões (área) até o centro do *pixel* (parte preta) obtém-se o resultado mostrado na figura IV.33;

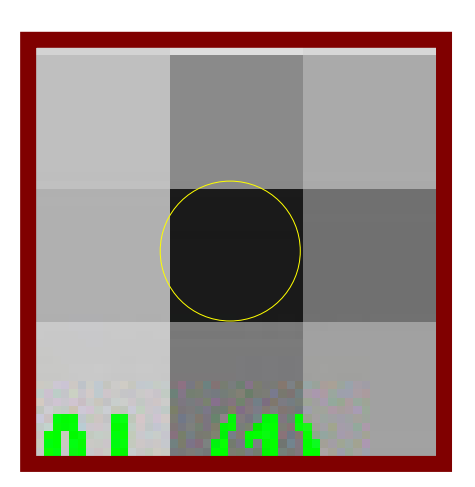

Figura IV.33 - Simulação do deslocamento do círculo até o centro do *pixel* (parte preta).

 *iv)* Como o *Image-Pro Plus 4.5*, fornece automaticamente os valores de área e raio, quando selecionada a região de interesse (neste caso, o orifício-círculo), pode-se calcular o diâmetro e, conseqüentemente, o erro associado ao cálculo.

 O valor encontrado pelo programa para região de interesse (Figura IV.33) foi igual a 0,13 mm para o raio, portanto, resultando em um diâmetro de 0,26 mm. A diferença entre o valor real e o valor determinado neste trabalho foi satisfatório pois o erro relativo calculado foi de 4%.

### **IV.3 – Análise e Processamento Digital da Imagem do IPF obtida como o SEI**

 A figura IV.34 mostra as imagens do IPF e IRV, obtidas com o SEI em tempo real instalado junto ao canal de irradiação J-9 do reator Argonauta do IEN, descrito na secção III.1. Apesar da pobre resolução e do baixo contraste da imagem do IPF foi possível identificar os materiais que possuem alta seção de choque de absorção para nêutrons térmicos, tais como: os discos de nitreto de boro e as barras de cádmio, demonstrando a capacidade do sistema de discernir esses materiais. Deseja-se realçar as bordas, segmentar a imagem e realizar as dimensões dos diversos componentes da imagem.

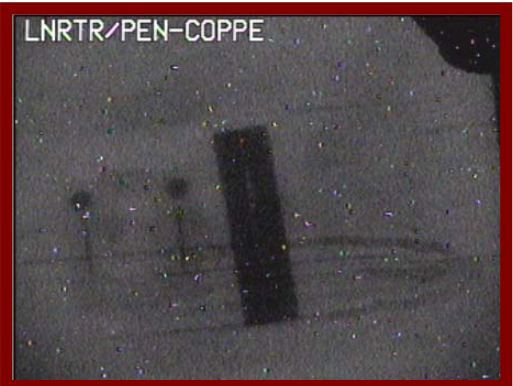

Figura IV.34 – Imagem neutrongráfica adquirida pelo sistema eletrônico de imageamento (SEI) instalado no reator Argonauta.

 Usando-se um recurso do sistema computacional *Image-Pro*, denominado *Image Information* (Figura IV.35), foram obtidas as informações técnicas sobre a imagem da Figura IV.34. A sequência de comandos para obter as informações é: *Edit > Info... .* 

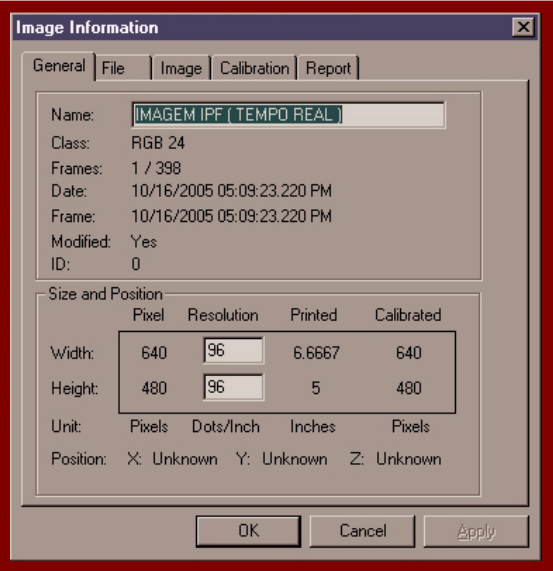

Figura IV.35 – Informações técnicas da imagem neutrongráfica obtida pelo SEI em tempo real. Esta imagem possui uma dimensão de 640 x 480 *pixels* e resolução de 96 ponto/polegada.

 Este arquivo de vídeo no formato AVI possui 398 quadros ou *frames*, mas é preciso um quadro para a realização do processamento. A obtenção do quadro foi realizada com uma ferramenta específica do *Image-Pro* para arquivos de vídeo (*Acquire > Sequence tools > Average*), onde é realizada a operação de média de quadros, onde vários quadros são somados e a imagem final é dividida pelo número de quadros combinados. Assim, logo após este processo é criado um novo arquivo contendo a imagem final produzida por esta média, conforme mostra a Figura IV.36. Posteriormente, foi realizada a conversão da imagem processada para os níveis de cinza através da sequência (*Edit > Convert to > Gray Scale 8*), como mostrado na figura IV.37.

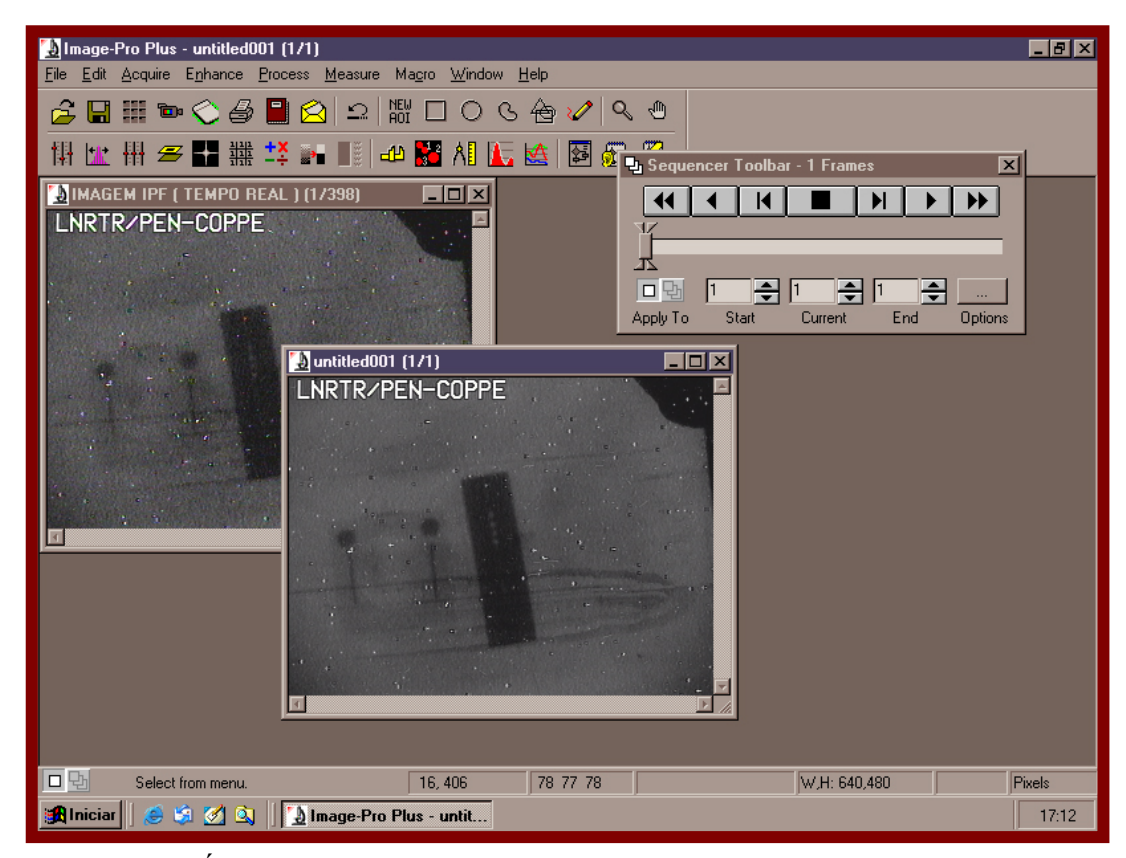

Figura IV.36 – Área de trabalho do *Image-Pro* e o arquivo de vídeo aberto (imagem ao fundo). Realização da média dos *frames* do arquivo de vídeo, resultando em um arquivo de imagem (imagem a frente).

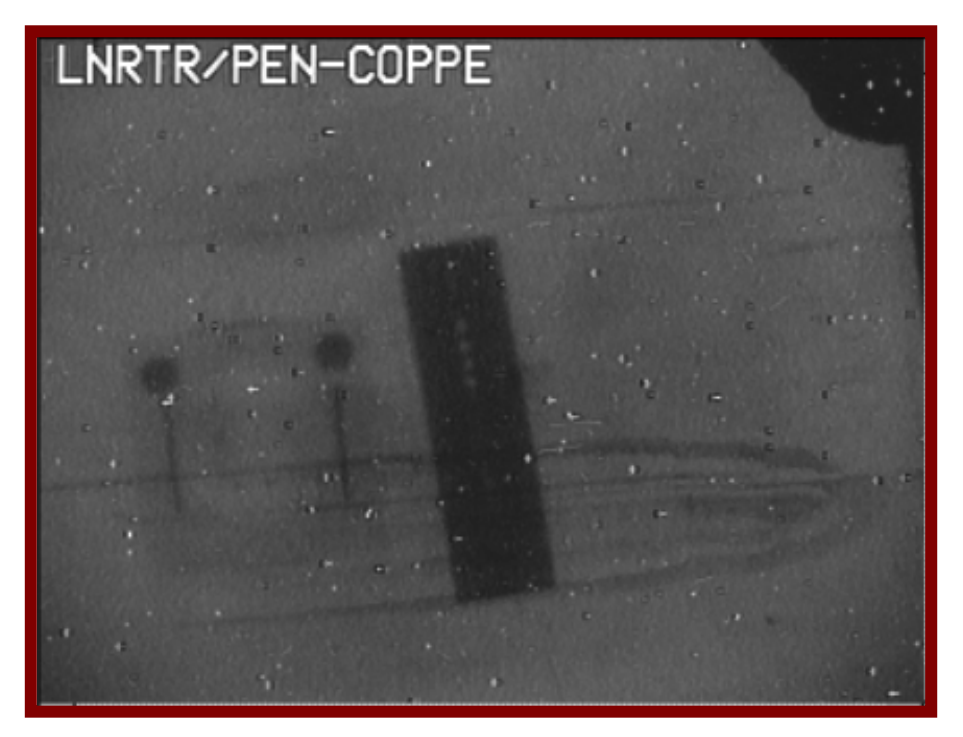

Figura IV.37 – Imagem após processamento e convertida para níveis de cinza.

 A Figura IV.38 mostra a imagem processada e selecionada do IPF para posterior análise. Aplicando-se novamente a sequência de comandos: *Edit > Info...*, obteve-se os parâmetros dimensão e resolução da imagem e os resultados são mostrados na Figura IV.39.

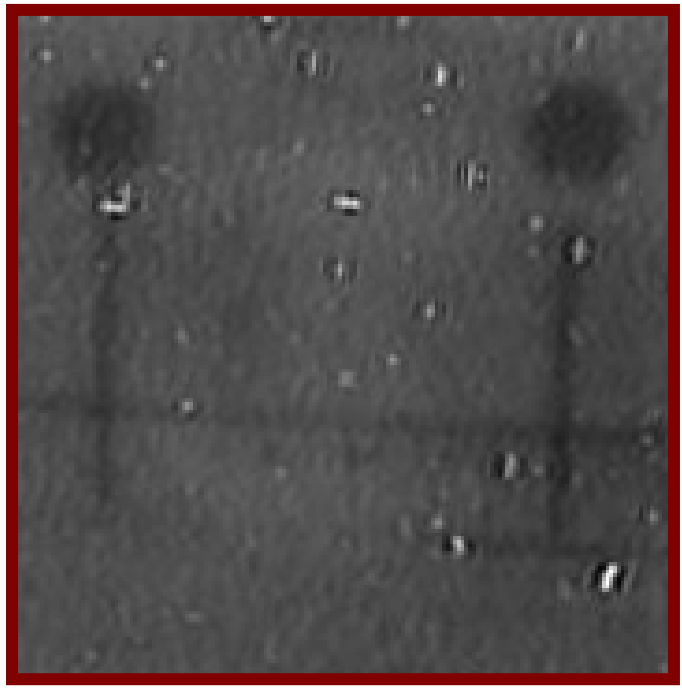

Figura IV.38 - Imagem processada e selecionada do IPF, extraída do arquivo de vídeo de formato AVI.

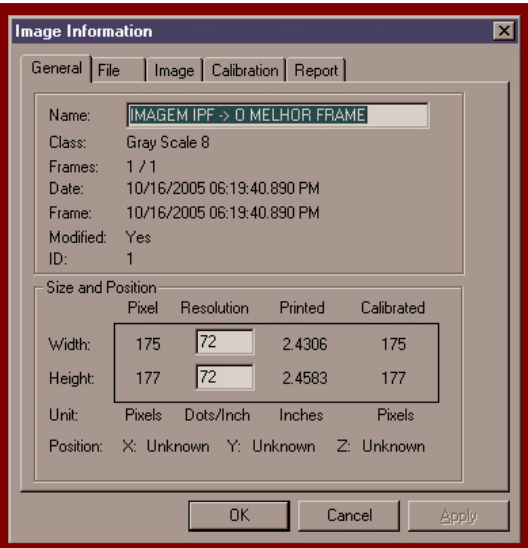

Figura IV.39 – Parâmetros dimensão e resolução da imagem processada e selecionada do IPF.

 A Figura IV.40 mostra a área de trabalho do *Image-Pro* e a realização das medições dos materiais que constituem o IPF com o recurso *Measurements,* suas ferramentas utilitárias, e a exibição dos dados das medidas. Observa-se, todavia, que a imagem tem perda de informação devido aos discos de chumbo não serem detectados, mesmo aplicando-se a ferramenta *Threshold*, pois não há como diferenciar a distribuição dos níveis de cinza na região de interesse na imagem.

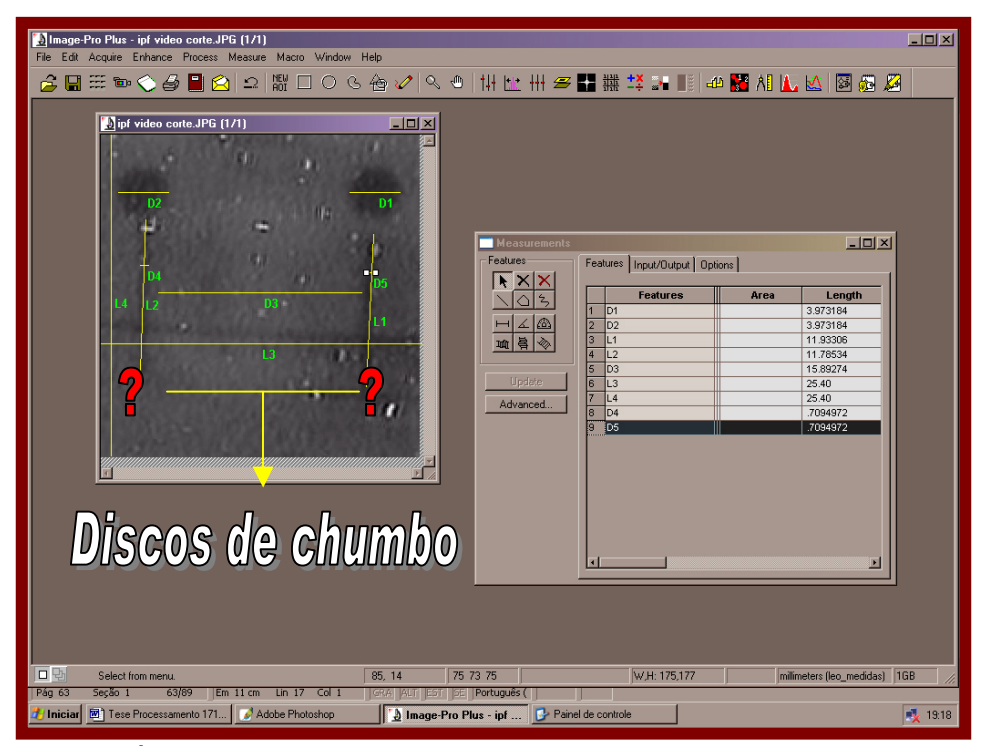

Figura IV.40 – Área de trabalho do *Image-Pro*. Realização das medições dos diâmetros dos discos de nitreto de boro, do comprimento da barra de cádmio, da armação de teflon e o furo centralizado.

 Apesar dos efeitos de borda nas imagens dos componentes do IPF (figura IV.40), foi possível a realização da medição das dimensões dos discos de BN, das barras de cádmio, da armação de teflon e do furo central. Na Tabela IV.10, encontram-se os valores reais e os obtidos com o *Image-Pro* dos diâmetros dos discos de nitreto de boro (1 e 2), do comprimento e largura das barras de cádmio (3 e 4), do diâmetro do orifício central (8) e da área da armação de teflon (7). Essas medições apresentaram um desvio máximo de 10,93 % para o comprimento das barras 5 e 6.

Tabela IV.10 - Comparação entre os valores reais e os valores determinados pelo *Image-Pro*, das medições dos componentes da imagem do IPF obtida pelo SEI.

| Imagem do material           | <b>Medida Real (mm)</b> | Image-Pro (mm)           | ERRO $(\% )$     |
|------------------------------|-------------------------|--------------------------|------------------|
| Disco $[1]$ - BN (L.E.)      | $D1 = 4$                | $D1 = 3.97$              | $0,75\%$         |
| Disco $[2]$ - BN $(L.D.)$    | $D2 = 4$                | $D2 = 3.97$              | $0,75\%$         |
| Barra $[3]$ – Cádmio (L.E.)  | $D5 = 0,64$ $L1 = 12$   | $D5 = 0,71$ $L1 = 11,93$ | 10,93 % e 0,58 % |
| Barra [4] – Cádmio (L.D.)    | $D4 = 0,64$ $L2 = 12$   | $D4 = 0,71$ $L2 = 11,78$ | 10,93 % e 1,83%  |
| <b>Furo centralizado</b> [8] | $D3 = 15,9$             | $D3 = 15,9$              | $0\%$            |
| Armação de teflon [7]        | Lado 3 e $4 = 25,4$     | Lado 3 e $4 = 25,4$      | $0\%$            |

## **IV.4 - Análise e Processamento Digital de Imagem do Indicador de Resolução Visual ( IRV ) obtida com um SEI**

 Para análise e processamento digital da imagem do IRV, utilizou-se a imagem apresentada na figura IV.37, a qual representa a imagem da média de 398 quadros. Essa imagem apresenta resolução suficiente para a visualização dos orifícios de 1 mm de diâmetro, porém, os de 0,25 mm de diâmetro não são visualizados (sendo possível somente visualizar um leve sombreamento deles), o que está compatível com a resolução de 444 μm determinada para o sistema neutrongráfico em tempo real [16].

 A figura IV.41 mostra a imagem selecionada e recortada do IRV para posterior análise. Aplicando novamente a sequência de comandos: *Edit > Info...*, obteve-se os parâmetros dimensão e resolução, conforme mostrado na figura IV.42.

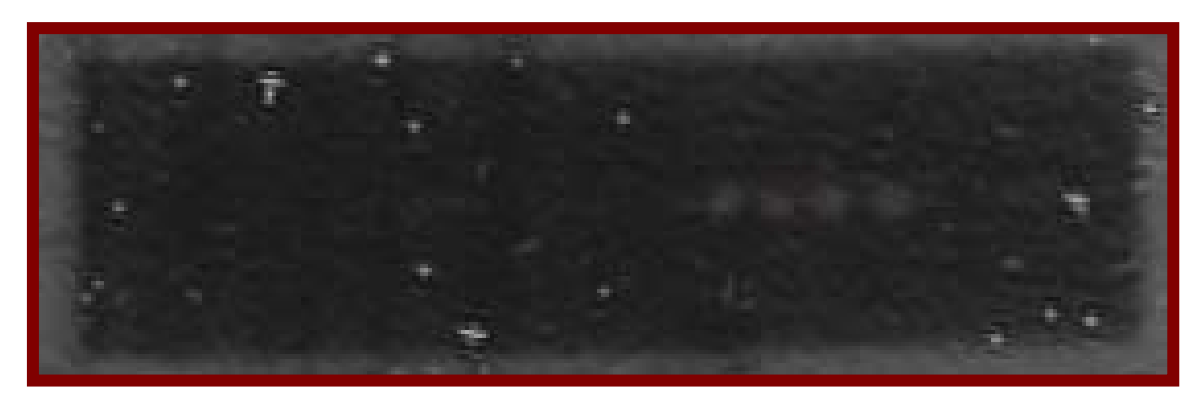

Figura IV.41 - Imagem processada e selecionada do IRV, extraída do arquivo de vídeo de formato AVI.

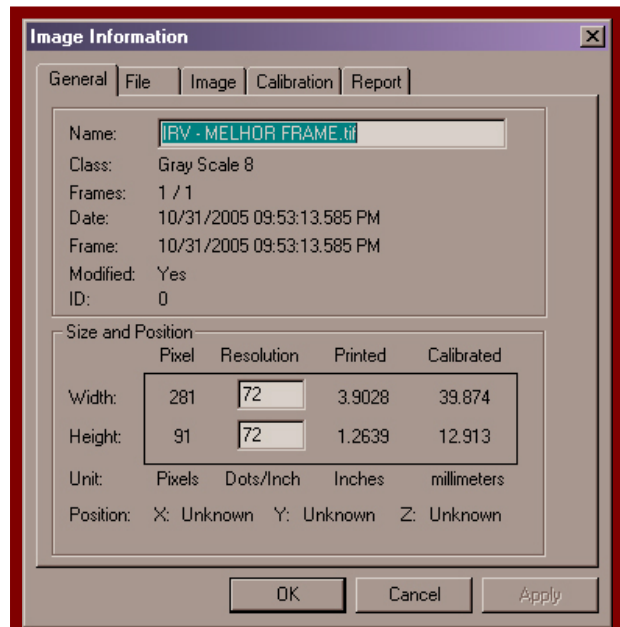

Figura IV.42 – Parâmetros dimensão e resolução da imagem processada e selecionada do IRV.

 A imagem dos quatro orifícios com 1,0 mm de diâmetro do IRV obtida pelo sistema eletrônico de imageamento (SEI), foram ampliados em até 1600 % utilizando a ferramenta *zoom*, conforme mostra a Figura IV.43.

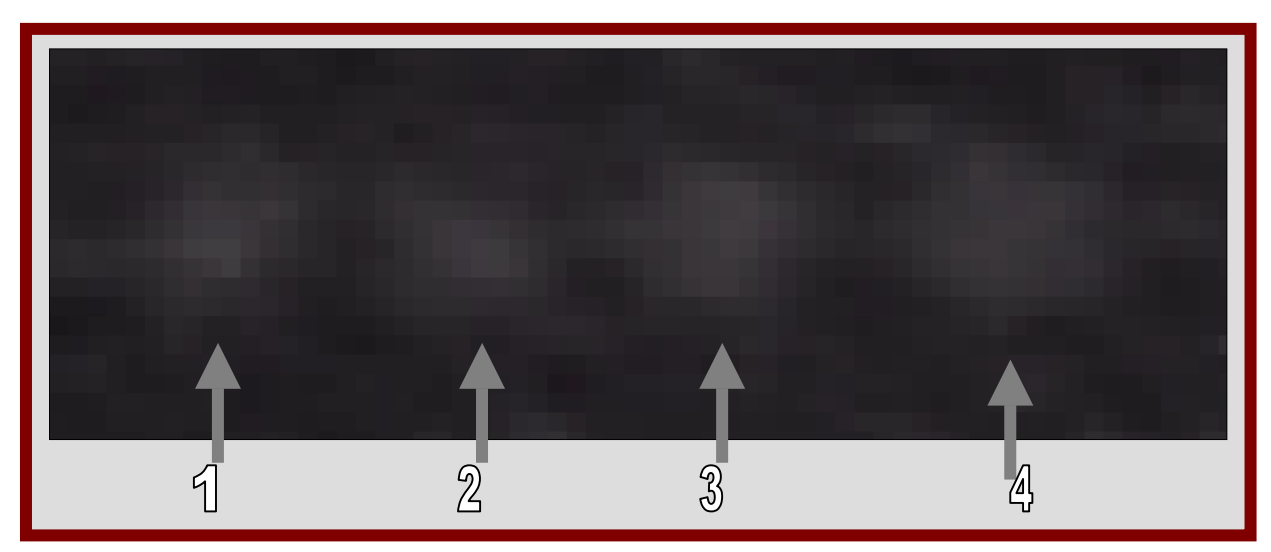

Figura IV.43 – Parâmetros dimensão e resolução da imagem processada e selecionada do IRV (SEI).

 Como mostrado na figura IV.43, não há contornos definidos nos orifícios 1, 2, 3 e 4, sendo que a seleção da região é realizada através da análise da concentração de *pixels* localizados na imagem. A figura IV.44 ilustra a operação de seleção das imagens dos orifícios 3 e 4 através do recurso *Line Profile* utilizando a ferramenta *Circle*.

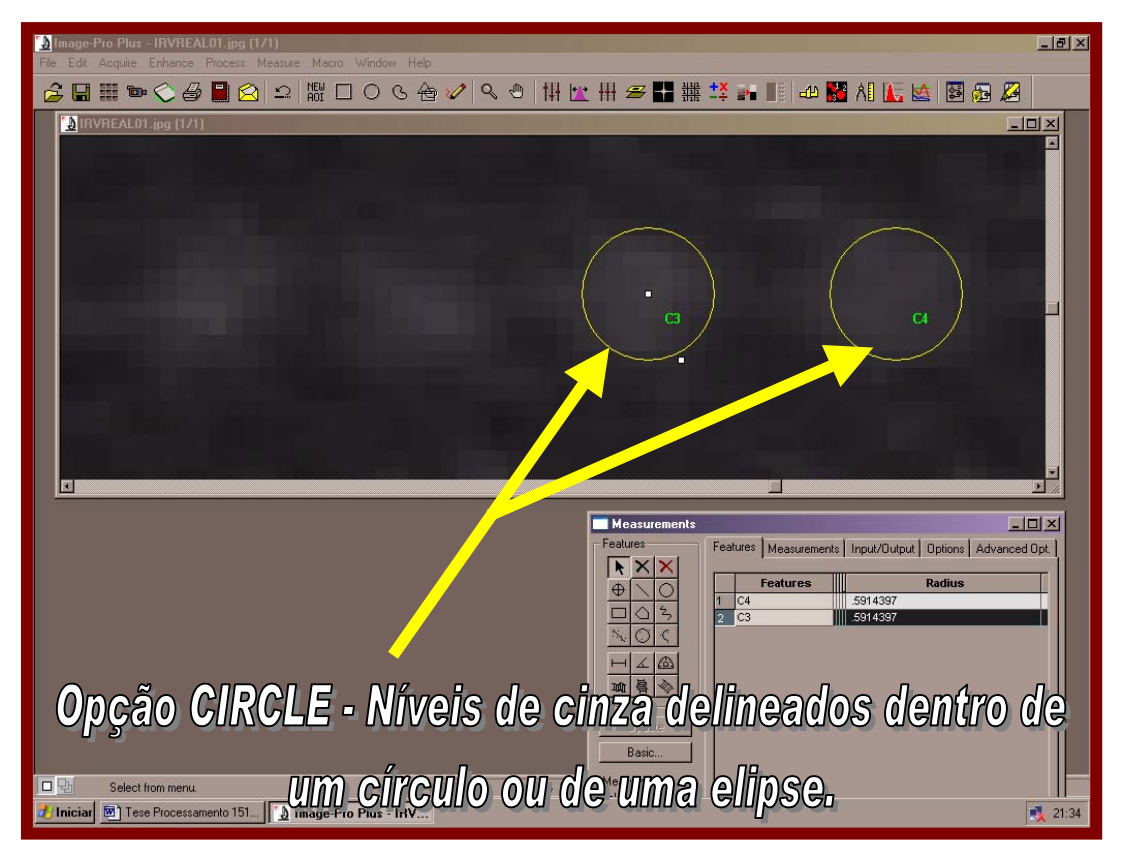

Figura IV.44 – Manipulação do sistema computacional *Image-Pro* na execução de medidas dos níveis de cinza da imagem dos orifícios 3 e 4, através da ferramenta *Line Profile(Option CIRCLE).*

 Os mesmos procedimentos aplicados aos orifícios 3 e 4 foram também realizados nos orifícios 1 e 2. Na tabela IV.11, segue a comparação dos valores determinados pelo *Image-Pro* com a medida real.

| Imagem do IRV   | Medida Real | <b>Image-Pro</b> | ERRO $(\% )$ |
|-----------------|-------------|------------------|--------------|
| Orifícios 1 e 2 | $D3 = 1$ mm | $D3 = 1,18$ mm   | $18\%$       |
| Orifícios 3 e 4 | $D4 = 1$ mm | $D4 = 1,18$ mm   | $18\%$       |

Tabela IV.11 - Comparação entre os valores reais e os valores determinados pelo *Image-Pro* das medições dos orifícios da imagem do IRV obtida pelo SEI.

 A figura IV.45 mostra a imagem processada de um segundo Indicador de Resolução Visual (IR) obtida pelo SEI instalado no IEN. Este indicador contêm orifícios de 1 mm, 2 mm, 3 mm e 4 mm de diâmetro numa peça de cádmio, com 5 mm de espessua. Foi aplicada a operação de média de quadros a um arquivo de vídeo no formato AVI com 159 quadros, utilizando-se a mesma sequência de comandos adotada na seção IV.3, isto é, (*Acquire > Sequence tools > Average*). Os orifícios apresentam pouca definição para a realização das medições.

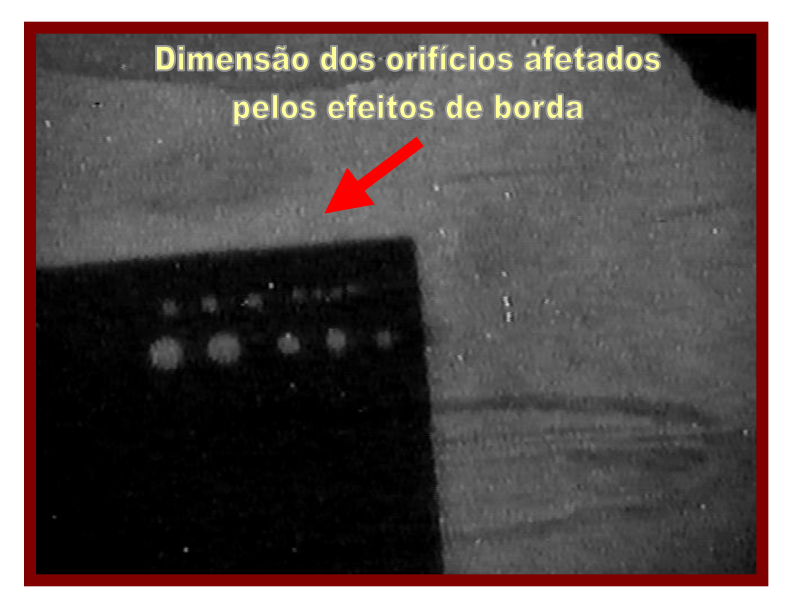

Figura IV.45 - Seta indicativa mostra nenhuma melhora significativa da Imagem do IR.

 Na figura IV.46, são mostrados os valores dos parâmetros resolução e dimensão da imagem do IRV, obtidas através do recurso do sistema computacional *Image-Pro*, denominado *Image Information*.

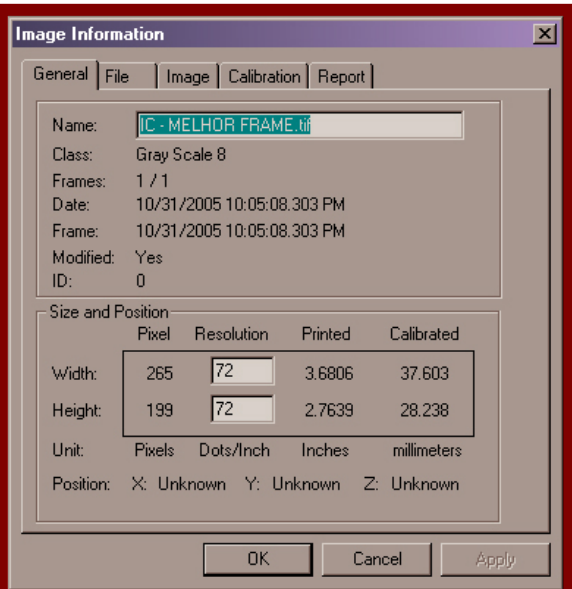

Figura IV.46 – Informações técnicas da imagem processada do IR. Esta imagem possui uma dimensão de 265x199 pixels, com resolução de 72 pontos/polegadas.

 Visando converter a imagem do IR (Figura IV.45) em uma forma mais adequada para identificação e medição dos orifícios, aplicaram-se as operações lógicas, descritas abaixo:

# *1. Process > Operations… > NOT (Image Operations).*

 Ao aplicar o operador lógico *NOT* na imagem, ocorre uma inversão da imagem, e ao mesmo tempo uma suavização da mesma, sem prejudicar os seus contornos. A demonstração deste processo pode ser visto na figura IV.47.

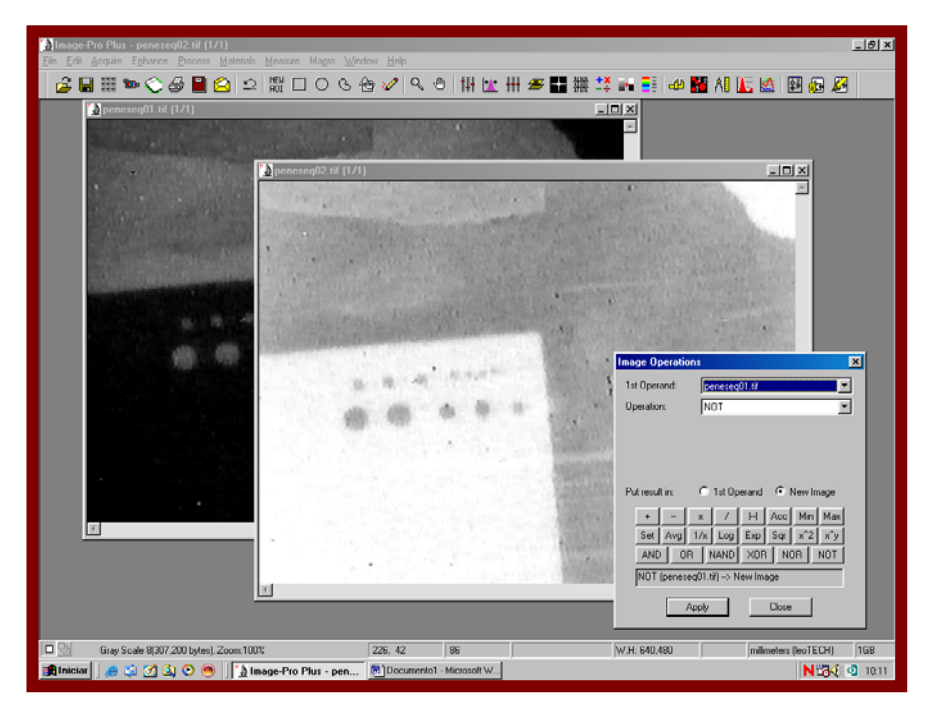

Figura IV.47 – Aplicação do operador lógico *NOT* para a inversão da imagem.

 Após a aplicação do operador lógico *NOT*, calibrou-se a imagem para o reconhecimento de todos os orifícios, e ao mesmo tempo, para minimizar os efeitos de borda presentes por um ajuste fino personalizado. Os comandos, a seguir, determinam esse processo, e a Figura IV.48 ilustra o resultado do trabalho realizado.

 *2. Process > Large Spectral Filters > Edge – Width 27 – Height 4001 – Strenght 1 - Passes 1.*

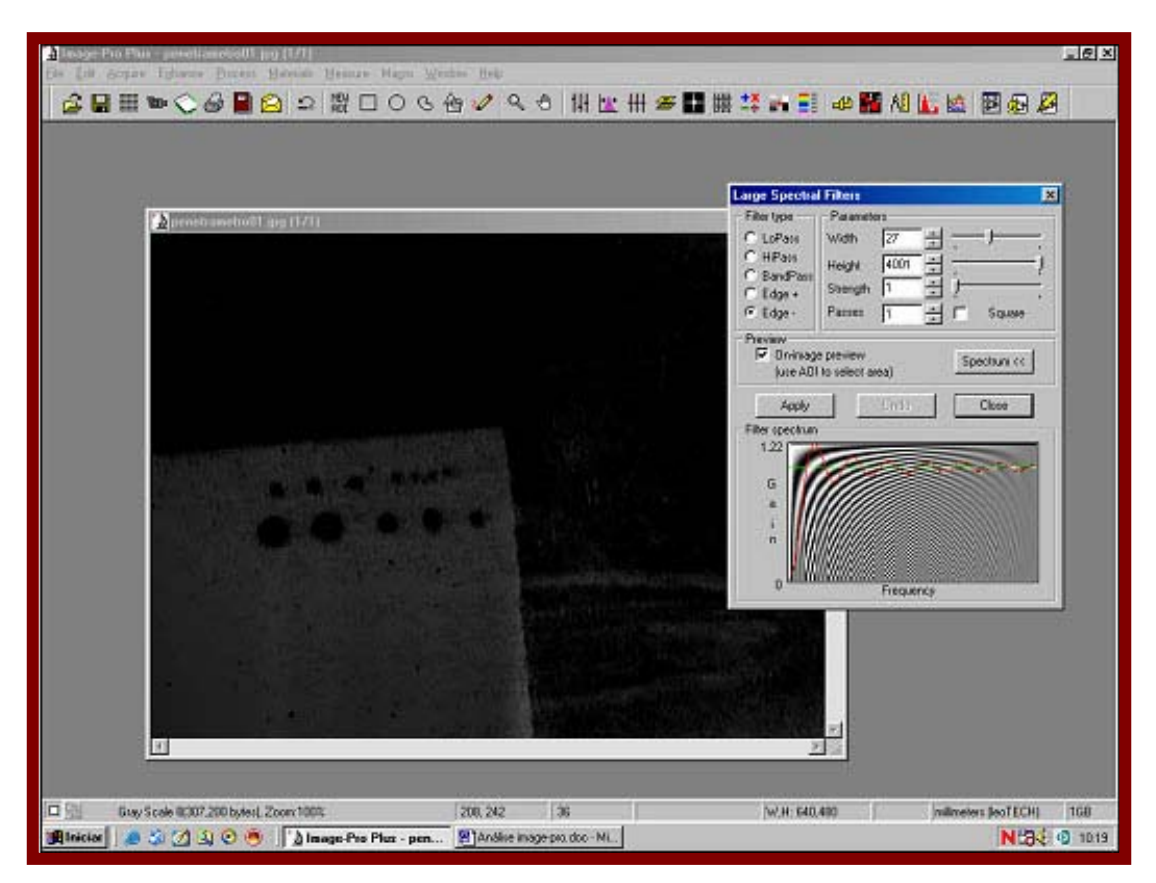

 Figura IV.48 – Reconhecimento de todos os orifícios e o ajuste fino personalizado minimizando o aparecimento dos efeitos de borda.

 Com os orifícios bem definidos e com o mínimo de efeito de borda presente na imagem, aplicou-se o recurso *Contrast Enhancement* (contraste, brilho e fator gama), visando uma melhor definição da área de trabalho, como mostrado na figura IV.49. Os comandos para execução desse recurso são:

 *3. Contrast Enhancement > Contraste (41) Brilho (44) fator gama (2.1).* 

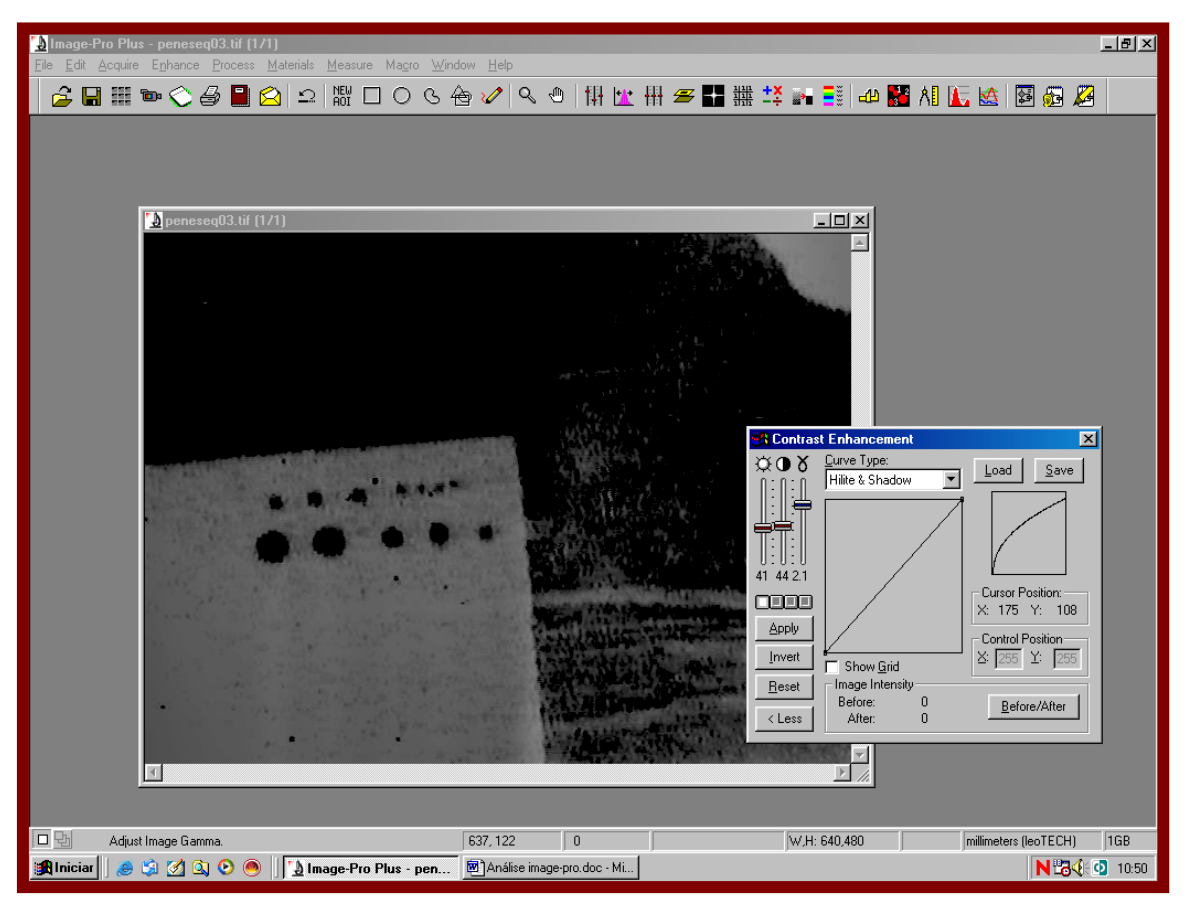

 Figura IV.49 – Utilização do recurso *Contrast Enhancement*, para melhor definição da área de trabalho*.*

 Na figura IV.50, se faz um comparativo da imagem original com a imagem processada digitalmente. É possível verificar-se com clareza a dimensão dos orifícios obtidos depois do processamento realizado sobre a imagem. É importante ressaltar que este processo visa a quantificação da imagem e não a qualificação.

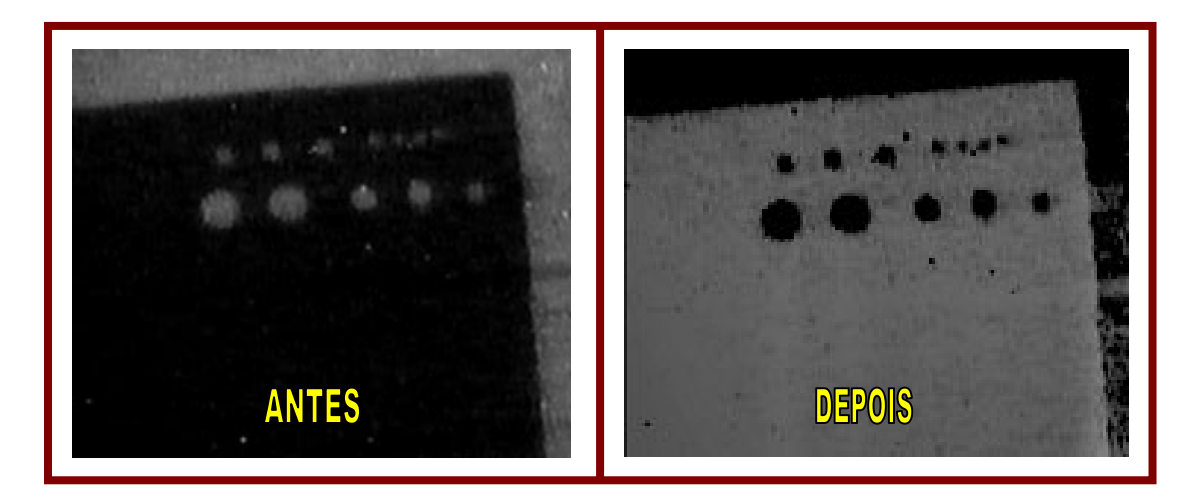

Figura IV.50 – Comparação da imagem original com a imagem processada digitalmente.

### **IV.5 - Aplicação de PDI na detecção de narcóticos e explosivos.**

 Em trabalhos recentes realizados pelo grupo do LNRTR/PEN/COPPE/UFRJ, foi demonstrada a potencialidade da neutrongrafia com nêutrons térmicos aplicada a inspeção de narcóticos e explosivos plásticos, ocultos por diversos de materiais, devido a importância para a Segurança Pública Nacional e Internacional[16]. Nesse sentido, sete amostras foram preparadas tendo-se como meta analisar suas imagens através de recursos computacionais (PDI), quando registradas por um Sistema Eletrônico de Imageamento. As amostras inspecionadas consistem de:

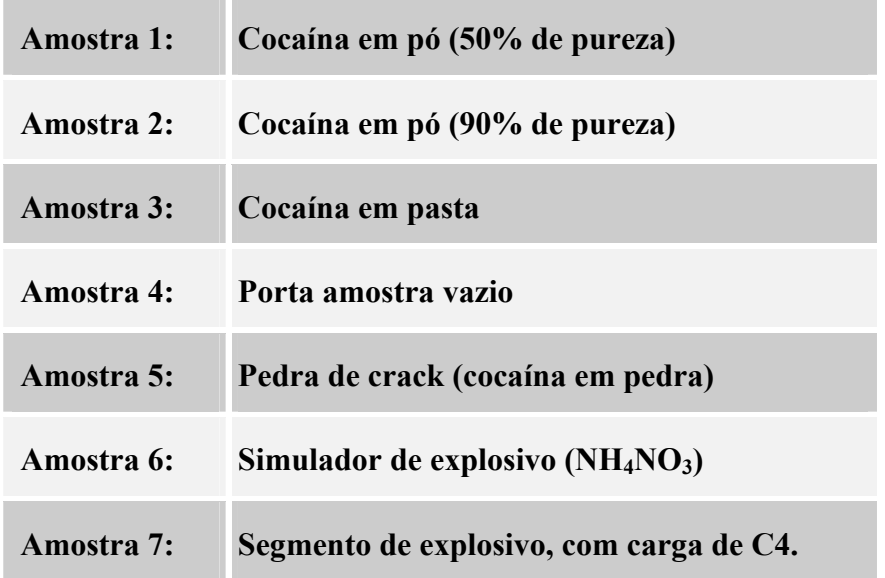

 As amostras desses materiais foram acondicionadas em um porta-amostra, de formato cilíndrico, confeccionado de alumínio, tendo 1 *mm* de espessura de parede, 34,5 *mm* de altura e 9,53 *mm* de diâmetro e, possuindo tampa rosqueada, conforme apresentado na figura IV.51.

 Simulou-se a ocultação, revestindo os porta-amostras com um tubo de alumínio de 3 *mm* de espessura de parede.

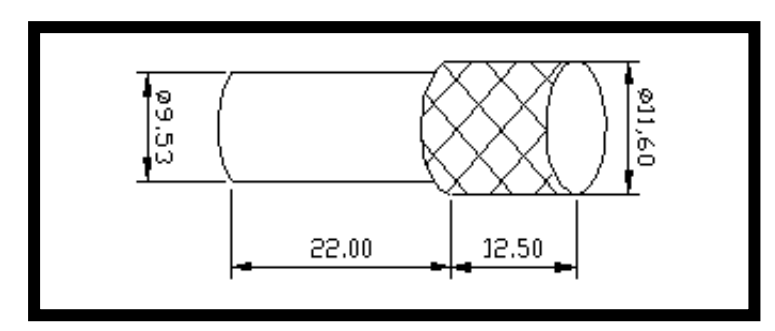

Figura IV.51 – Porta amostra de alumínio (medidas em mm ).

 A imagem da figura IV.52.a representa um quadro da imagem relativa as amostras 1, 2 e 3 obtida por Ferreira[16] registrada pelo sistema *LIXI*[16] e capturada pela câmera CCD, que foi gravada em fita magnética e, posteriormente, capturada através de placa digitalizadora. A figura IV.52.b representa a imagem (a) após processamento digital realizado com o *Image Pro-Plus 4.5*. Abaixo são descritos os procedimentos realizados para o processamento digital da imagem original.

- 1. Extração de imagens quadro à quadro dos arquivos (tipo AVI);
- 2. Seleção (visual) das imagens com menor nível de ruído;
- 3. Obtenção de média de uma sequência de 75 quadros;
- 4. Conversão da imagem "média" obtida para 256 níveis de cinza;
- 5. Aplicação de balanço de contraste e ajuste fino.

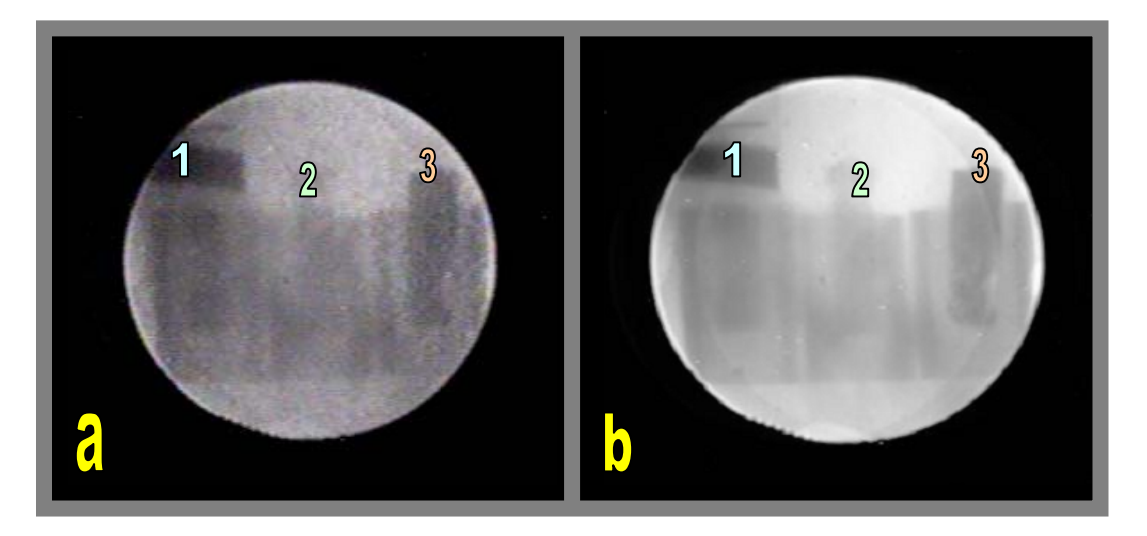

Figura IV.52 – Imagens neutrongráficas das amostras 1, 2 e 3 ocultas por 3 *mm* de chumbo, (a) sem processamento e (b) após processamento digital ( definição da composição da imagem).

 A aplicação do PDI neste tópico tem como objetivo diferenciar os materiais de acordo com os níveis de cinza dispostos na imagem, mostrando assim a potencialidade deste recurso computacional.

 Primeiramente foi necessário analisar as informações técnicas da imagem antes de iniciar o processamento de medidas. A imagem utilizada foi apresentada na figura IV.52.b, que representa o melhor quadro dentro do arquivo de vídeo AVI, conforme método de processamento descrito anteriormente.

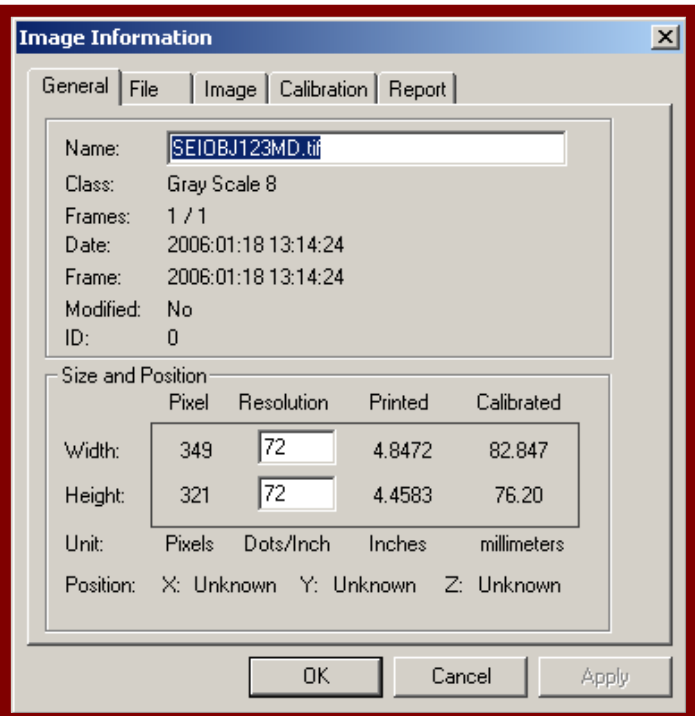

 Figura IV.53 - Informações técnicas da imagem neutrongráfica obtida pelo SEI em tempo real. Esta imagem possui uma dimensão de 349 x 321 *pixels* e resolução de 72 ponto/polegada.

 Para as medições dos níveis de cinza da figura IV.52.b, utilizou-se os seguintes comandos:

### *1. Measure > Line Profile > Option FreeForm.*

 Com este comando, conforme foi descrito anteriormente, faz-se a medição dos níveis de cinza de objetos de diversas formas. As figuras IV.54 à IV.62 demonstram todo o processo de análise. Foi utilizado também um recurso de apoio visual de imagem chamado *Display range* do software *Image-Pro*. Este recurso permite procurar as informações na imagem através da análise da distribuição dos níveis de cinza desta.

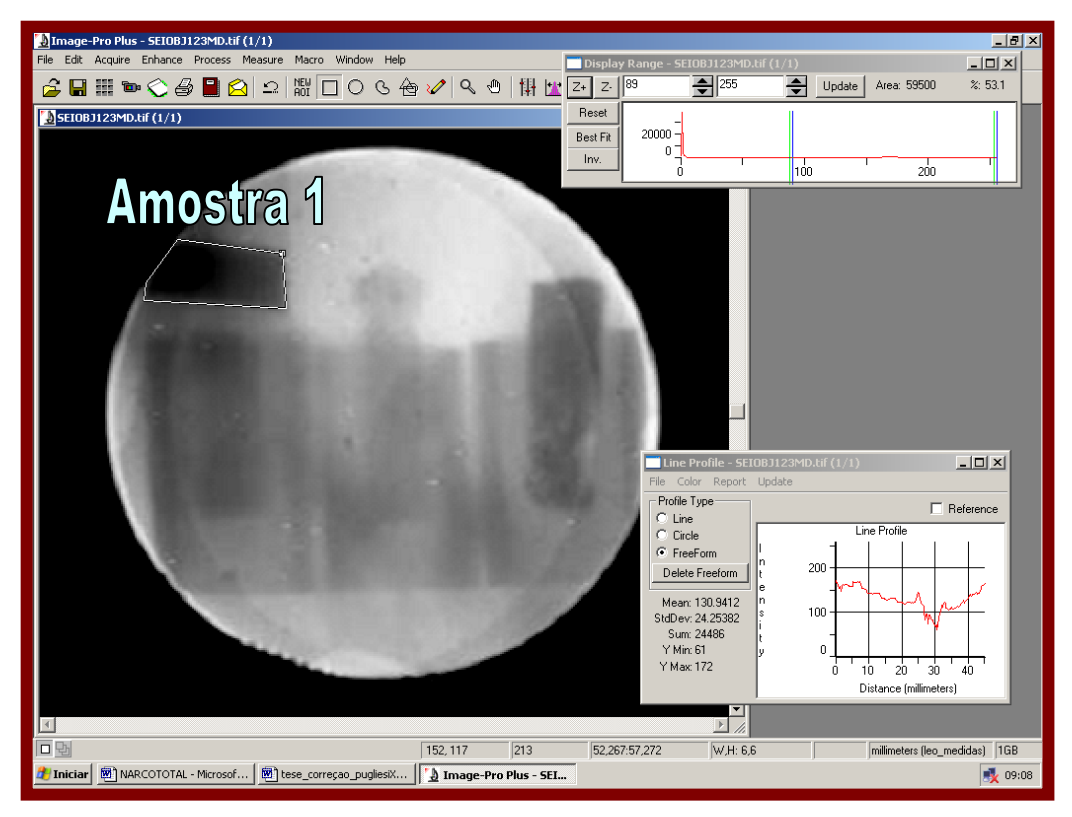

Figura IV.54 – Manipulação do sistema computacional *Image-Pro* na execução de medidas dos níveis de cinza da amostra 1 através da ferramenta *Line Profile (Option FreeForm).* 

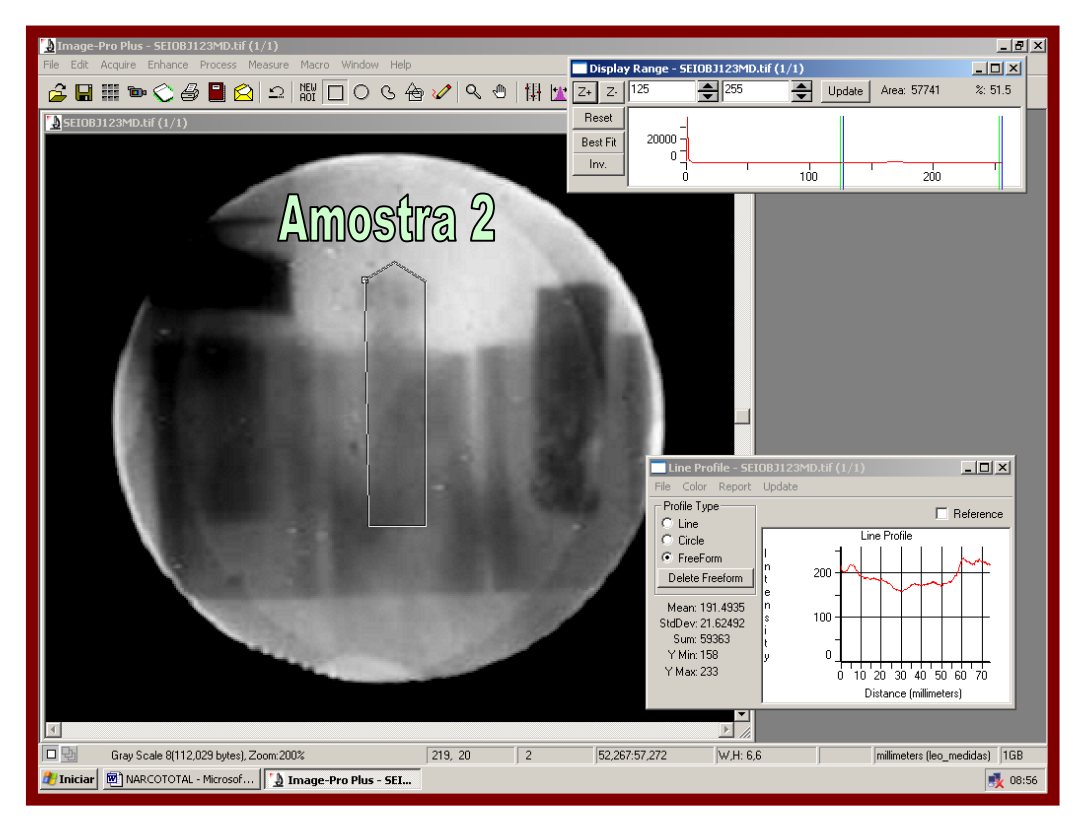

Figura IV.55 – Manipulação do sistema computacional *Image-Pro* na execução de medidas dos níveis de cinza da amostra 2 através da ferramenta *Line Profile (Option FreeForm).* 

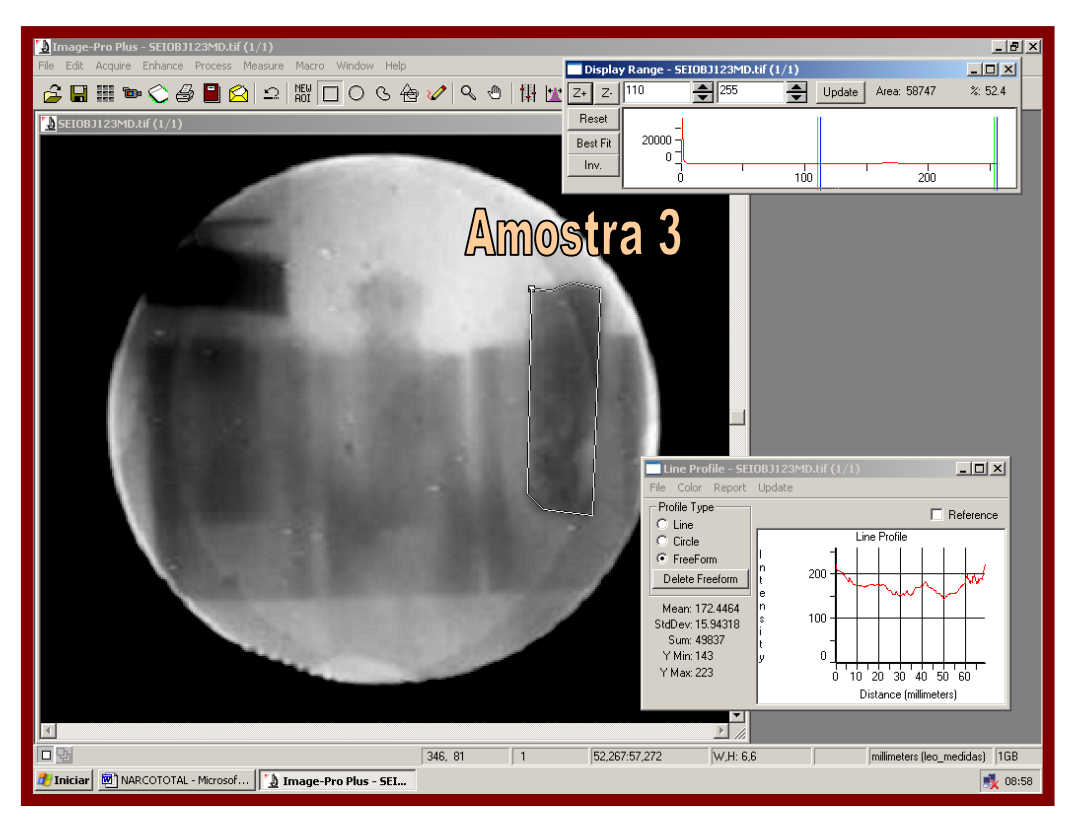

Figura IV.56 – Manipulação do sistema computacional *Image-Pro* na execução de medidas dos níveis de cinza da amostra 3 através da ferramenta *Line Profile (Option FreeForm).* 

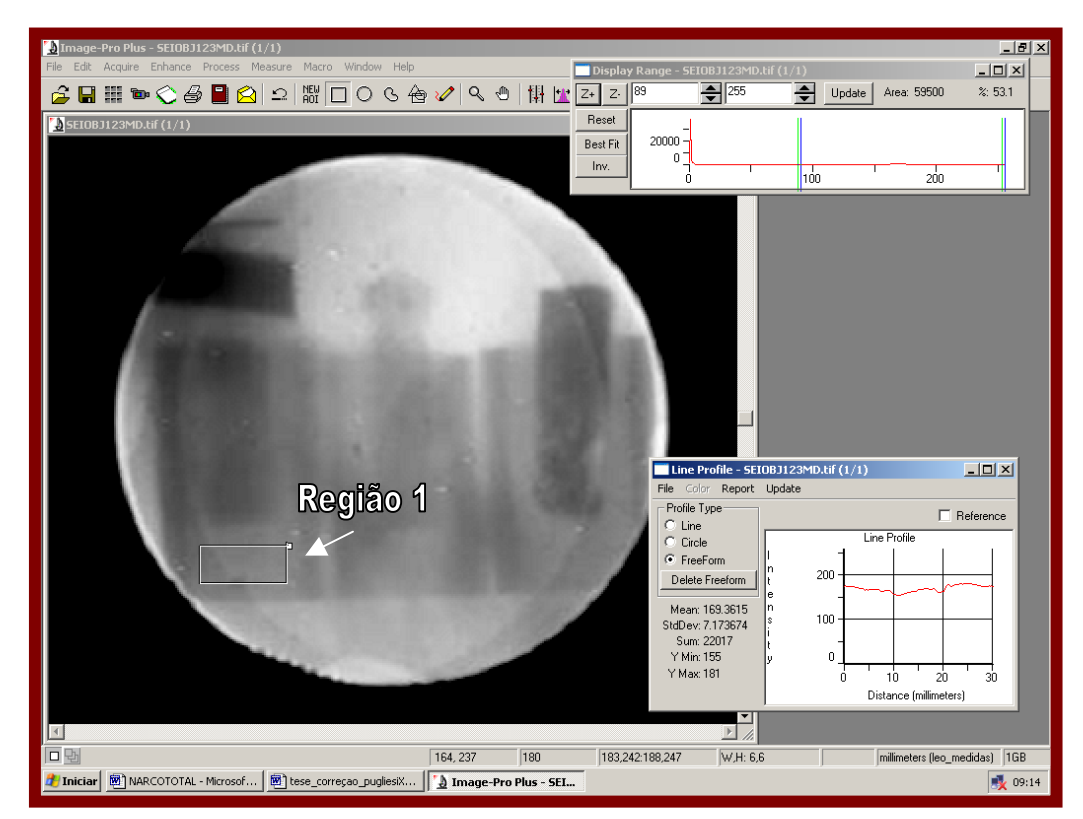

Figura IV.57 – Manipulação do sistema computacional *Image-Pro* na execução de medidas dos níveis de cinza da região 1 através da ferramenta *Line Profile (Option FreeForm).* 

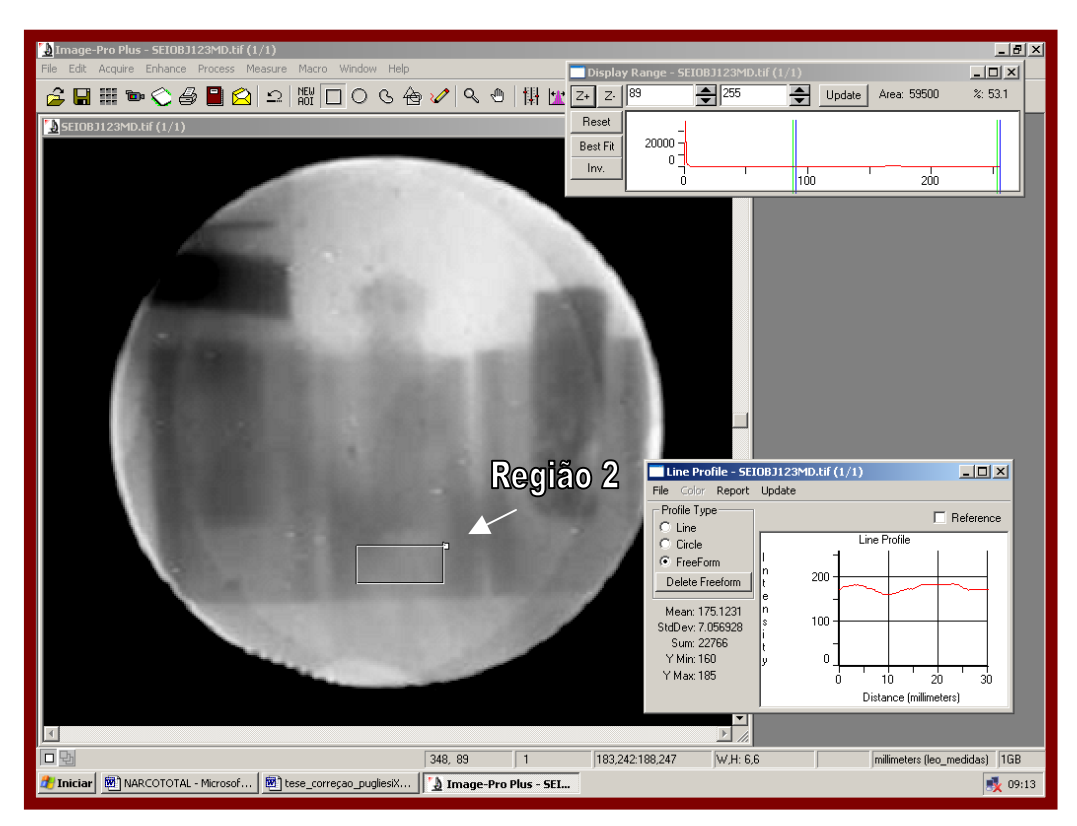

Figura IV.58 – Manipulação do sistema computacional *Image-Pro* na execução de medidas dos níveis de cinza da região 2 através da ferramenta *Line Profile (Option FreeForm).*

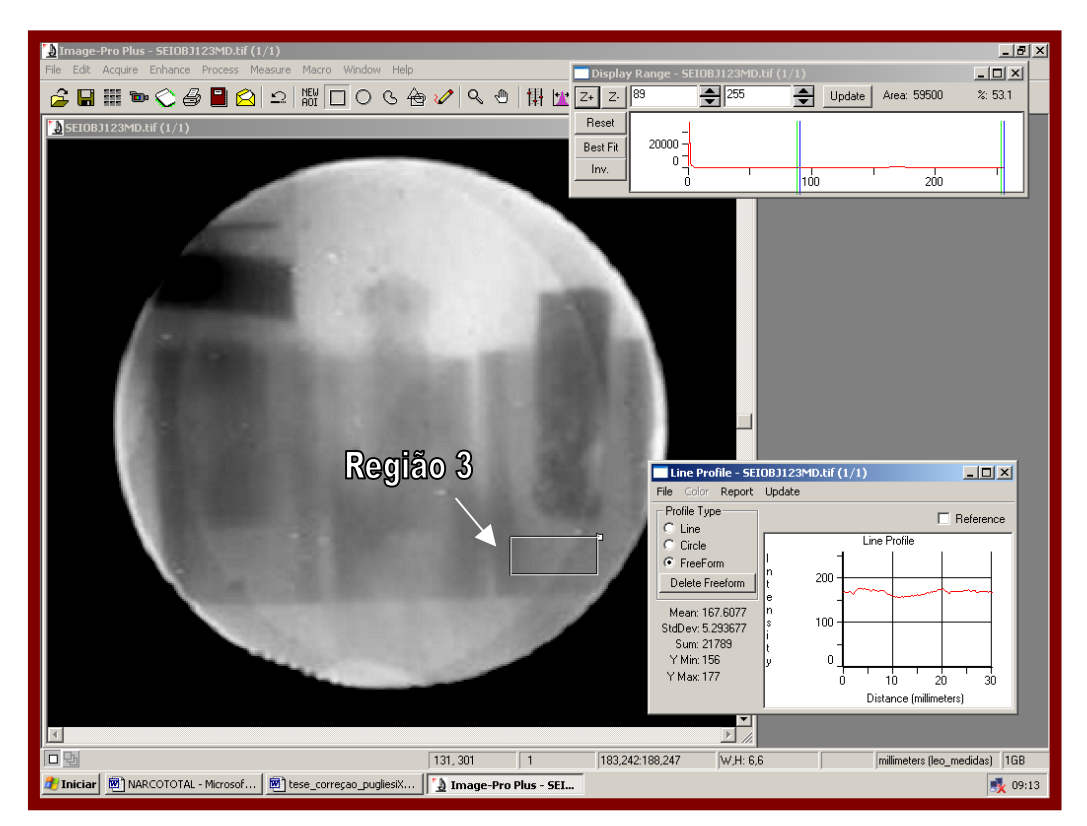

Figura IV.59 – Manipulação do sistema computacional *Image-Pro* na execução de medidas dos níveis de cinza da região 3 através da ferramenta *Line Profile (Option FreeForm).* 

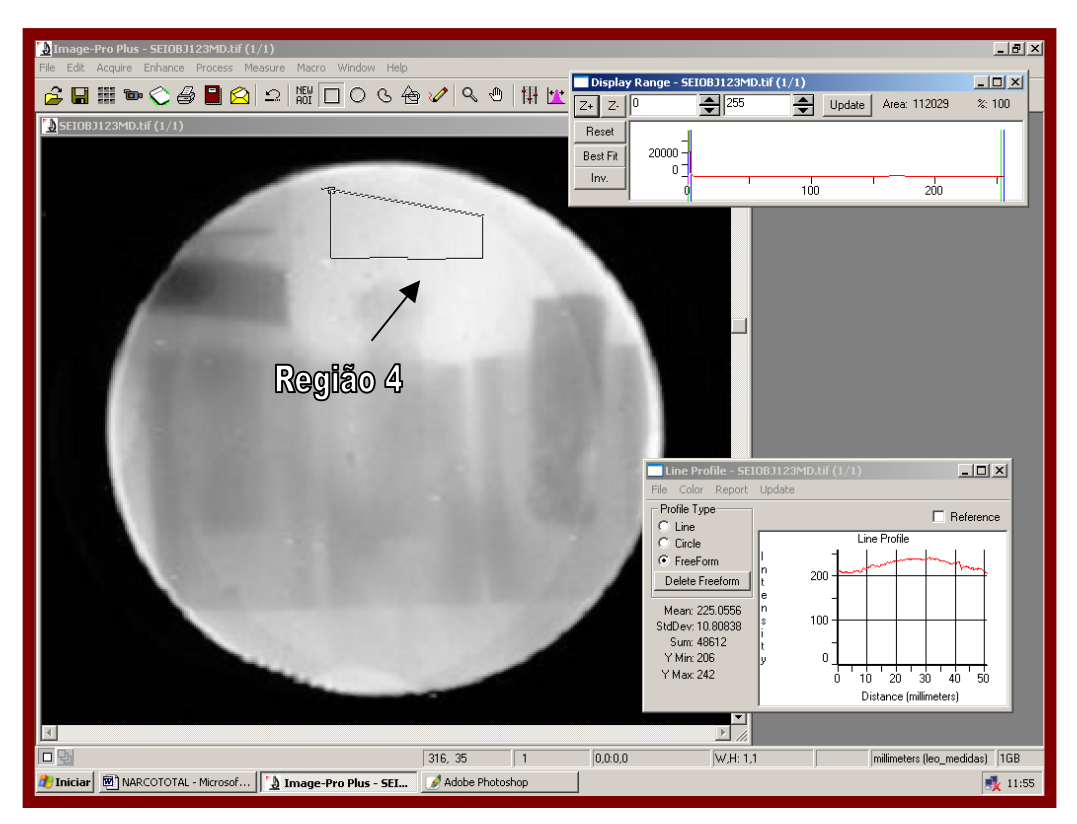

Figura IV.60 – Manipulação do sistema computacional *Image-Pro* na execução de medidas dos níveis de cinza da região 4 através da ferramenta *Line Profile (Option FreeForm).* 

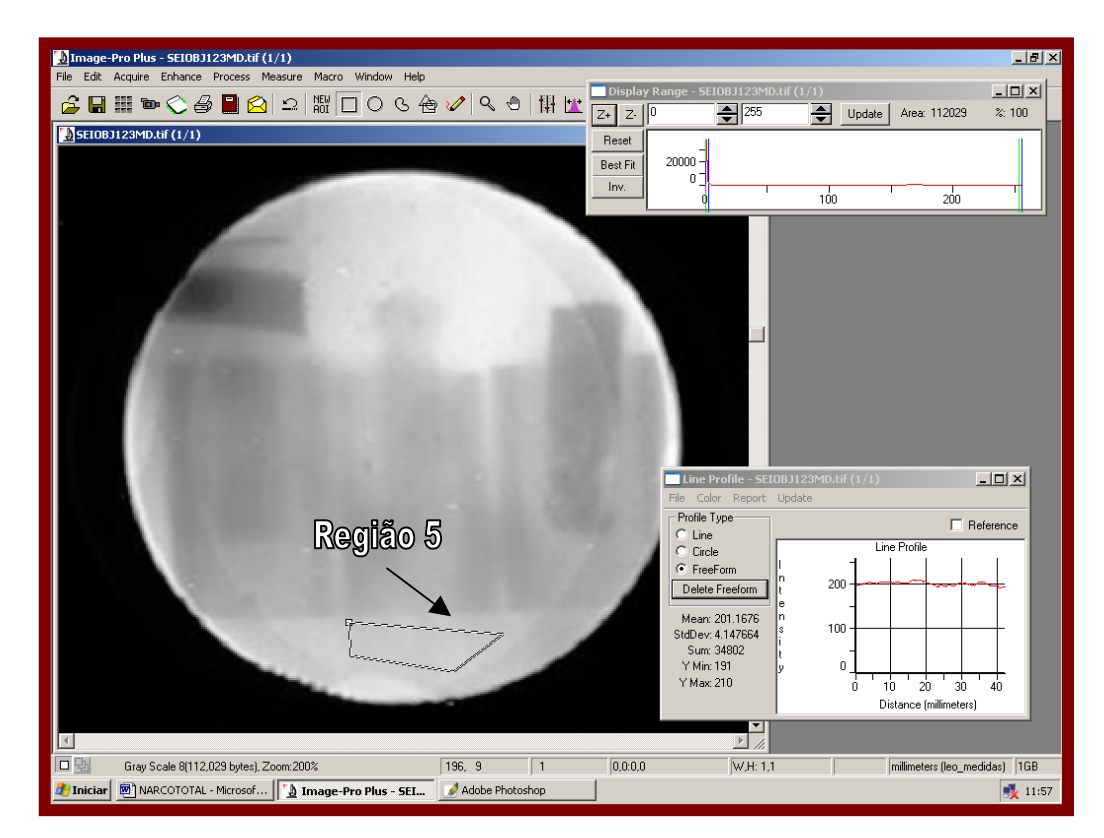

Figura IV.61 – Manipulação do sistema computacional *Image-Pro* na execução de medidas dos níveis de cinza da região 5 através da ferramenta *Line Profile (Option FreeForm).* 

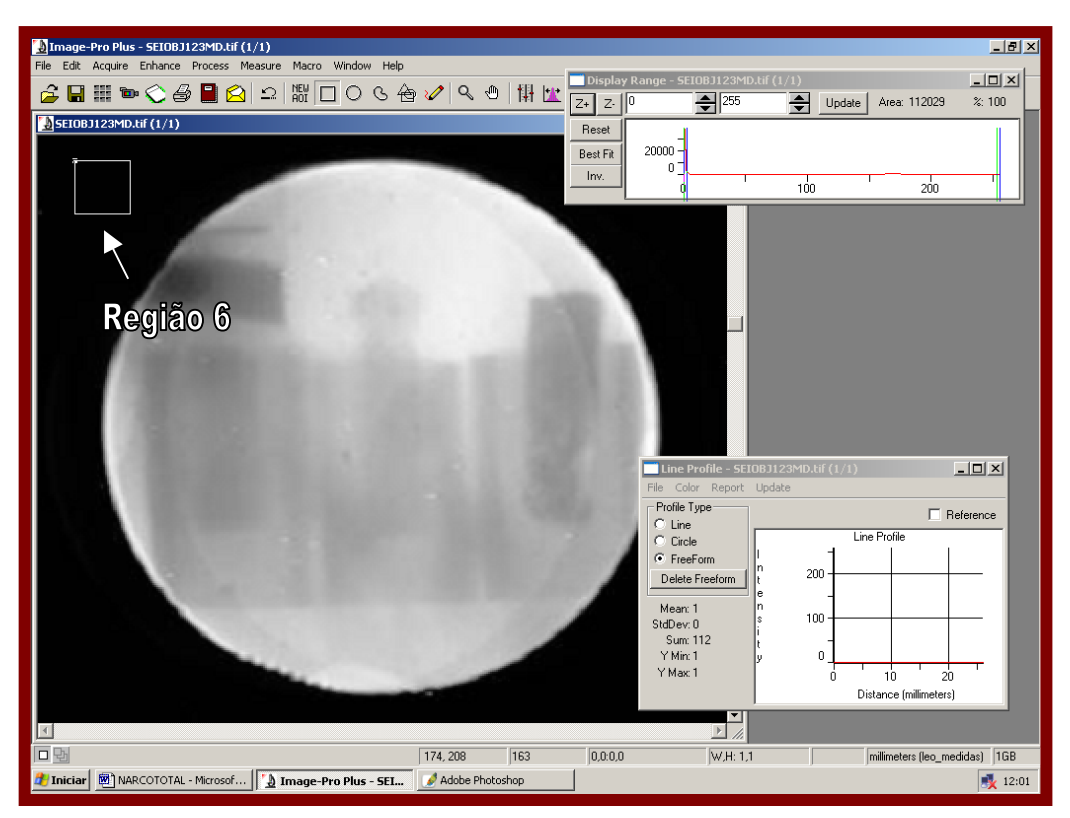

Figura IV.62 – Manipulação do sistema computacional *Image-Pro* na execução de medidas dos níveis de cinza da região 6 através da ferramenta *Line Profile (Option FreeForm).*

 Os valores de níveis de cinza das amostras 1, 2 e 3 e do material que o circunda e os seus respectivos desvios são apresentados na Tabela IV.12:

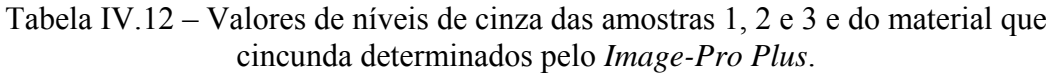

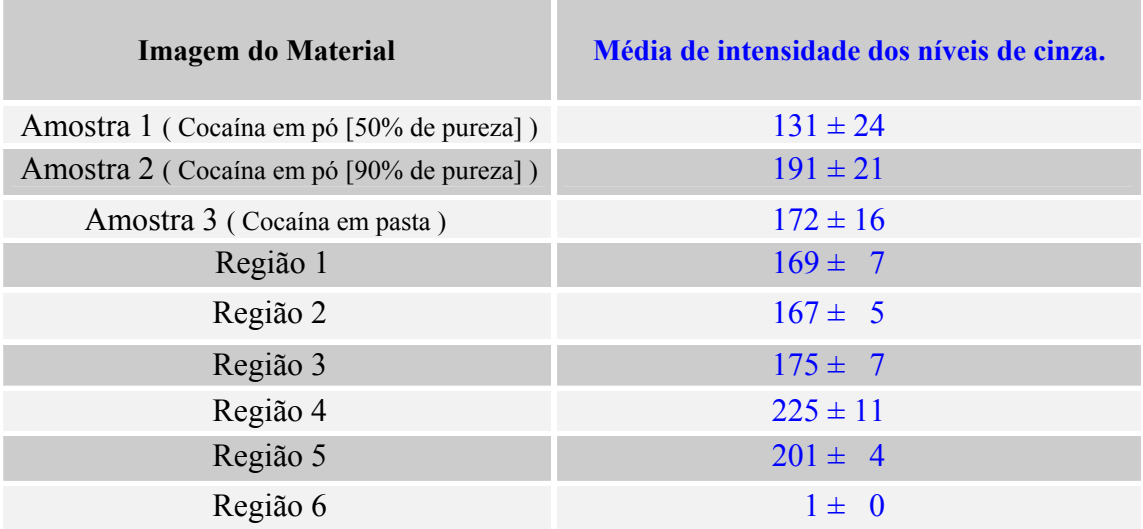

 A figura IV.63.a representa um quadro da imagem relativa as amostras 4, 5, 6 e 7 captada pelo SEI. A figura IV.63.b representa a imagem (a) após processamento digital realizado com o *Image Pro-Plus 4.5*.

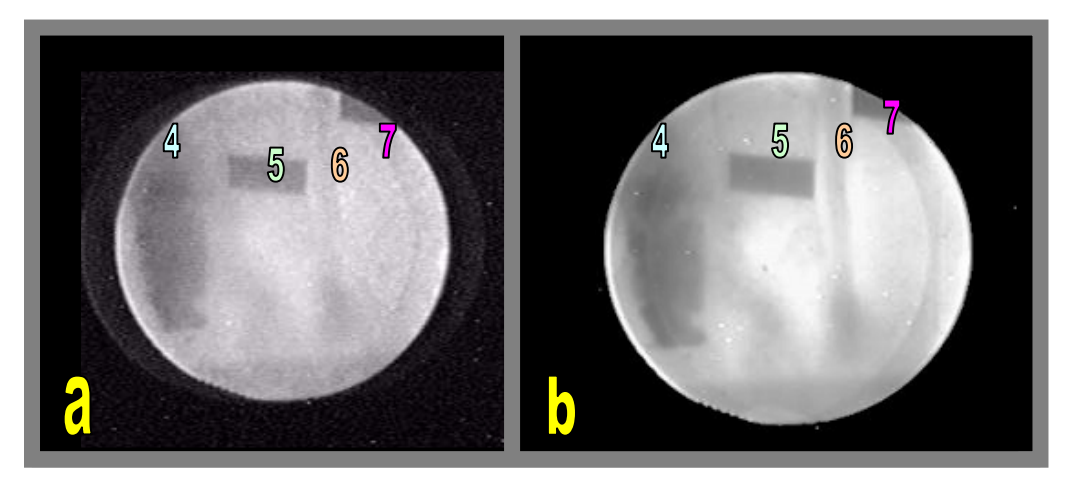

Figura IV.63 – Imagens neutrongráficas das amostras 4, 5, 6 e 7 ocultas por 3 *mm* de chumbo, (a) sem processamento e (b) após processamento digital ( definição da composição da imagem).

 Antes de se realizar as medidas é preciso saber as informações técnicas da imagem. A imagem a ser trabalhada será apresentada na figura IV.63.b, no qual representa o melhor quadro dentro do arquivo de vídeo AVI, conforme método de processamento descrito anteriormente.

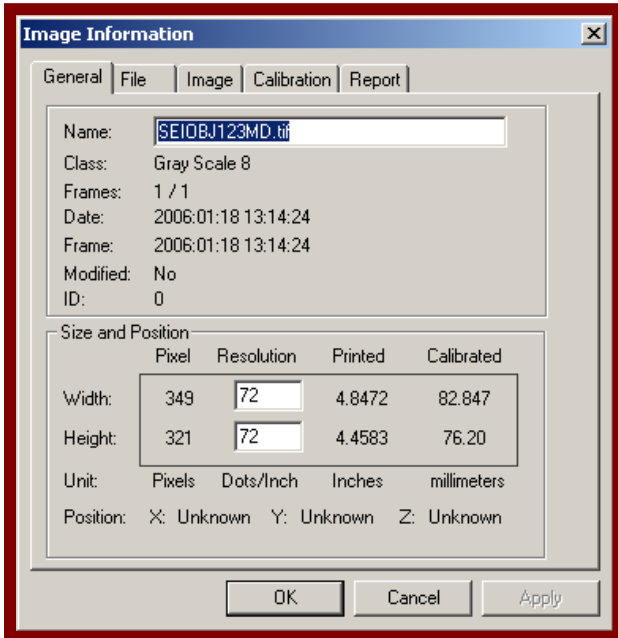

Figura IV.64 – Informações técnicas da imagem neutrongráfica obtida pelo SEI em tempo real. Esta imagem possui uma dimensão de 349 x 321 *pixels* e resolução de 72 ponto/polegada.

 Para as medições dos níveis de cinza da figura IV.63.b, utilizou-se os seguintes comandos:

### *1. Measure > Line Profile > Option FreeForm.*

 As figuras IV.65 à IV.72 demonstram todo o processo de análise. Foi utilizado também um recurso de apoio visual de imagem chamado *Display range* do software *Image-Pro*.

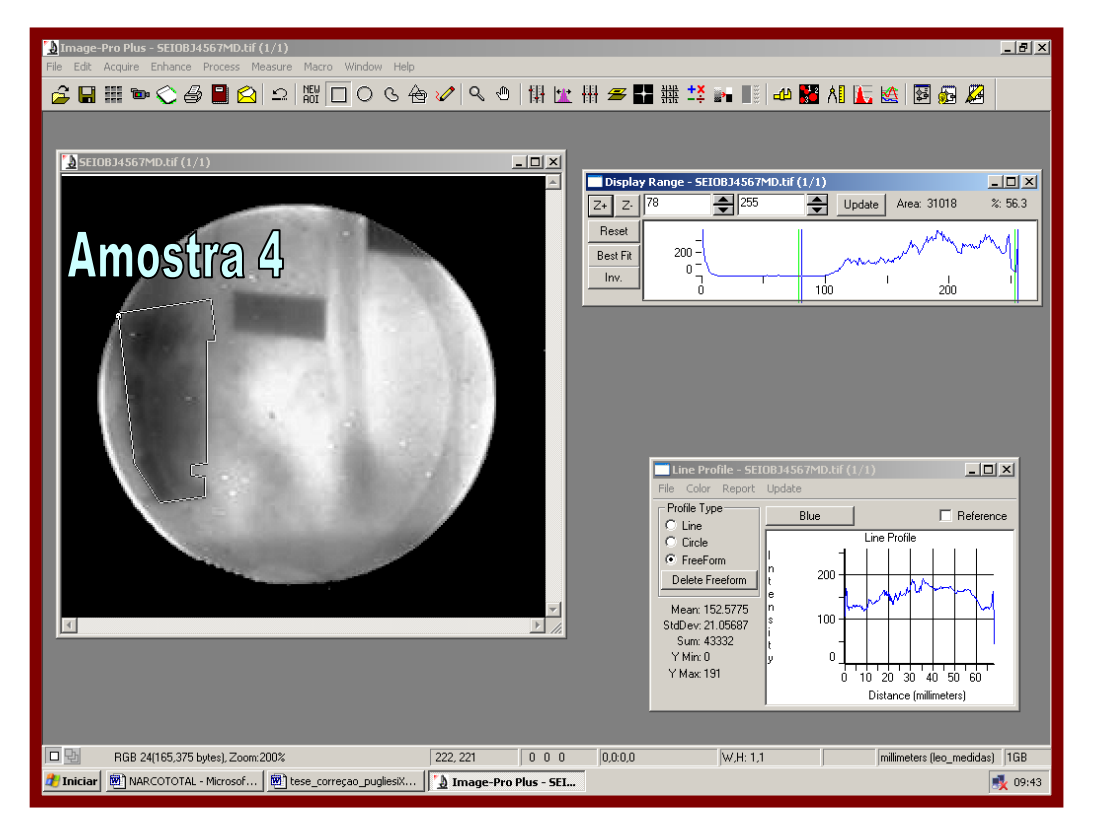

Figura IV.65 – Manipulação do sistema computacional *Image-Pro* na execução de medidas dos níveis de cinza da amostra 4 através da ferramenta *Line Profile (Option FreeForm).*
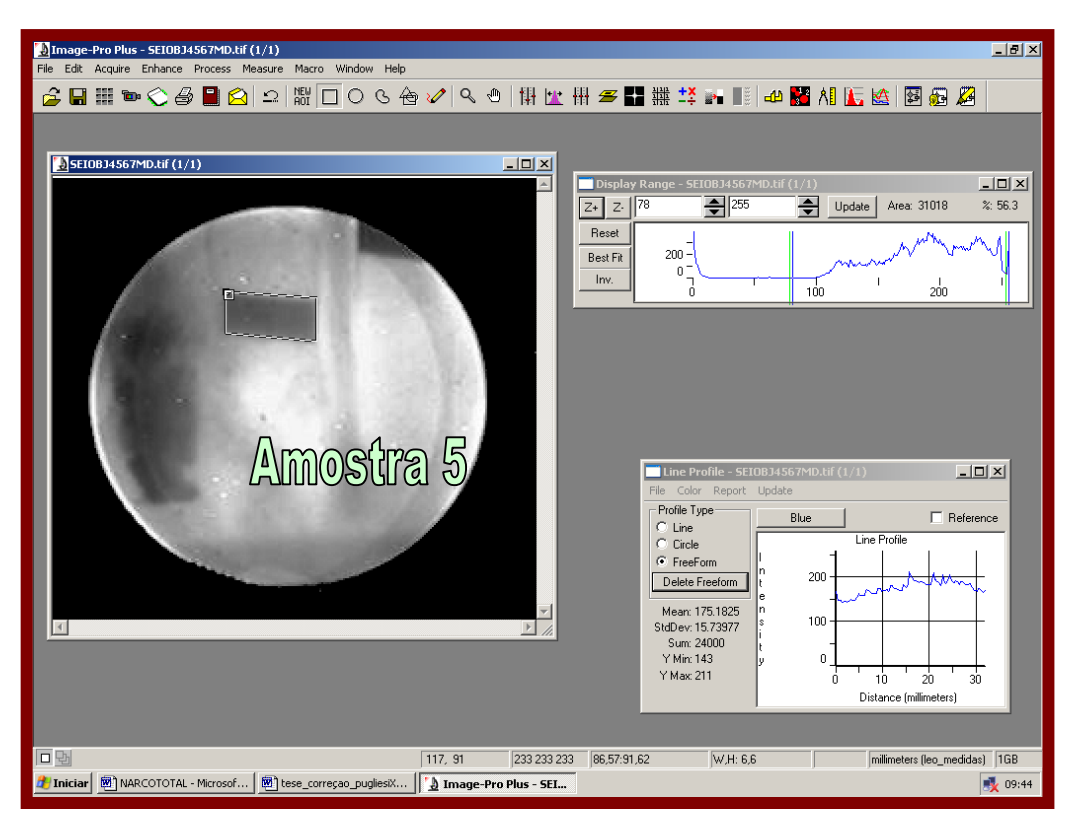

Figura IV.66 – Manipulação do sistema computacional *Image-Pro* na execução de medidas dos níveis de cinza da amostra 4 através da ferramenta *Line Profile (Option FreeForm).* 

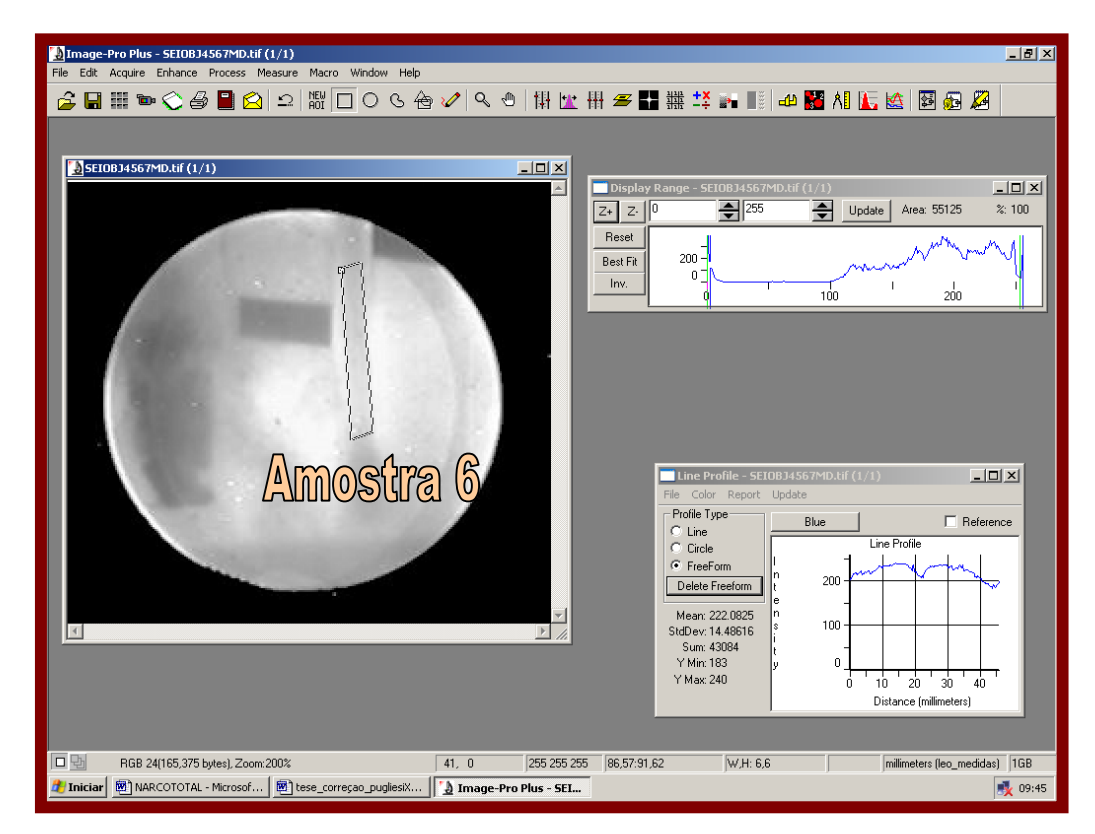

Figura IV.67 – Manipulação do sistema computacional *Image-Pro* na execução de medidas dos níveis de cinza da amostra 6 através da ferramenta *Line Profile (Option FreeForm).* 

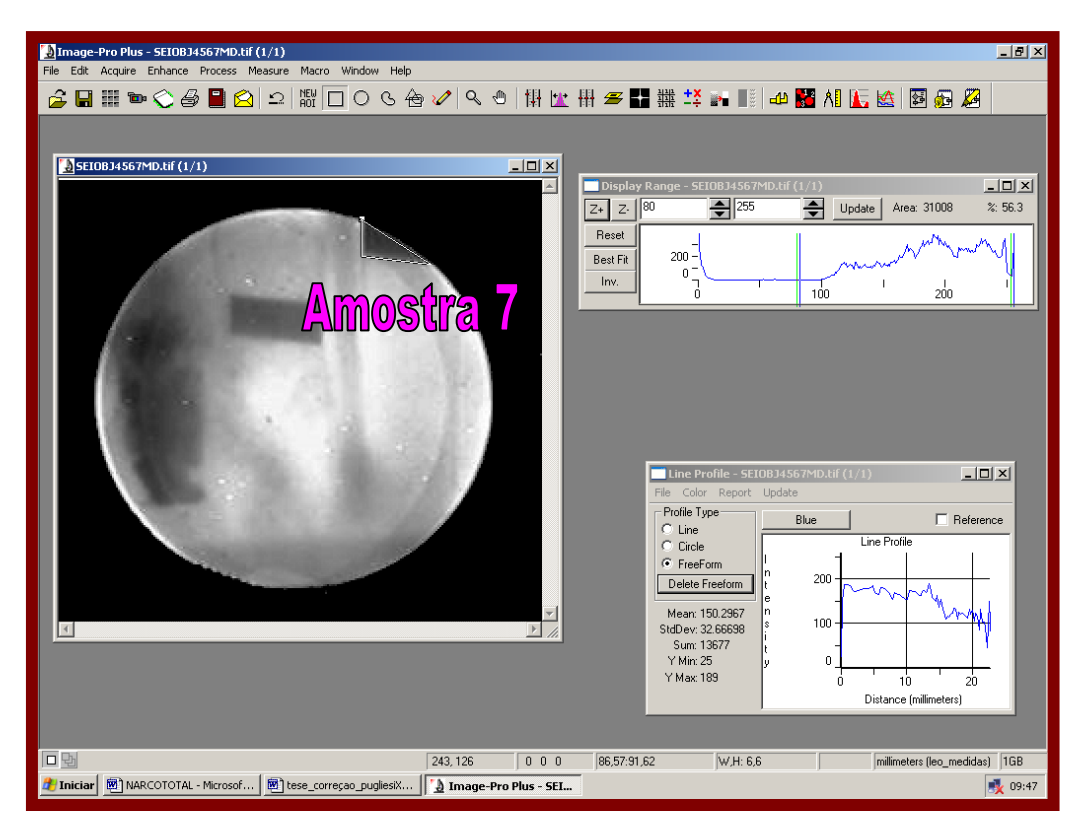

Figura IV.68 – Manipulação do sistema computacional *Image-Pro* na execução de medidas dos níveis de cinza da amostra 7 através da ferramenta *Line Profile (Option FreeForm).* 

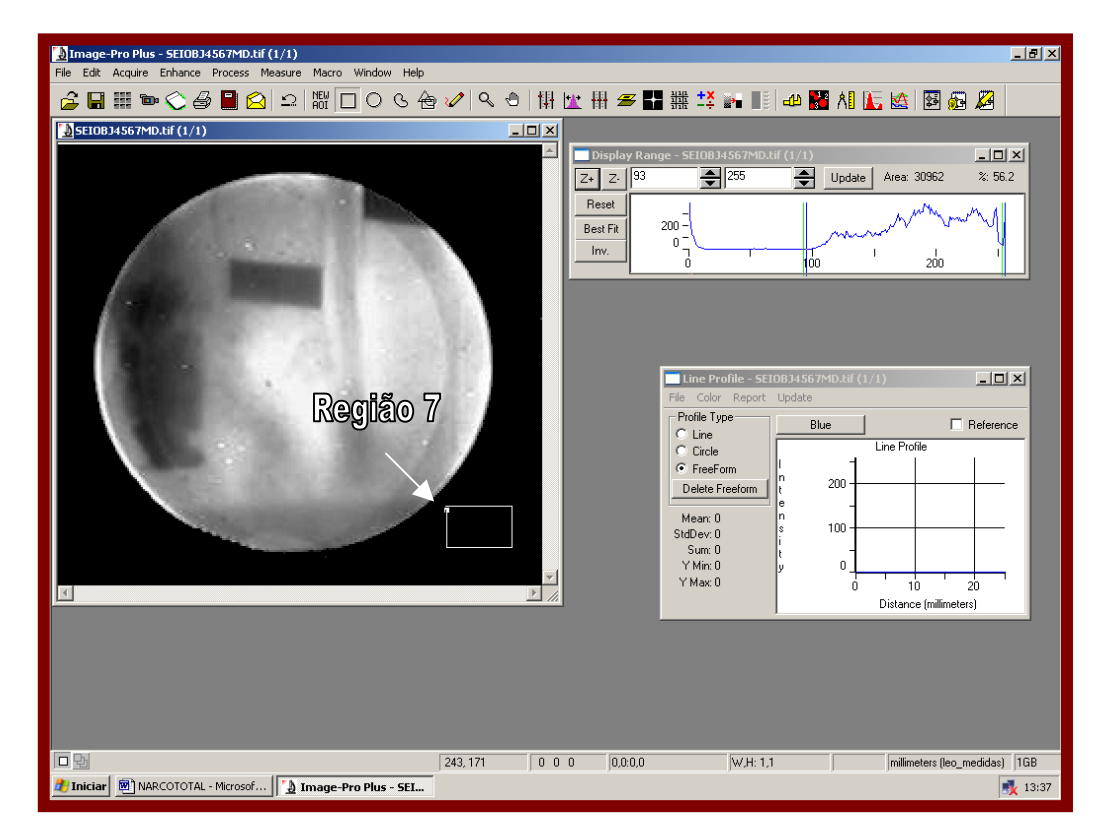

Figura IV.69 – Manipulação do sistema computacional *Image-Pro* na execução de medidas dos níveis de cinza da região 7 através da ferramenta *Line Profile (Option FreeForm).* 

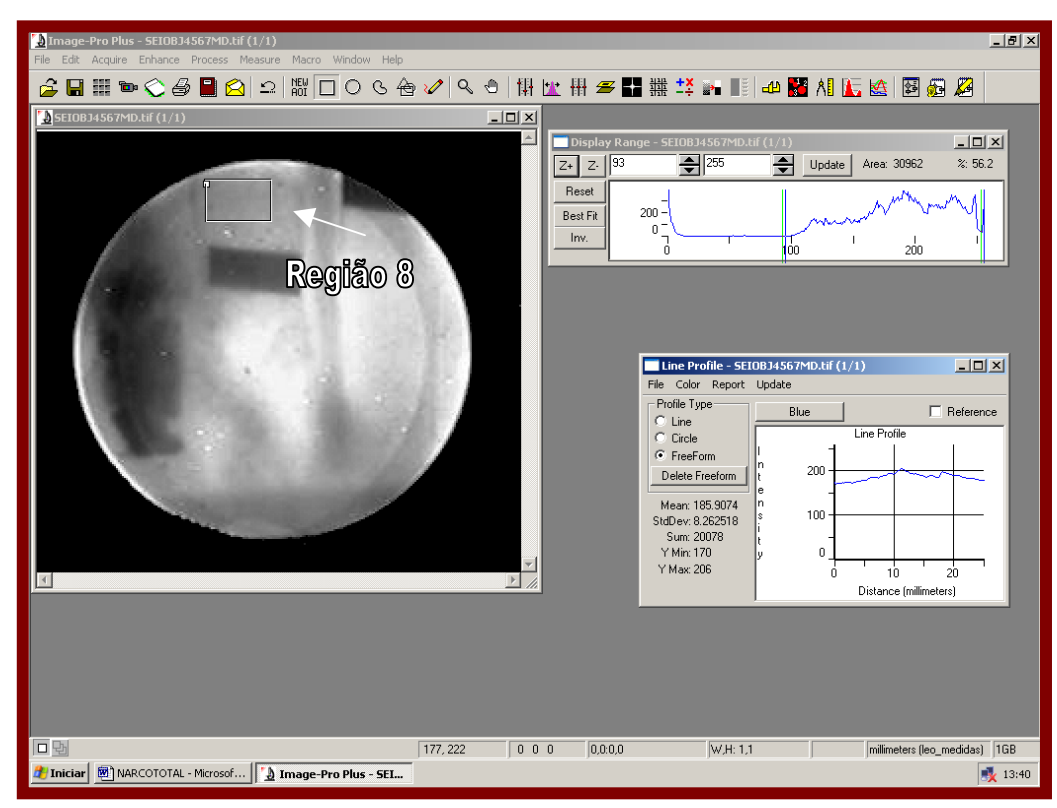

Figura IV.70 – Manipulação do sistema computacional *Image-Pro* na execução de medidas dos níveis de cinza da região 8 através da ferramenta *Line Profile (Option FreeForm).* 

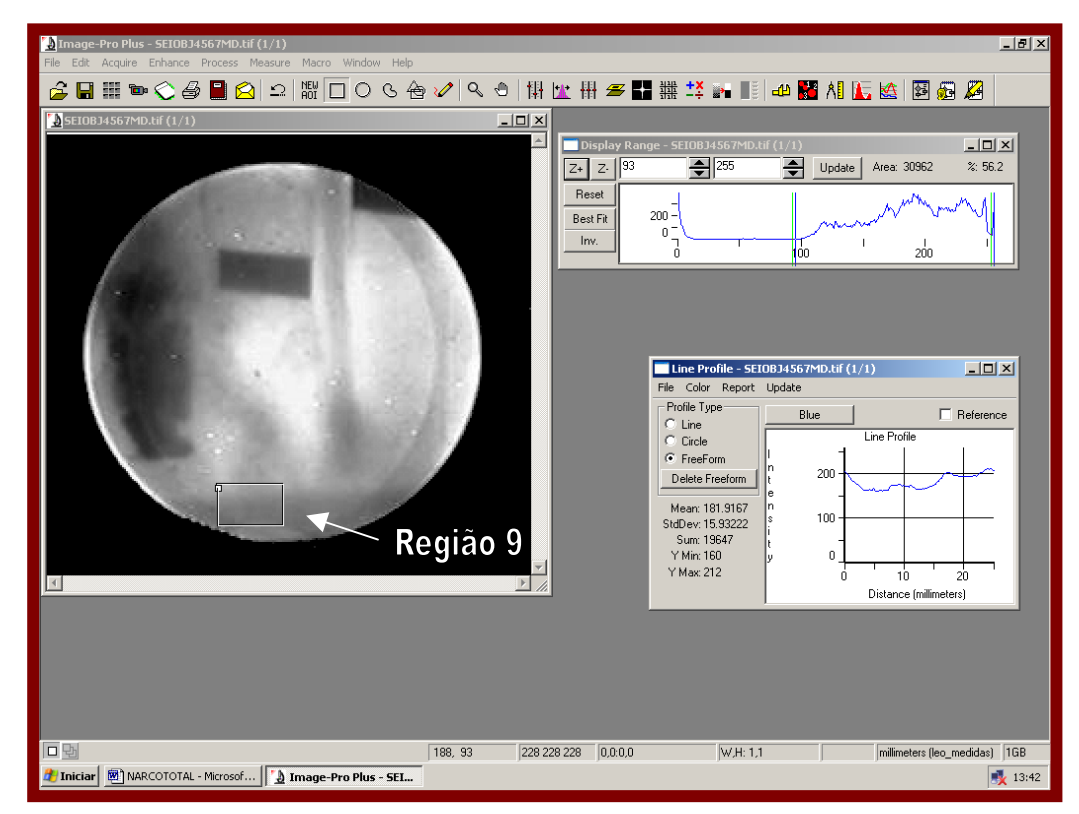

Figura IV.71 – Manipulação do sistema computacional *Image-Pro* na execução de medidas dos níveis de cinza da região 9 através da ferramenta *Line Profile (Option FreeForm).* 

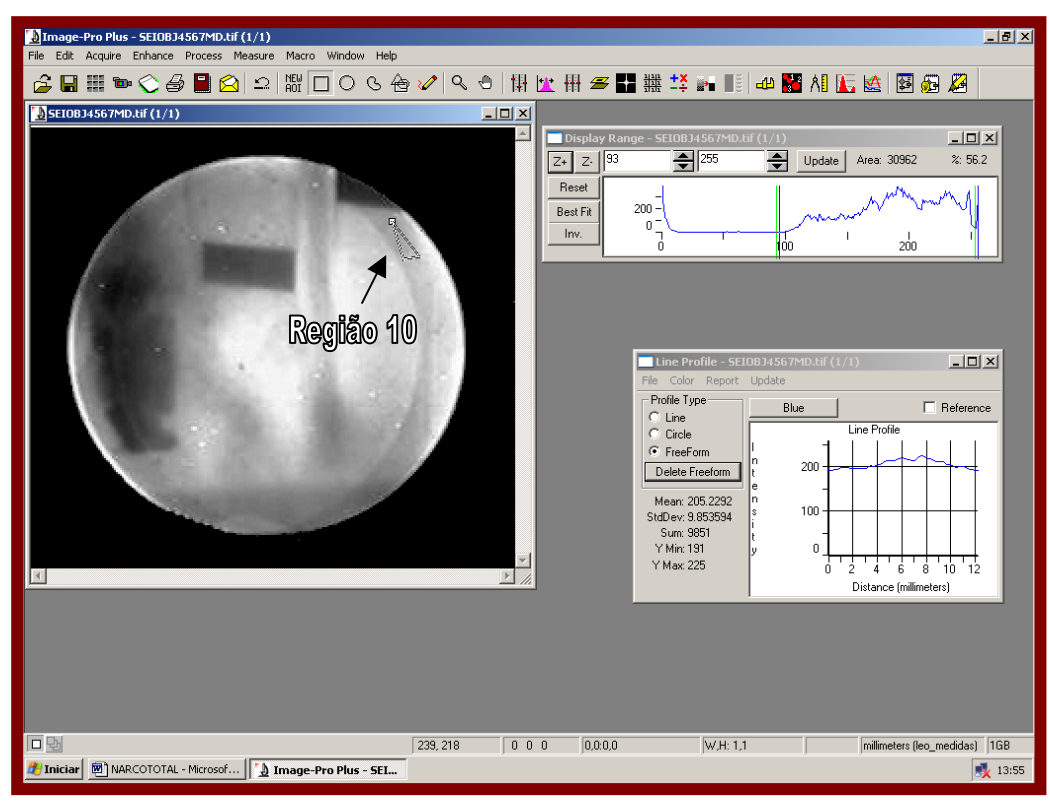

Figura IV.72 – Manipulação do sistema computacional *Image-Pro* na execução de medidas dos níveis de cinza da região 10 através da ferramenta *Line Profile (Option FreeForm).*

 Os valores de níveis de cinza das amostras 4, 5, 6 e 7 e do material que o circunda e os seus respectivos desvios são apresentados na Tabela IV.13:

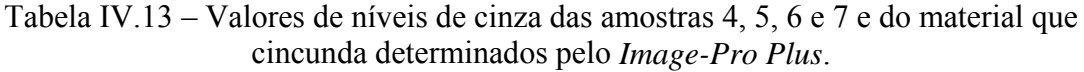

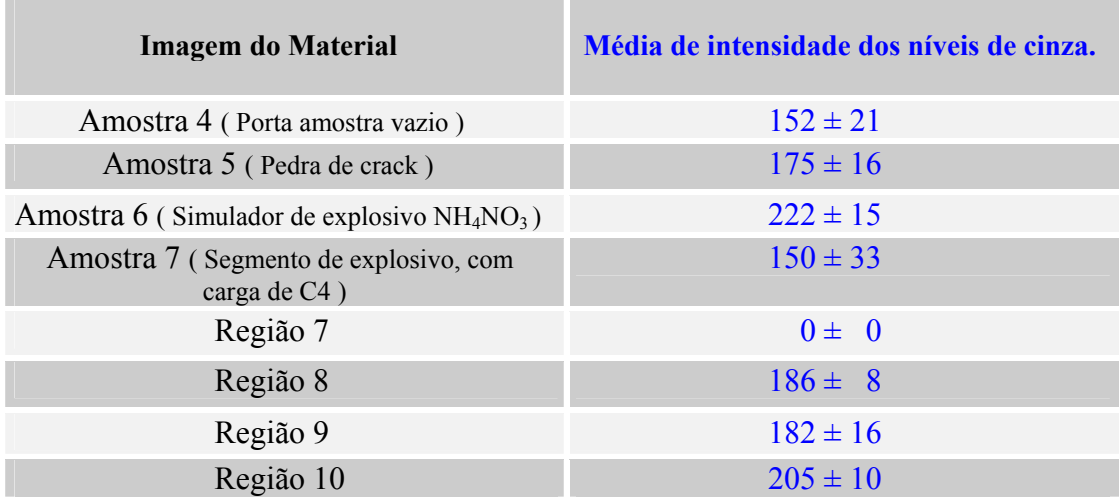

De acordo com os resultados encontrados nas tabelas IV.12 e IV.13, pode-se classificar as amostras e as regiões que o circunda na escala de níveis de cinza. Essa possibilidade de codificação, ou seja, imagem-valor nível de cinza, torna viável a identificação de uma amostra, conforme pode ser visto na figura IV.73.

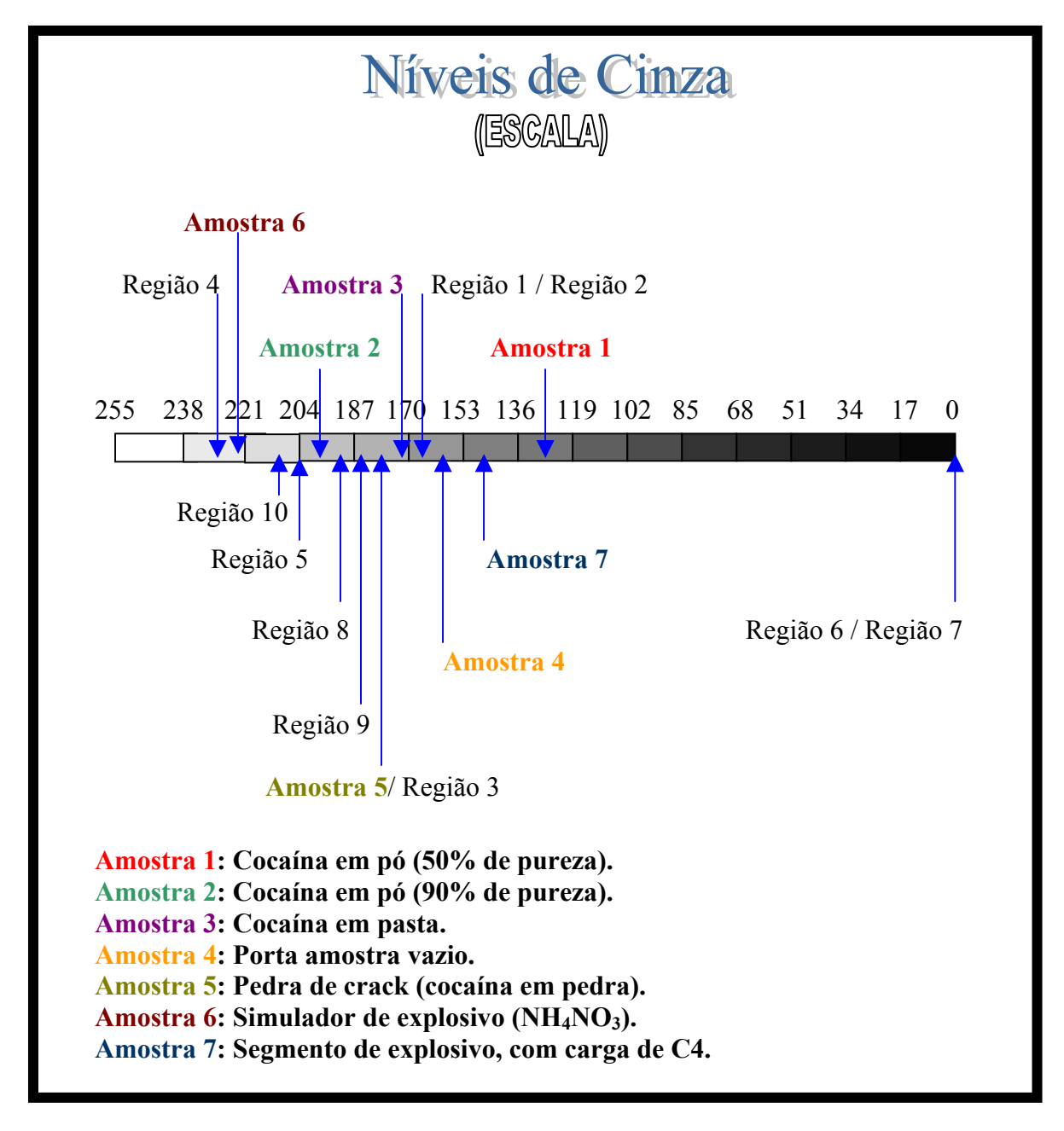

Figura IV.73 – Demonstração da localização das amostras e das regiões dentro da escala dos níveis de cinza, exemplificando a possibilidade da diferenciação destes componentes através do método aplicado.

 As imagens neutrongráficas adquiridas com o SEI em tempo real no IPEN, são tênuas e com baixo contraste, sendo relevantes as seguintes informações:

- 1. O sistema neutrongráfico com SEI em tempo real é capaz de visualizar a presença de narcóticos e explosivos, mesmo quando ocultas por alumínio e chumbo, nas condições descritas.
- 2. As imagens das Figuras IV.52.a e V.63.a são melhoradas, mediante a aplicação de técnicas de processamento digital, resultando nas imagens IV.52.b e IV.63.b que apresentam maior nitidez e contraste radiográfico suficiente para diferenciá-las quanto à forma e a concentração.
- 3. Com relação a amostra 6, as imagens não apresentaram contraste suficiente para se detectar a presença do simulador de explosivo  $(NH_4NO_3)$ . Isto é atribuído ao espalhamento dos nêutrons no interior da porta amostra.

## **CAPÍTULO V CONCLUSÕES**

 Neste capítulo, encontram-se as conclusões deste trabalho, bem como a discussão do planejamento de PDI e dos resultados obtidos, sendo também apresentados as sugestões para a melhoria do sistema de aquisição, e de aplicações de filtros visando o rastreamento de informações.

#### **V.1 – Planejamento de extração de informações**

 Toda e qualquer execução que se faça em PDI é necessário que inicialmente haja um planejamento em torno dos objetivos que se quer alcançar, ou seja, as informações de uma imagem no qual se quer extrair, tem que estar bem definidos para que o processamento digital desta tome rumos coerentes e concisos, dentro da linha de pesquisa do qual se esteja envolvido. De acordo com estes objetivos, avalia-se qual o melhor sistema computacional que possa cumprir efetivamente todo o planejamento. Nesta pesquisa, utilizou-se o sistema computacional *Image-Pro Plus 4.5* para a realização da análise dos componentes das imagens dos indicadores de pureza de feixe (IPF) e de resolução visual (IRV). Foram realizados estudos visando investigar: o mapeamento dos níveis de cinza; a detecção de objetos e; a medição das dimensões dos objetos e de sua estrutura como um todo.

#### **V.2 – Análise dos Resultados**

 Os resultados relativos a aquisição e ao processamento digital das imagens neutrongráficas foram satisfatórios. Foi possível obter-se informações consistentes dos materiais envolvidos, como na distinção dos níveis de cinza da imagem do IPF e na quantificação dos furos (orifícios) contidos na imagem IRV ou penetrâmetro.

 O processamento da imagem do IPF, adquirida por meio de filme radiográfico, baseou-se no mapeamento dos seus níveis de cinza, o que permitiu identificar os objetos que compõe a imagem analisada. Realizado o mapeamento, e encontrado os valores de níveis de cinza dos materiais e de seu furo central (Tabela IV.4), foi possível fazer comparações entre os materiais.

 Os valores médios dos níveis de cinza nas imagens dos discos 1 e 2 de nitreto de boro, apresentaram uma diferença relativa de 4,67 %, sendo importante ressaltar que o disco 1 encontra-se a uma profundidade menor (está a frente) na armação de teflon do que o disco 2. No caso das imagens das barras de cádmio 3 e 4 (que se encontra atrás da armação de teflon), a diferença nos valores médios dos níveis de cinza foi de 40,3%.

 A detecção de bordas é um problema de importância fundamental em análise de imagens. As imagens dos discos de chumbo 5 e 6, foram aquelas que apresentam maiores dificuldades na determinação dos níveis de cinza, sendo necessário aplicar o operador *Threshold*, visando determinar o limite detectável das bordas que caracterizam as fronteiras dos objetos, para que não houvesse equívoco na análise. A diferença relativa entre os valores médios dos níveis de cinza foi de 15,8 %, lembrando que o disco 6 encontra-se atrás da armação.

 Com toda a imagem do IPF mapeada calculou-se, a partir dos valores dos níveis de cinza, os parâmetros C, S, γ e P. Os resultados dos conteúdos efetivos percentuais estão em bom acordo com aqueles determinados a partir de medidas densitométricas (Tabelas IV.5 e IV.6). Concluiu-se que esta metodologia pode ser aplicada para cálculos dos constituintes do feixe neutrônico ( C, S, γ e P ).

 Os resultados das medições dos atributos geométricos dos componentes presentes na imagem do IPF, utilizando a ferramenta *Measurements*, foram bastantes satisfatórios, principalmente quando se avalia os desvios verificados nessas medições, que foram, em média, inferiores a 6% (Tabela IV.7). Este erro é devido aos efeitos de borda da imagem, e está dentro do limite aceitável.

 Os resultados das medições das dimensões dos orifícios presentes na imagem do IRV, adquirida a partir de um filme radiográfico, apresentaram desvios de 18% e 21%, nas medidas dos diâmetros dos orifícios de 1,0 mm e 0,25 mm, respectivamente, quando comparadas com os valores reais.

 Apesar do baixo contraste da imagem do IPF obtida pelo SEI em tempo real, foi possível realizar as medições dos diâmetros dos discos de nitreto de boro, do orifício central e do comprimento e largura das barras de cádmio. O desvio máximo encontrado nas medições, quando comparadas as medidas reais, foi de 11%.

 Para a realização da análise da imagem do IRV, obtida através do SEI, tornou-se necessário a aplicação de operadores lógicos visando minimizar os efeitos de borda e obter uma melhoria na nitidez dos orifícios presentes na imagem do IRV. Observou-se que os orifícios com 1 mm de diâmetro apresentam desvios entre as medições determinadas pelo *Image-Pro* e as medidas reais de 18%. Os orifícios de 0,25 mm de diâmetro não foram visualizados o que está compatível com o limite da própria resolução espacial ( de 444 μm ) do dispositivo neutrongráfico em tempo real.

#### **V.3 – Melhoria do sistema de aquisição**

 Todo sistema de aquisição de imagem, antes de ser manipulado, é preciso que se tenha o máximo de conhecimento de suas funcionalidades, para que no momento em que a imagem for captada o operador aproveite todos os recursos disponíveis.

 O conhecimento aprofundado em fotografia, principalmente no âmbito do comportamento da luz, é o ponto de extrema importância no momento da passagem da imagem em filme para imagem digitalizada, ou no controle de entrada de luz em uma câmera de vídeo para captação em uma placa digitalizadora (*lux*).

#### **V.4 – Rastreamento de informações**

 Uma imagem pode conter em sua composição informações de fácil acesso ou informações complexas em diferentes níveis hierárquicos de dificuldade. Objetos, fissuras ou ranhuras podem não aparecer nas imagens captadas e mesmo depois de alguns processos de filtragem ainda as informações não ficam disponíveis para extração. Neste caso, é preciso aprimorar o planejamento ou somente alguns setores essenciais de filtragem. Um dos recursos do programa *Image-Pro* para extração de informações implícitas é o método de segmentação, que determina o encontro destas informações na imagem. Este recurso pode ser utilizado de duas formas: no modo programado ou no ajuste fino. Em quase todos os casos é necessário a utilização do ajuste fino juntamente com a aplicação de operadores lógicos. Um dos processos de rastreamento é realizado sobre a imagem do IPF, obtida a partir de um filme radiográfico, onde os discos de chumbo 5 e 6, se mesclam com a armação de teflon. Por meio de visualização (ampliação), a sua identificação na imagem foi conseguida pela análise da variação dos níveis de cinza na região. Um dos filtros de alta capacidade para rastreamento é o filtro *Threshold,* que qualifica a imagem de níveis de cinza em uma imagem binária, tornando o encontro de objetos e a situação da imagem em sua composição real. É claro que só o recurso não basta para se obter bons resultados. É necessário o conhecimento teórico da formação da imagem a ser trabalhada e o objetivo desta.

### **REFERÊNCIAS BIBLIOGRÁFICAS**

[01] FUJINE, S., YONEDA, K., KANDA, K., *An on-line Video Image Processing System for Real-timeNeutron Radiography.* Nucl. Instrum. Methods Phys. Res., V. 215, n. 1-2, p. 277-289, 1983.

[02] FUJINE, S., YONEDA, K., KANDA, K. *Digital Processing to Improve Image Quality in Real-time Neutron Radiography.* Nucl. Instrum. Methods Phys. Res., V. 228, n. 2-3, p. 541-548, 1985.

[03] LINDSAY, J.T., JONES, J.D., KAUFFMAN, C.W., VAN PELT, B.V., *Real Time Neutron Radiography Using a LIXI Neutron Imaging Device.* Nucl. Instrum. Methods Phys. Res. V. A242, n. 3, p. 525-530, 1986.

[04] MCRAE, D.D., JENKINS, R.W., BRENIZER, J.S., TOBIN, K.W., HOSTICKA, B., SULCOSKI, M.F. *Quantitative Density Measurements from a Real-Time Neutron Radiography System.* Trans. Am. Nucl. Soc., La Grange Park, v. 53, p. 178-180, 1986.

[05] FUJINE, S., YONEDA, K., KANDA, K. *Real-Time Imaging for Neutron Radiography at KURRI.* In: ASIAN SYMPOSIUM ON RESEARCH REACTORS , 1, 1986, Tóquio. Proceedings... Kanagawa: Rikkyo University, 1987, p. 371-380.

[06] FUJINE, S., MISHIMA, K., YONEDA, K., YONEBAYASHI, K., YAMAMOTO, K., SOBAJIMA, M., OHTOMO, S., KANDA, K., NISHIHARA, H. *Visualization on Gas-Liquid Two-Phase Flow in a Narrow Rectangular Duct.* In : WORLD CONFERENCE ON NEUTRON RADIOGRAPHY, 3, 1989 Osaka.Proceedings Dordrecht: Kluwer Academic Publishers, 1990, p. 513-521.

[07] MATSUMOTO, G., OHKUBO, K., IKEDA, Y. *Real-Time Imaging With Less Intense Neutron Beam.* HURRI Progress Report, 1990.

[08] REUSCHER, J.A., MIDGETT, S.P., WRIGHT, J.W. *Real -Time Neutron Radiography at Texas A & M University.* Nucl. Instrum. Methods Phys. Res., V. A299, n. 1-3, p. 434-439, 1990.

107

[09] HIBIKI, T., MISHIMA, K., YONEDA, K., FUJINE, S., TSURUNO, A., MATSUBAYASHI, M. *Visualization of Fluid Phenomema Using a High Frame-Rate Neutron Radiography with a Steady Thermal Neutron Beam.* Nucl. Instrum. Methods Phys. Res. V. A351, n. , p. 423-436, 1994.

[10] SINHA, A., BHAWE, B.D., PANCHAL, C.G., SHYAM, A., SRINIVASAN, M., JOSHI, V.M., *Nuclear Instruments and Methods in Physics Research, Elsevier Science B.V.*, 1996.

[11] TAKENAKA, N., ASANO, H., FUJII, T., MURATA, Y., MOCHIKI, K., TAGUCHI, A., MATSUBAYASHI, M., TSURUNO, A., *Nuclear Instruments and Methods in Physics Research A*, vol. 377, pp. 153-155, 1996.

[12] BRENIZER, J. S., BERGER, H., STEBBINGS, C. T., GILIES, G. T., *Nuclear Instruments and Methods in Physics Research, Elsevier Science B.V.* , 1997

[13] MENEZES, M. O., Radiografia com Nêutrons em Tempo-Real, Tese de Doutorado, IPEN-CNEN/SP, USP, São Paulo, 2000.

[14] KOERNER, S., LEHMANN, E., VONTOBEL, P., , *Nuclear Instruments and Methods in Physics Research A*, vol. 454, pp. 158-164, 2000.

[15] MOCHIKI, K., IKEDO, Y., MURATA, Y., NITTOH, K., KONAGAI, C., *"Color Radiography", Seventh World Conference on Neutron Radiography, Abstracts*, Roma, 2002.

[16] FERREIRA, F. J. O., Sistema eletrônico para aquisição de imagens neutrongráficas, Tese de Mestrado, UFRJ, Rio de Janeiro, 2003.

[17] FERREIRA, F. J. O., CRISPIM, V. R., SILVA, A. X., RAMOS, R., Desenvolvimento de um novo sistema eletrônico para obtenção de imagens radiográficas com nêutrons, IEN/CNEN, PEN/COPPE-DNC/EE,UFRJ, 2005

[18] LAMARSH, J. R., *Introduction to Nuclear Reactor Theory* . Addision-Wesley Publishing Company, 1978.

[19] BERGER, H., *Advances in Neutron radiography. American Nuclear Society*, 53, 177, *La Grange Park*, 1986.

[20] SAVARY, G., Introdução à análise de imagens em ciência dos materiais, PEMM/ COPPE/UFRJ, 3<sup>ª</sup> edição, 1995.

[21] FERREIRA, F. J. O., CRISPIM, V. R., SILVA, A. X., RAMOS, R. Desenvolvimento de um Sistema Eletrônico para Obtenção de Imagens Radiográficas com Nêutrons em Tempo Real. Revista de Física Aplicada e Instrumentação. vol. 18, no. 1, Março, 2005.

[22] *IMAGE-PRO PLUS* 4.5. Official Site, [http://www.micronal.com.br/Produtosnovosite/analises\\_visuais/ImageProPlus.htm](http://www.micronal.com.br/Produtosnovosite/analises_visuais/ImageProPlus.htm). ( 05/08/2005).

[23] FERREIRA, F. J. O., SILVA, A. X., CRISPIM, V. R., RAMOS, R., RIBEIRO, P., Aplicação de técnicas de processamento digital de imagens para a caracterização de sistemas eletrônicos de aquisição de imagens de radiografia com nêutrons em tempo real, *International Nuclear Atlantic Conference* / INAC, 2005

[24] SILVA, W. P., SILVA, C. M. D. P. S., Tratamento de dados experimentais, ed. UFPB, série REENGE 1, 2<sup>ª</sup> edição, 1998.

[25] PETER, O. V., *Neutromen durchleuchtung – naturforschung*, 1: 557,9, 1946. In J. *of Physics E, Scientific Instruments*, vol. 5, pp. 497-510, 1972.

[26] R. T. P. Derbyshire J. Thewlis. Aere-m/tn-37, 1962. In A. R. Spowart, editor, J. *of Physics E, Scientific Instruments*, vol. 5, pp.497-510, 1972.

[27] BERGER, H, *Resolutin Study of Photographic Thermal Neutrons Image Detectors*. J. *Appl. Phys. New York*, 34, 4, 914-918, *New York*, 1963.

[28] JOHN, J., *Californium Based Neutron Radiography For Corrosion Detection in: Haircraft", American Society for Testing and Materials* – ASTM-STP-586, pp.168- 180, *Philadelphia*, 1975.

[29] *Image-Pro Plus*, Reference Guide for Windows.

[30] ENCICLOPÉDIA PRÁTICA DE INFORMÁTICA, Abril S. A. Cultural, São Paulo, Brasil, 1984.

[31] SAVARY, G., Introdução à análise de imagens em ciências dos materiais. 3<sup>ª</sup>. Edição (Revisada e Traduzida). 1995.

[32] YOUNG, I. T., GERBRANDS, J. J. V., VAN, L. J., *Fundamentals of Image Processing. Printed in The Netherlands at the Delft University of Technology*. 1998.

[33] CRISPIM, V.R., SILVA, J.J.G., Inspeções Não-Destrutivas com Neutrongrafia Térmica. Revista de Física Aplicada e Instrumentação, vol. II, no. 1, Março, 1996.

[34] (ENVI – *Environment for Visualizing Images*) http://www.envi.com.br/guia/g/01.html#g2 http://www.envi.com.br/guia/g/02.html#g2

[35] RENKE, C.A.C., Estudo da Moderação de Nêutrons na Direção do Canal J-9 do Reator Argonauta, Nota Técnica, IEN/CNEM, Rio de Janeiro, 1993.

[36] ASTM E 1441-95, *Non-Destructive Testing, Radiation Methods. Guide for Imaging and Practice for examination*. ISSO/TC 135/SC 5, N118, U. S. A., 1996.

[37] FERREIRA, F. J. O., SILVA, A. X., CRISPIM, V. R., Implantação de um sistema eletrônico para aquisição de imagens neutrongráficas em tempo real no Reator Argonauta do IEN/CNEM, IEN-CNEN/RJ, COPPE/UFRJ, 2004

[38] SAVARY, G. , BASTIAN, F. L., PEREIRA L. C., Caracterização de Estrias de Fadiga através da Análise de Imagens Digitalizadas, Anais do IV Simpósio Brasileiro de Microscopia Eletrônica e Técnicas Associadas à Pesquisa de Materiais, Micromat ´94 (1994) pp 1-4[3,4,5,7].

[39] DEKLERCK, R., CORNELIS, J.,BISTER, M., *´Segmentation of Medical Images´ Image and Vision Computing* Vol 11 No 8 (1993) pp 486-503 [3,4,7].

[40] OPPENHEIMER, A. V., SCHAFER, R. W., *Digital Signal Processing Prentice-Hall, London* (1975) pp 30-34, 115-120, 284-321.

[41] GONZALEZ, R. C., WOODS, R. E., *Digital Picture Processing. Addison-Wesley Pub. Co. Reading, MA, EUA*, 1992. p.716.

[42] CASTLEMAN, K. R., *Digital Image Processing. Prentice Hall, Inc., Upper Saddle River, New Jersey, USA*, 1996, p.667.

[43] KATO, K., IKEDA, Y., *Seventh World Conference on Neutron Radiography, Abstracts*, Roma, 2002.

[44] FERREIRA, F. J. O., CRISPIM, V. R., SILVA, A. X., Desenvolvimento de um sistema eletrônico de obtenção de imagens radiográficas com nêutrons em tempo real. Revista de Física Aplicada e Instrumentação, vol.18, no. 1, Março, 2005.

[45] KENDEM, D., POLICHAR, R., ORPHAN, V., SHREVE, D., *Neutron Radiography Proceedings of Second World Conference Neutron Radiography, D. Reidel Publishing Company, John P. Barton*, pp. 439-446, Paris, 1986.

[46] ENCICLOPÉDIA ELETRÔNICA [http://pt.wikipedia.org/wiki/ZX\\_Spectrum](http://pt.wikipedia.org/wiki/ZX_Spectrum) 

[47] ALBUQUERQUE, M. P., ALBUQUERQUE, M. P., Centro Brasileiro de Pesquisas Físicas CBPF/MCT/Coordenação de Atividades Técnicas – CAT

[48] BOSSI, R.H., ROBINSON, A.H., BARTON, J.P. *High - Speed Motion Neutron Radiography,* Nucl. Technol. La Grange Park, V. 59, n. 2, p. 363-374, 1982.

[49] FUJINE, S., YONEDA, K., KANDA, K. *An Application of the Neutron Television Fluoroscopic System to Neutron Computed Tomography.* Nucl. Instrum. Methods Phys. Res., V. 226, n. 2-3, p. 475-481, 1984.

[50] LINDSAY, J.T., JONES, J.D., KAUFFMAN, C.W. *Real -Time Neutron Radiography Applications in Fluid Flow Studies.* Trans. Am. Nucl. Soc., La Grange Park, V. 53, p. 181-182, 1986.

[51] CURSO DE FOTOGRAFIA. Editora Planeta, 1997.

[52] CIMBALA, J.M., HUGHES, D.E., LEVINE, S.H., SATHIANATHAN, D. *Application of Neutron Radiography for Fluid Flow Visualization.* Nucl. Technol., La Grange Park, V. 81, n. 3, p. 435-445, 1988.

[53] IKEDA, Y., OHKUBO, K., TAMAKI, M., KINEBUCHI, T., MIHARA, T., YONEDA, K., FUJINE, S., MATSUMOTO, T., AIZAWA, O. *Real-Time Neutron Radiography for Fluid Dynamics and Molten Metals Behavior.* In :WORLD CONFERENCE ON NEUTRON RADIOGRAPHY, 3, 1989. Osaka. Proceedings... Dordrecht: Kluwer Academic Publishers, 1990.

[54] TAMAKI, M., KOSAKA, I., KOMADA, M., MATSUZAKI, I., YONEYAMA, A., YKEDA, Y., OHKUBO, K., MATSUMOTO, G. *Hydrodynamic Behavior of Liquid, Vapor and Non-Condensable Gas in a Closed Two-Phase Flow System.* In: WORLD CONFERENCE ON NEUTRON RADIOGRAPHY, 3, 1989, Osaka Proceedings... Dordrecht: Kluwer Academic Publishers, 1990, p. 341-348.

[55] TAMAKI, M., OHKUBO, K., IKEDA, Y., MATSUMOTO, G. *Analysis of Two Phase Counter Flow In Heat Pipe by Neutron Radiography.* KURRI Progress Report , 1990.

# **Livros Grátis**

( <http://www.livrosgratis.com.br> )

Milhares de Livros para Download:

[Baixar](http://www.livrosgratis.com.br/cat_1/administracao/1) [livros](http://www.livrosgratis.com.br/cat_1/administracao/1) [de](http://www.livrosgratis.com.br/cat_1/administracao/1) [Administração](http://www.livrosgratis.com.br/cat_1/administracao/1) [Baixar](http://www.livrosgratis.com.br/cat_2/agronomia/1) [livros](http://www.livrosgratis.com.br/cat_2/agronomia/1) [de](http://www.livrosgratis.com.br/cat_2/agronomia/1) [Agronomia](http://www.livrosgratis.com.br/cat_2/agronomia/1) [Baixar](http://www.livrosgratis.com.br/cat_3/arquitetura/1) [livros](http://www.livrosgratis.com.br/cat_3/arquitetura/1) [de](http://www.livrosgratis.com.br/cat_3/arquitetura/1) [Arquitetura](http://www.livrosgratis.com.br/cat_3/arquitetura/1) [Baixar](http://www.livrosgratis.com.br/cat_4/artes/1) [livros](http://www.livrosgratis.com.br/cat_4/artes/1) [de](http://www.livrosgratis.com.br/cat_4/artes/1) [Artes](http://www.livrosgratis.com.br/cat_4/artes/1) [Baixar](http://www.livrosgratis.com.br/cat_5/astronomia/1) [livros](http://www.livrosgratis.com.br/cat_5/astronomia/1) [de](http://www.livrosgratis.com.br/cat_5/astronomia/1) [Astronomia](http://www.livrosgratis.com.br/cat_5/astronomia/1) [Baixar](http://www.livrosgratis.com.br/cat_6/biologia_geral/1) [livros](http://www.livrosgratis.com.br/cat_6/biologia_geral/1) [de](http://www.livrosgratis.com.br/cat_6/biologia_geral/1) [Biologia](http://www.livrosgratis.com.br/cat_6/biologia_geral/1) [Geral](http://www.livrosgratis.com.br/cat_6/biologia_geral/1) [Baixar](http://www.livrosgratis.com.br/cat_8/ciencia_da_computacao/1) [livros](http://www.livrosgratis.com.br/cat_8/ciencia_da_computacao/1) [de](http://www.livrosgratis.com.br/cat_8/ciencia_da_computacao/1) [Ciência](http://www.livrosgratis.com.br/cat_8/ciencia_da_computacao/1) [da](http://www.livrosgratis.com.br/cat_8/ciencia_da_computacao/1) [Computação](http://www.livrosgratis.com.br/cat_8/ciencia_da_computacao/1) [Baixar](http://www.livrosgratis.com.br/cat_9/ciencia_da_informacao/1) [livros](http://www.livrosgratis.com.br/cat_9/ciencia_da_informacao/1) [de](http://www.livrosgratis.com.br/cat_9/ciencia_da_informacao/1) [Ciência](http://www.livrosgratis.com.br/cat_9/ciencia_da_informacao/1) [da](http://www.livrosgratis.com.br/cat_9/ciencia_da_informacao/1) [Informação](http://www.livrosgratis.com.br/cat_9/ciencia_da_informacao/1) [Baixar](http://www.livrosgratis.com.br/cat_7/ciencia_politica/1) [livros](http://www.livrosgratis.com.br/cat_7/ciencia_politica/1) [de](http://www.livrosgratis.com.br/cat_7/ciencia_politica/1) [Ciência](http://www.livrosgratis.com.br/cat_7/ciencia_politica/1) [Política](http://www.livrosgratis.com.br/cat_7/ciencia_politica/1) [Baixar](http://www.livrosgratis.com.br/cat_10/ciencias_da_saude/1) [livros](http://www.livrosgratis.com.br/cat_10/ciencias_da_saude/1) [de](http://www.livrosgratis.com.br/cat_10/ciencias_da_saude/1) [Ciências](http://www.livrosgratis.com.br/cat_10/ciencias_da_saude/1) [da](http://www.livrosgratis.com.br/cat_10/ciencias_da_saude/1) [Saúde](http://www.livrosgratis.com.br/cat_10/ciencias_da_saude/1) [Baixar](http://www.livrosgratis.com.br/cat_11/comunicacao/1) [livros](http://www.livrosgratis.com.br/cat_11/comunicacao/1) [de](http://www.livrosgratis.com.br/cat_11/comunicacao/1) [Comunicação](http://www.livrosgratis.com.br/cat_11/comunicacao/1) [Baixar](http://www.livrosgratis.com.br/cat_12/conselho_nacional_de_educacao_-_cne/1) [livros](http://www.livrosgratis.com.br/cat_12/conselho_nacional_de_educacao_-_cne/1) [do](http://www.livrosgratis.com.br/cat_12/conselho_nacional_de_educacao_-_cne/1) [Conselho](http://www.livrosgratis.com.br/cat_12/conselho_nacional_de_educacao_-_cne/1) [Nacional](http://www.livrosgratis.com.br/cat_12/conselho_nacional_de_educacao_-_cne/1) [de](http://www.livrosgratis.com.br/cat_12/conselho_nacional_de_educacao_-_cne/1) [Educação - CNE](http://www.livrosgratis.com.br/cat_12/conselho_nacional_de_educacao_-_cne/1) [Baixar](http://www.livrosgratis.com.br/cat_13/defesa_civil/1) [livros](http://www.livrosgratis.com.br/cat_13/defesa_civil/1) [de](http://www.livrosgratis.com.br/cat_13/defesa_civil/1) [Defesa](http://www.livrosgratis.com.br/cat_13/defesa_civil/1) [civil](http://www.livrosgratis.com.br/cat_13/defesa_civil/1) [Baixar](http://www.livrosgratis.com.br/cat_14/direito/1) [livros](http://www.livrosgratis.com.br/cat_14/direito/1) [de](http://www.livrosgratis.com.br/cat_14/direito/1) [Direito](http://www.livrosgratis.com.br/cat_14/direito/1) [Baixar](http://www.livrosgratis.com.br/cat_15/direitos_humanos/1) [livros](http://www.livrosgratis.com.br/cat_15/direitos_humanos/1) [de](http://www.livrosgratis.com.br/cat_15/direitos_humanos/1) [Direitos](http://www.livrosgratis.com.br/cat_15/direitos_humanos/1) [humanos](http://www.livrosgratis.com.br/cat_15/direitos_humanos/1) [Baixar](http://www.livrosgratis.com.br/cat_16/economia/1) [livros](http://www.livrosgratis.com.br/cat_16/economia/1) [de](http://www.livrosgratis.com.br/cat_16/economia/1) [Economia](http://www.livrosgratis.com.br/cat_16/economia/1) [Baixar](http://www.livrosgratis.com.br/cat_17/economia_domestica/1) [livros](http://www.livrosgratis.com.br/cat_17/economia_domestica/1) [de](http://www.livrosgratis.com.br/cat_17/economia_domestica/1) [Economia](http://www.livrosgratis.com.br/cat_17/economia_domestica/1) [Doméstica](http://www.livrosgratis.com.br/cat_17/economia_domestica/1) [Baixar](http://www.livrosgratis.com.br/cat_18/educacao/1) [livros](http://www.livrosgratis.com.br/cat_18/educacao/1) [de](http://www.livrosgratis.com.br/cat_18/educacao/1) [Educação](http://www.livrosgratis.com.br/cat_18/educacao/1) [Baixar](http://www.livrosgratis.com.br/cat_19/educacao_-_transito/1) [livros](http://www.livrosgratis.com.br/cat_19/educacao_-_transito/1) [de](http://www.livrosgratis.com.br/cat_19/educacao_-_transito/1) [Educação - Trânsito](http://www.livrosgratis.com.br/cat_19/educacao_-_transito/1) [Baixar](http://www.livrosgratis.com.br/cat_20/educacao_fisica/1) [livros](http://www.livrosgratis.com.br/cat_20/educacao_fisica/1) [de](http://www.livrosgratis.com.br/cat_20/educacao_fisica/1) [Educação](http://www.livrosgratis.com.br/cat_20/educacao_fisica/1) [Física](http://www.livrosgratis.com.br/cat_20/educacao_fisica/1) [Baixar](http://www.livrosgratis.com.br/cat_21/engenharia_aeroespacial/1) [livros](http://www.livrosgratis.com.br/cat_21/engenharia_aeroespacial/1) [de](http://www.livrosgratis.com.br/cat_21/engenharia_aeroespacial/1) [Engenharia](http://www.livrosgratis.com.br/cat_21/engenharia_aeroespacial/1) [Aeroespacial](http://www.livrosgratis.com.br/cat_21/engenharia_aeroespacial/1) [Baixar](http://www.livrosgratis.com.br/cat_22/farmacia/1) [livros](http://www.livrosgratis.com.br/cat_22/farmacia/1) [de](http://www.livrosgratis.com.br/cat_22/farmacia/1) [Farmácia](http://www.livrosgratis.com.br/cat_22/farmacia/1) [Baixar](http://www.livrosgratis.com.br/cat_23/filosofia/1) [livros](http://www.livrosgratis.com.br/cat_23/filosofia/1) [de](http://www.livrosgratis.com.br/cat_23/filosofia/1) [Filosofia](http://www.livrosgratis.com.br/cat_23/filosofia/1) [Baixar](http://www.livrosgratis.com.br/cat_24/fisica/1) [livros](http://www.livrosgratis.com.br/cat_24/fisica/1) [de](http://www.livrosgratis.com.br/cat_24/fisica/1) [Física](http://www.livrosgratis.com.br/cat_24/fisica/1) [Baixar](http://www.livrosgratis.com.br/cat_25/geociencias/1) [livros](http://www.livrosgratis.com.br/cat_25/geociencias/1) [de](http://www.livrosgratis.com.br/cat_25/geociencias/1) [Geociências](http://www.livrosgratis.com.br/cat_25/geociencias/1) [Baixar](http://www.livrosgratis.com.br/cat_26/geografia/1) [livros](http://www.livrosgratis.com.br/cat_26/geografia/1) [de](http://www.livrosgratis.com.br/cat_26/geografia/1) [Geografia](http://www.livrosgratis.com.br/cat_26/geografia/1) [Baixar](http://www.livrosgratis.com.br/cat_27/historia/1) [livros](http://www.livrosgratis.com.br/cat_27/historia/1) [de](http://www.livrosgratis.com.br/cat_27/historia/1) [História](http://www.livrosgratis.com.br/cat_27/historia/1) [Baixar](http://www.livrosgratis.com.br/cat_31/linguas/1) [livros](http://www.livrosgratis.com.br/cat_31/linguas/1) [de](http://www.livrosgratis.com.br/cat_31/linguas/1) [Línguas](http://www.livrosgratis.com.br/cat_31/linguas/1)

[Baixar](http://www.livrosgratis.com.br/cat_28/literatura/1) [livros](http://www.livrosgratis.com.br/cat_28/literatura/1) [de](http://www.livrosgratis.com.br/cat_28/literatura/1) [Literatura](http://www.livrosgratis.com.br/cat_28/literatura/1) [Baixar](http://www.livrosgratis.com.br/cat_30/literatura_de_cordel/1) [livros](http://www.livrosgratis.com.br/cat_30/literatura_de_cordel/1) [de](http://www.livrosgratis.com.br/cat_30/literatura_de_cordel/1) [Literatura](http://www.livrosgratis.com.br/cat_30/literatura_de_cordel/1) [de](http://www.livrosgratis.com.br/cat_30/literatura_de_cordel/1) [Cordel](http://www.livrosgratis.com.br/cat_30/literatura_de_cordel/1) [Baixar](http://www.livrosgratis.com.br/cat_29/literatura_infantil/1) [livros](http://www.livrosgratis.com.br/cat_29/literatura_infantil/1) [de](http://www.livrosgratis.com.br/cat_29/literatura_infantil/1) [Literatura](http://www.livrosgratis.com.br/cat_29/literatura_infantil/1) [Infantil](http://www.livrosgratis.com.br/cat_29/literatura_infantil/1) [Baixar](http://www.livrosgratis.com.br/cat_32/matematica/1) [livros](http://www.livrosgratis.com.br/cat_32/matematica/1) [de](http://www.livrosgratis.com.br/cat_32/matematica/1) [Matemática](http://www.livrosgratis.com.br/cat_32/matematica/1) [Baixar](http://www.livrosgratis.com.br/cat_33/medicina/1) [livros](http://www.livrosgratis.com.br/cat_33/medicina/1) [de](http://www.livrosgratis.com.br/cat_33/medicina/1) [Medicina](http://www.livrosgratis.com.br/cat_33/medicina/1) [Baixar](http://www.livrosgratis.com.br/cat_34/medicina_veterinaria/1) [livros](http://www.livrosgratis.com.br/cat_34/medicina_veterinaria/1) [de](http://www.livrosgratis.com.br/cat_34/medicina_veterinaria/1) [Medicina](http://www.livrosgratis.com.br/cat_34/medicina_veterinaria/1) [Veterinária](http://www.livrosgratis.com.br/cat_34/medicina_veterinaria/1) [Baixar](http://www.livrosgratis.com.br/cat_35/meio_ambiente/1) [livros](http://www.livrosgratis.com.br/cat_35/meio_ambiente/1) [de](http://www.livrosgratis.com.br/cat_35/meio_ambiente/1) [Meio](http://www.livrosgratis.com.br/cat_35/meio_ambiente/1) [Ambiente](http://www.livrosgratis.com.br/cat_35/meio_ambiente/1) [Baixar](http://www.livrosgratis.com.br/cat_36/meteorologia/1) [livros](http://www.livrosgratis.com.br/cat_36/meteorologia/1) [de](http://www.livrosgratis.com.br/cat_36/meteorologia/1) [Meteorologia](http://www.livrosgratis.com.br/cat_36/meteorologia/1) [Baixar](http://www.livrosgratis.com.br/cat_45/monografias_e_tcc/1) [Monografias](http://www.livrosgratis.com.br/cat_45/monografias_e_tcc/1) [e](http://www.livrosgratis.com.br/cat_45/monografias_e_tcc/1) [TCC](http://www.livrosgratis.com.br/cat_45/monografias_e_tcc/1) [Baixar](http://www.livrosgratis.com.br/cat_37/multidisciplinar/1) [livros](http://www.livrosgratis.com.br/cat_37/multidisciplinar/1) [Multidisciplinar](http://www.livrosgratis.com.br/cat_37/multidisciplinar/1) [Baixar](http://www.livrosgratis.com.br/cat_38/musica/1) [livros](http://www.livrosgratis.com.br/cat_38/musica/1) [de](http://www.livrosgratis.com.br/cat_38/musica/1) [Música](http://www.livrosgratis.com.br/cat_38/musica/1) [Baixar](http://www.livrosgratis.com.br/cat_39/psicologia/1) [livros](http://www.livrosgratis.com.br/cat_39/psicologia/1) [de](http://www.livrosgratis.com.br/cat_39/psicologia/1) [Psicologia](http://www.livrosgratis.com.br/cat_39/psicologia/1) [Baixar](http://www.livrosgratis.com.br/cat_40/quimica/1) [livros](http://www.livrosgratis.com.br/cat_40/quimica/1) [de](http://www.livrosgratis.com.br/cat_40/quimica/1) [Química](http://www.livrosgratis.com.br/cat_40/quimica/1) [Baixar](http://www.livrosgratis.com.br/cat_41/saude_coletiva/1) [livros](http://www.livrosgratis.com.br/cat_41/saude_coletiva/1) [de](http://www.livrosgratis.com.br/cat_41/saude_coletiva/1) [Saúde](http://www.livrosgratis.com.br/cat_41/saude_coletiva/1) [Coletiva](http://www.livrosgratis.com.br/cat_41/saude_coletiva/1) [Baixar](http://www.livrosgratis.com.br/cat_42/servico_social/1) [livros](http://www.livrosgratis.com.br/cat_42/servico_social/1) [de](http://www.livrosgratis.com.br/cat_42/servico_social/1) [Serviço](http://www.livrosgratis.com.br/cat_42/servico_social/1) [Social](http://www.livrosgratis.com.br/cat_42/servico_social/1) [Baixar](http://www.livrosgratis.com.br/cat_43/sociologia/1) [livros](http://www.livrosgratis.com.br/cat_43/sociologia/1) [de](http://www.livrosgratis.com.br/cat_43/sociologia/1) [Sociologia](http://www.livrosgratis.com.br/cat_43/sociologia/1) [Baixar](http://www.livrosgratis.com.br/cat_44/teologia/1) [livros](http://www.livrosgratis.com.br/cat_44/teologia/1) [de](http://www.livrosgratis.com.br/cat_44/teologia/1) [Teologia](http://www.livrosgratis.com.br/cat_44/teologia/1) [Baixar](http://www.livrosgratis.com.br/cat_46/trabalho/1) [livros](http://www.livrosgratis.com.br/cat_46/trabalho/1) [de](http://www.livrosgratis.com.br/cat_46/trabalho/1) [Trabalho](http://www.livrosgratis.com.br/cat_46/trabalho/1) [Baixar](http://www.livrosgratis.com.br/cat_47/turismo/1) [livros](http://www.livrosgratis.com.br/cat_47/turismo/1) [de](http://www.livrosgratis.com.br/cat_47/turismo/1) [Turismo](http://www.livrosgratis.com.br/cat_47/turismo/1)